MQSeries\* pour Compaq NonStop\* Kernel

# Mise en route

*version 5.1*

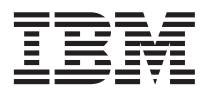

MQSeries\* pour Compaq NonStop\* Kernel

# Mise en route

*version 5.1*

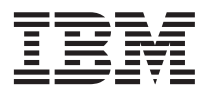

#### **Important**

Avant d'utiliser le présent document et le produit associé, prenez connaissance des informations générales figurant à la section [«Annexe E. Remarques» à la page 111](#page-128-0).

#### **Première édition - juin 2001**

Réf. US : GC34-5887-00

LE PRESENT DOCUMENT EST LIVRE ″EN L'ETAT″. IBM DECLINE TOUTE RESPONSABILITE, EXPRESSE OU IMPLICITE, RELATIVE AUX INFORMATIONS QUI Y SONT CONTENUES, Y COMPRIS EN CE QUI CONCERNE LES GARANTIES DE QUALITE MARCHANDE OU D'ADAPTATION A VOS BESOINS. Certaines juridictions n'autorisent pas l'exclusion des garanties implicites, auquel cas l'exclusion ci-dessus ne vous sera pas applicable.

Ce document est mis à jour périodiquement. Chaque nouvelle édition inclut les mises à jour. Les informations qui y sont fournies sont susceptibles d'être modifiées avant que les produits décrits ne deviennent eux-mêmes disponibles. En outre, il peut contenir des informations ou des références concernant certains produits, logiciels ou services non annoncés dans ce pays. Cela ne signifie cependant pas qu'ils y seront annoncés.

Pour plus de détails, pour toute demande d'ordre technique, ou pour obtenir des exemplaires de documents IBM, référez-vous aux documents d'annonce disponibles dans votre pays, ou adressez-vous à votre partenaire commercial.

Vous pouvez également consulter les serveurs Internet suivants :

- v [http://www.fr.ibm.com \(serveur IBM en France\)](http://www.fr.ibm.com)
- v [http://www.can.ibm.com \(serveur IBM au Canada\)](http://www.can.ibm.com)
- v [http://www.ibm.com \(serveur IBM aux Etats-Unis\)](http://www.ibm.com)

*Compagnie IBM France Direction Qualité Tour Descartes 92066 Paris-La Défense Cedex 50*

© Copyright IBM France 2001. Tous droits réservés.

**© Copyright International Business Machines Corporation 1993, 2001. All rights reserved.**

# **Table des matières**

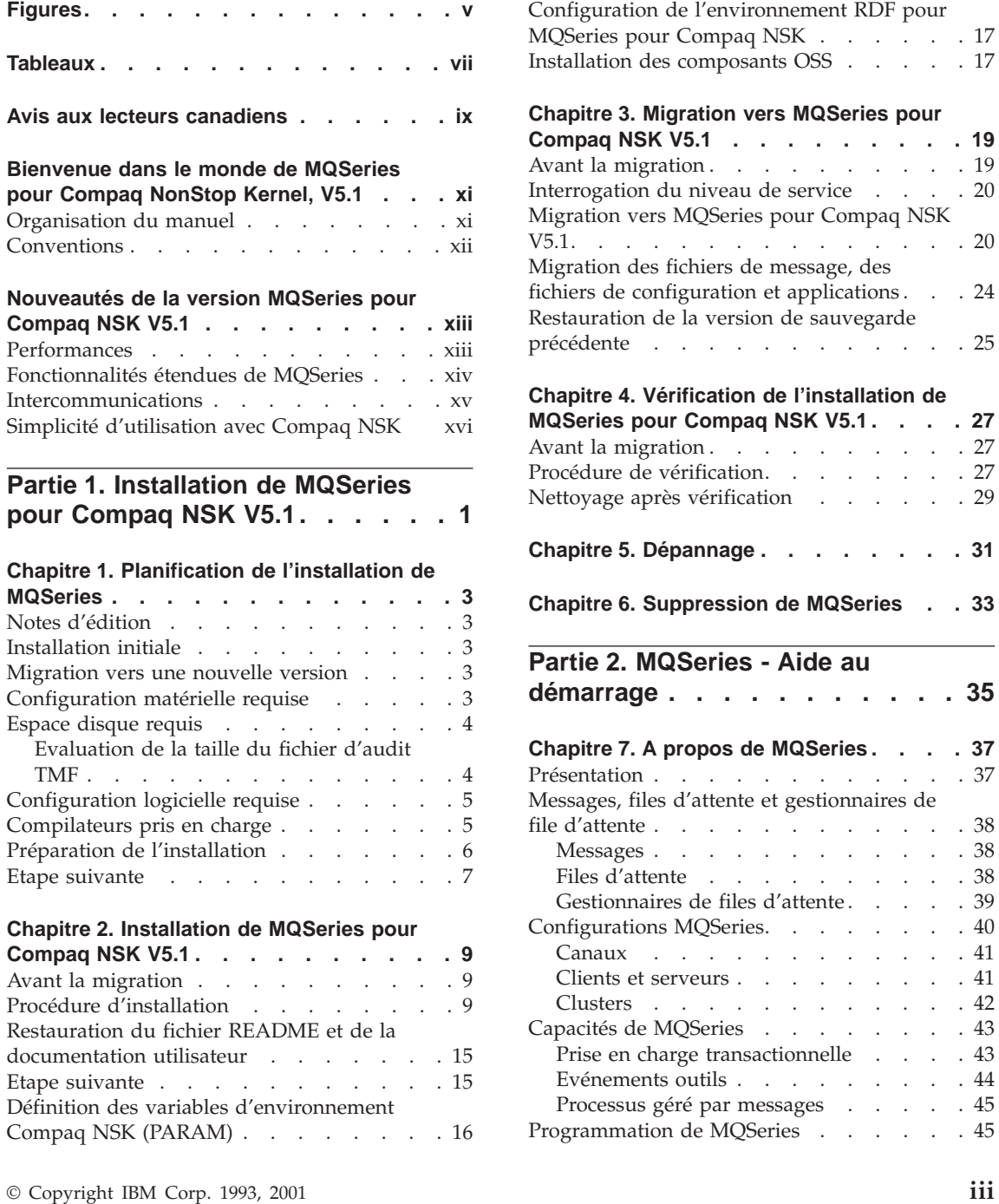

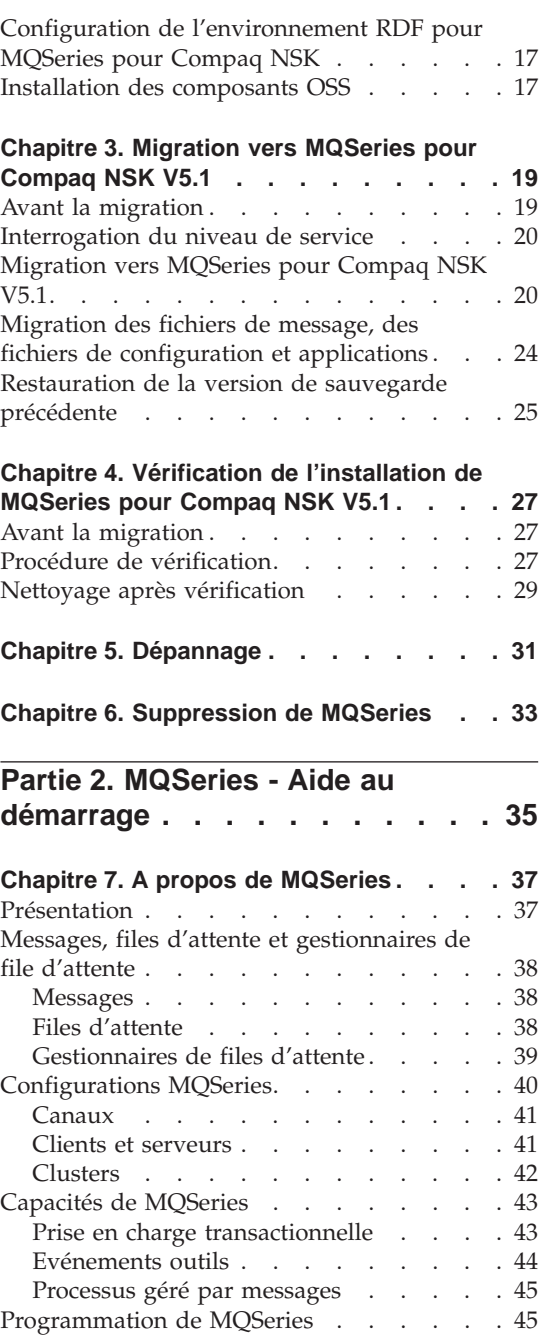

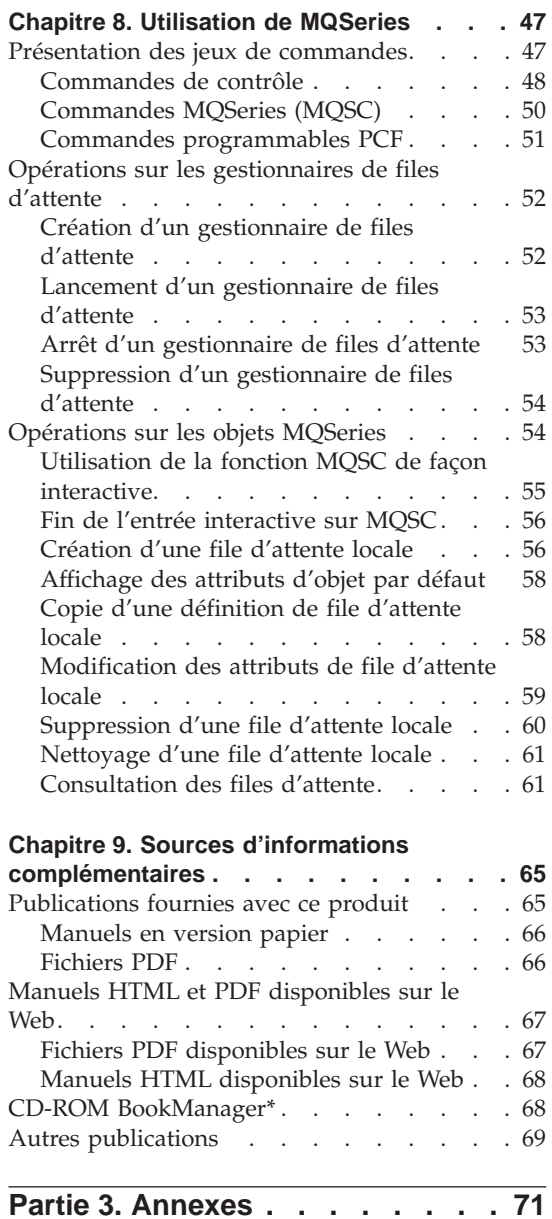

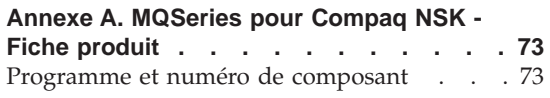

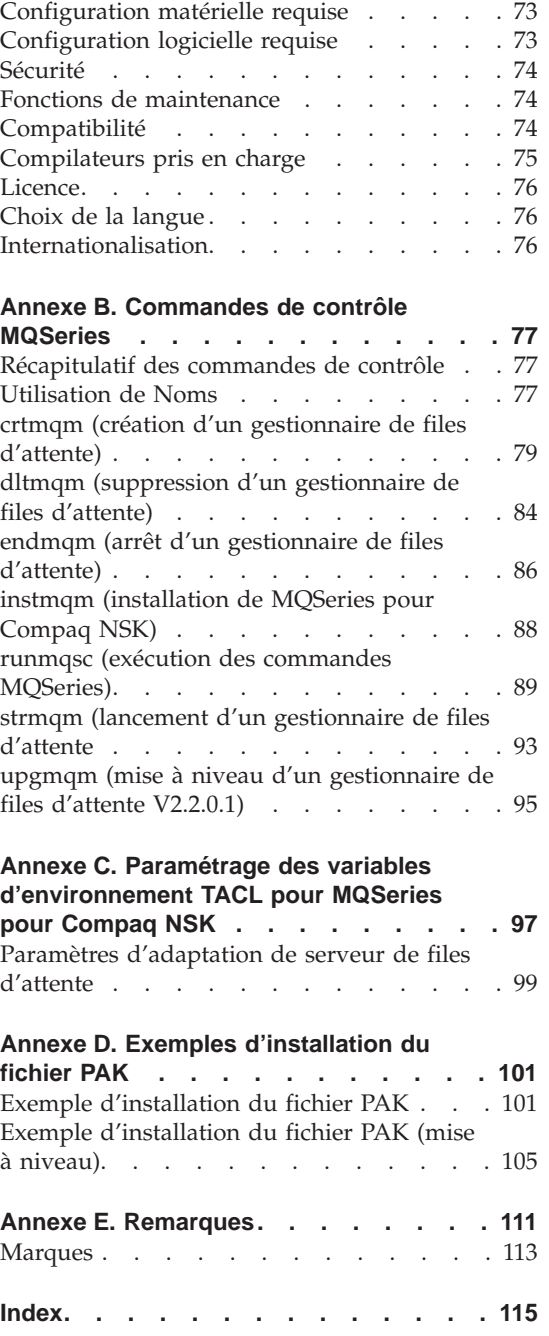

# <span id="page-6-0"></span>**Figures**

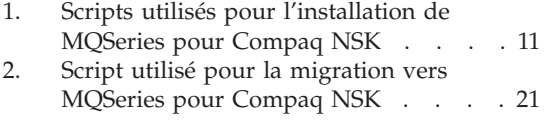

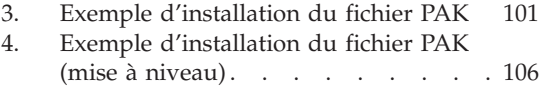

# <span id="page-8-0"></span>**Tableaux**

- [1. Tableau synoptique de mise en route xi](#page-12-0)<br>
2. Manuels MQSeries pour Compaq NSK 65
- Manuels MQSeries pour Compaq NSK
- [3. Intitulé des fichiers correspondant aux](#page-84-0) [publications MQSeries](#page-84-0) . . . . . . [67](#page-84-0)
- [4. Exemples de fichiers pouvant être](#page-112-0) [supprimés après une mise à niveau . . 95](#page-112-0)

## <span id="page-10-0"></span>**Avis aux lecteurs canadiens**

Le présent document a été traduit en France. Voici les principales différences et particularités dont vous devez tenir compte.

#### **Illustrations**

Les illustrations sont fournies à titre d'exemple. Certaines peuvent contenir des données propres à la France.

#### **Terminologie**

La terminologie des titres IBM peut différer d'un pays à l'autre. Reportez-vous au tableau ci-dessous, au besoin.

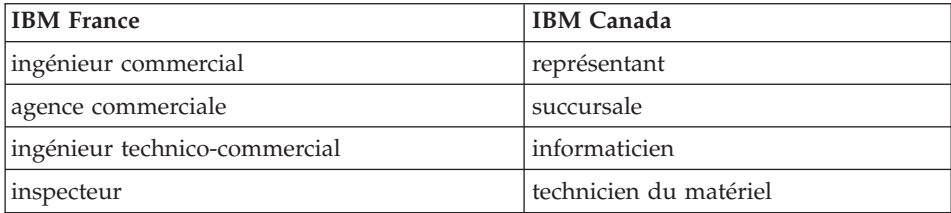

#### **Claviers**

Les lettres sont disposées différemment : le clavier français est de type AZERTY, et le clavier français-canadien de type QWERTY.

#### **OS/2 et Windows - Paramètres canadiens**

Au Canada, on utilise :

- v les pages de codes 850 (multilingue) et 863 (français-canadien),
- le code pays 002,
- le code clavier CF.

#### **Nomenclature**

Les touches présentées dans le tableau d'équivalence suivant sont libellées différemment selon qu'il s'agit du clavier de la France, du clavier du Canada ou du clavier des États-Unis. Reportez-vous à ce tableau pour faire

correspondre les touches françaises figurant dans le présent document aux touches de votre clavier.

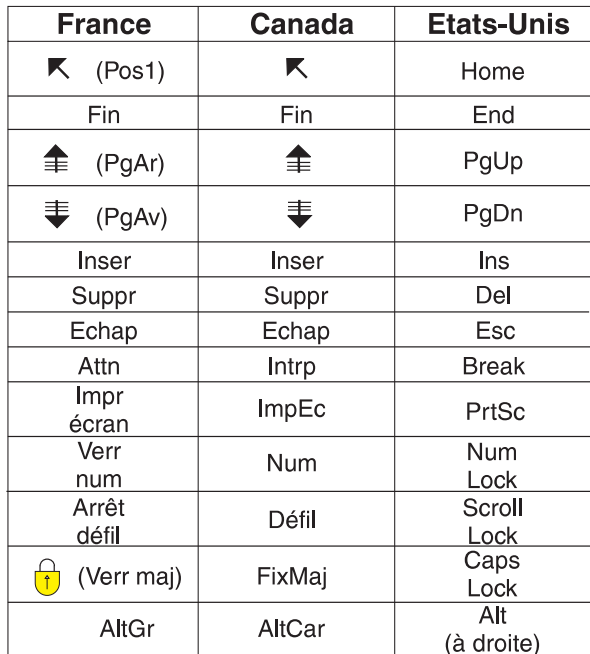

#### **Brevets**

Il est possible qu'IBM détienne des brevets ou qu'elle ait déposé des demandes de brevets portant sur certains sujets abordés dans ce document. Le fait qu'IBM vous fournisse le présent document ne signifie pas qu'elle vous accorde un permis d'utilisation de ces brevets. Vous pouvez envoyer, par écrit, vos demandes de renseignements relatives aux permis d'utilisation au directeur général des relations commerciales d'IBM, 3600 Steeles Avenue East, Markham, Ontario, L3R 9Z7.

#### **Assistance téléphonique**

Si vous avez besoin d'assistance ou si vous voulez commander du matériel, des logiciels et des publications IBM, contactez IBM direct au 1 800 465-1234.

## <span id="page-12-0"></span>**Bienvenue dans le monde de MQSeries pour Compaq NonStop Kernel, V5.1**

MQSeries pour Compaq NonStop Kernel, V5.1—, qui est également désigné dans ce manuel sous le nom de MQSeries ou MQSeries pour Compaq NSK fait partie de la famille de produits MQSeries.

Ce manuel s'adresse en priorité aux administrateurs système chargés des tâches de configuration et d'administration pour MQSeries. Il décrit MQSeries pour Compaq NSK et explique comment organiser la planification et l'installation du produit. Pour plus d'informations sur l'utilisation de MQSeries après son installation, reportez-vous au manuel *MQSeries pour Compaq NSK, V5.1 - Administration du système*.

#### **Organisation du manuel**

Utilisez le tableau 1 pour trouver les informations dont vous avez besoin pour vous familiariser avec MQSeries pour Compaq NSK.

| Pour obtenir des informations sur        | Reportez-vous à/au                                          |
|------------------------------------------|-------------------------------------------------------------|
| La configuration système requise pour    | «Chapitre 1. Planification de l'installation                |
| MQSeries pour Compaq NSK                 | de MQSeries» à la page 3                                    |
| L'installation de MQSeries pour Compaq   | «Chapitre 2. Installation de MQSeries                       |
| <b>NSK</b>                               | pour Compaq NSK V5.1» à la page 9                           |
| La migration de MQSeries pour Compaq     | «Chapitre 3. Migration vers MQSeries                        |
| <b>NSK</b>                               | pour Compaq NSK V5.1» à la page 19                          |
| Les nouvelles fonctions de MQSeries pour | «Nouveautés de la version MQSeries pour                     |
| Compaq NSK                               | Compaq NSK V5.1» à la page xiii                             |
| La présentation des concepts relatifs à  | «Chapitre 7. A propos de MQSeries» à la                     |
| <b>MQSeries</b>                          | page 37                                                     |
| L'utilisation des jeux de commandes      | «Chapitre 8. Utilisation de MQSeries» à la<br>page 47       |
| La consultation ou l'impression de la    | «Chapitre 9. Sources d'informations                         |
| documentation en ligne                   | complémentaires» à la page 65                               |
| L'envoi de vos commentaires à IBM        | Formulaire de commentaires du lecteur à la<br>fin du manuel |

Tableau 1. Tableau synoptique de mise en route

#### <span id="page-13-0"></span>**Conventions**

#### **Conventions**

La connaissance des conventions typographiques appliquées dans ce manuel vous permettra de l'utiliser avec un maximum d'efficacité.

- v **Les caractères en gras** indiquent qu'il s'agit d'un élément à sélectionner ou du nom d'une commande.
- v *Les caractères en italique* font référence à de nouveaux termes, à des titres de manuels ou à des variables qui doivent être remplacées par une valeur réelle.
- Les caractères en police non proportionnelle indiquent qu'il s'agit d'un exemple (tel qu'un chemin ou un nom de fichier fictif) ou d'un texte affiché à l'écran.

### <span id="page-14-0"></span>**Nouveautés de la version MQSeries pour Compaq NSK V5.1**

La fonction suivante, nouvelle, est décrite dans le manuel *MQSeries pour Compaq NSK V5.1 - Administration du système*.

#### **Performances**

#### **Nouveau processus de serveur de files d'attente**

Un nouveau processus de serveur de files d'attente a été intégré au gestionnaire de files d'attente : il permet la mise en mémoire des messages pour une ou plusieurs files d'attente locales, et gère toutes les opérations GET et PUT de ces files. Il permet également une mise en oeuvre efficace de la messagerie, avec de nouvelles fonctions propres à la Version 5.1.

#### **Modifications du fonctionnement du serveur de statut**

Le serveur de statut propose une nouvelle approche du statut des canaux, qui reposait jusqu'alors sur l'utilisation de fichiers. Il prend en charge les informations de statut des objets autres que les files d'attente locales, et autorise un accès efficace aux informations de statut des canaux.

#### **Messages non-persistants**

Grâce aux messages non-persistants, vous bénéficiez à présent de performances supérieures.

#### **Support de l'édition de liens raccourcie (fastpath) pour les applications sécurisées**

Si votre application le permet, vous pouvez la connecter à un gestionnaire de files d'attente en utilisant des éditions de liens raccourcie et bénéficier de meilleures performances. L'utilisation des applications d'édition raccourcie est soumise à certaines restrictions qui doivent être respectées à la lettre. En effet, cette forme d'édition des liens diminue la protection des données critiques internes d'un gestionnaire de files d'attente.

#### **Amélioration de la mise en mémoire des messages persistants**

Dans la nouvelle architecture de serveur de files d'attente, le stockage sur disque des messages persistants a été modifié de façon à améliorer les performances quelle que soit la taille des messages. Aucun fichier supplémentaire n'est nécessaire pour les fichiers de files d'attente, et

un nouveau type de mise en mémoire destiné aux messages très volumineux a été ajouté, pour une efficacité optimale du stockage des messages faisant jusqu'à 100 Mo.

#### <span id="page-15-0"></span>**Fonctionnalités étendues de MQSeries**

#### **Clusters du gestionnaire de file d'attente de MQSeries**

Les gestionnaires de file d'attente de MQSeries peuvent être connectés afin de former un cluster de gestionnaires de file d'attente. A l'intérieur d'un cluster, ils peuvent mettre à la disposition de tous les autres gestionnaires les files d'attente qu'ils hébergent. Un gestionnaire de file d'attente peut envoyer un message à n'importe quel autre gestionnaire du même cluster sans devoir recourir à des définitions de canaux explicites, à des définitions de files d'attente à distance ou à des files de transmission pour chaque destination. Les principaux avantages des clusters MQSeries sont les suivants :

- La réduction des tâches d'administration système
- Une disponibilité accrue
- L'équilibrage de la charge de travail

Reportez-vous au manuel *MQSeries Queue Manager Clusters* pour une description complète de cette fonction.

#### **MQSeries Administration Interface (MQAI)**

MQSeries pour Compaq NSK V5.1 prend désormais en charge MQSeries Administration Interface (MQAI), une interface de programmation qui simplifie l'utilisation des messages PCF pour configurer MQSeries. Pour plus d'informations sur MQAI, notamment pour connaître les descriptions complètes des commandes, reportez-vous au manuel *MQSeries Administration Interface Programming Guide and Reference*.

#### **Support MQI étendu**

MQSeries pour Compaq NSK V5.1 supporte à présent la fonctionnalité de messagerie avancée proposée par MQSeries Version 5.0 et Version 5.1 sur les autres plateformes. Elle comprend le traitement des listes de diffusion, les messages de référence, les messages segmentés et de nombreuses autres nouvelles options. Reportez-vous aux manuels *MQSeries Guide de programmation d'applications* et *MQSeries Application Programming Reference* pour plus d'informations.

#### **Taille étendue des messages et files d'attente**

La taille maximale d'un message est de 100 Mo. Une file d'attente peut atteindre 4 Go.

#### <span id="page-16-0"></span>**Création automatique des objets par défaut**

Lorsque vous utilisez la commande **crtmqm** pour créer un gestionnaire de files d'attente, les objets système par défaut sont créés automatiquement.

#### **Arrêt synchrone contrôlé d'un gestionnaire de files d'attente**

Une nouvelle option a été ajoutée à la commande **endmqm**. Elle permet l'arrêt synchrone contrôlé d'un gestionnaire de files d'attente.

#### **Prise en charge de Java**

MQSeries pour Compaq NSK V5.1 supporte NonStop Server pour Java, Version 1.5 et plus.

#### **Support C++**

MQSeries pour Compaq NSK V5.1 supporte désormais les compilateurs C++ qui permettent le codage des applications en C++.

#### **Support d'applications OSS**

MQSeries pour Compaq NSK V5.1 fonctionne maintenant avec les applications OSS NSK en C, C++, Cobol et Java.

#### **Administration Web**

Avec MQSeries pour Compaq NSK V5.1, vous pouvez effectuer les tâches suivantes à l'aide d'un système Microsoft\* Windows NT\* associé à un navigateur HTML, tel que Netscape Navigator ou Microsoft Internet Explorer :

- v vous connecter en tant qu'administrateur MQSeries,
- v sélectionner un gestionnaire de files d'attente et lui transmettre des commandes MQSC,
- v créer, éditer et supprimer des scripts MQSC.

#### **Mécanisme étendu d'exits utilisateur**

Le mécanisme de liaison et de configuration du code d'exit utilisateur utilisé avec MQSeries a été considérablement amélioré pour proposer une interface plus proche du standard, et un mécanisme commun à tous les exits.

#### **Intercommunications**

#### **TCP/IP**

MQSeries pour Compaq NSK V5.1 permet désormais à un gestionnaire de files d'attente d'utiliser plusieurs processus de serveur Guardian TCP/IP. Il est ainsi possible de réaliser de meilleures configurations qui assurent l'équilibrage de charge sur le matériel du réseau, et la redondance des connexions réseau pour un gestionnaire de files d'attente et les applications.

#### <span id="page-17-0"></span>**SNA**

MQSeries pour Compaq NSK V5.1 intègre un mécanisme étendu de gestion et de contrôle de l'initialisation éloignée des canaux pour le protocole de transport SNA. Ce nouveau mécanisme utilise un processus de programme d'écoute exécuté sous PATHWAY, et supporté par les produits SNAX et InSession ICE. L'attribut de canal non standard AUTOSTART n'est plus supporté.

#### **Canaux**

Les canaux supportent à présent les *signaux de présence* et permettent le transfert de messages non persistants hors de l'unité d'oeuvre pour de meilleures performances.

MQSeries pour Compaq NSK V5.1 prend maintenant en charge l'option de définition automatique des canaux, pour les canaux initialisés à distance depuis d'autres gestionnaires de files d'attente ou clients.

#### **Simplicité d'utilisation avec Compaq NSK**

#### **Commande Fix (de correction) Compaq NSK incluse avec runmqsc**

**runmqsc** comprend maintenant la commande Compaq NSK Fix, pour permettre le rappel et l'édition des commandes MQSC.

#### **Utilitaire altmqfls étendu**

D'importantes modifications ont été apportées à l'utilitaire **altmqfls** afin de permettre une administration détaillée des options de mise en mémoire des messages.

#### **Ecrans MQMC**

Les écrans d'administration MQMC, proposés dans l'environnement PATHWAY de gestionnaire de files d'attente, ont été mis à niveau de façon à intégrer les fonctionnalités étendues proposées dans cette version de MQSeries.

# <span id="page-18-0"></span>**Partie 1. Installation de MQSeries pour Compaq NSK V5.1**

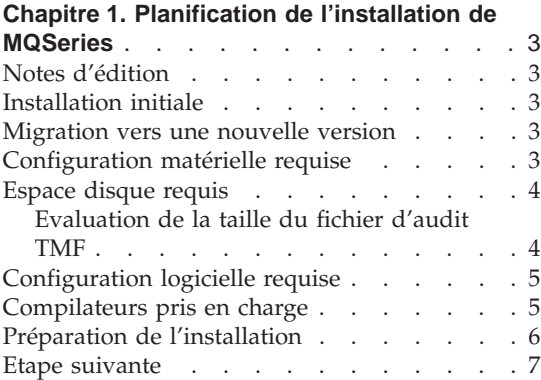

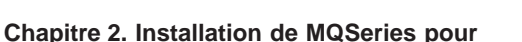

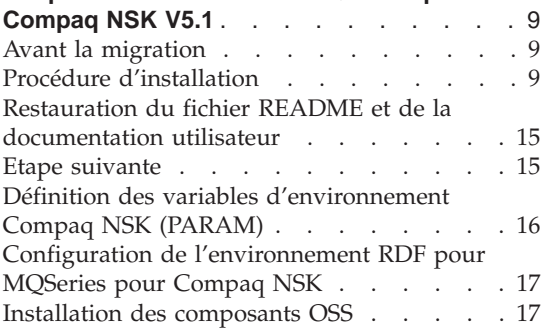

#### **[Chapitre 3. Migration vers MQSeries pour](#page-36-0)**

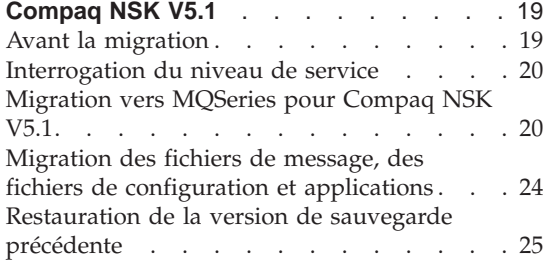

#### **[Chapitre 4. Vérification de l'installation de](#page-44-0)**

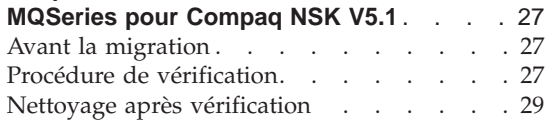

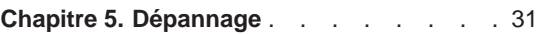

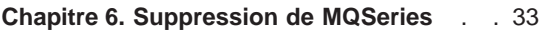

## <span id="page-20-0"></span>**Chapitre 1. Planification de l'installation de MQSeries**

Ce chapitre décrit la configuration système nécessaire à l'exécution de MQSeries et explique les décisions que vous devez prendre avant d'installer MQSeries.

#### **Notes d'édition**

Avant d'installer MQSeries, il est conseillé de lire les notes d'édition correspondant au produit. Celles-ci figurent sur la bande contenant les fichiers du produit, dans le sous-volume Z51S*lang* où *lang* est l'acronyme de quatre lettres correspondant à la langue (par exemple ENUS). Ce fichier contient des informations supplémentaires sur MQSeries pour Compaq NSK V5.1, notamment les limitations, les incidents recensés et les palliatifs, et remplace toutes les informations correspondantes figurant dans ce manuel.

#### **Installation initiale**

Si vous installez MQSeries pour Compaq NSK V5.1 sur un nouveau système, continuez à lire ce chapitre pour déterminer si la configuration matérielle et logicielle de votre système convient, puis consultez le [«Chapitre 2. Installation](#page-26-0) [de MQSeries pour Compaq NSK V5.1» à la page 9](#page-26-0) pour poursuivre l'installation.

#### **Migration vers une nouvelle version**

**Remarque :** Avant de pouvoir migrer vers la Version 5.1, MQSeries pour Tandem NSK V2.2.0.1 **doit** déjà être installé sur votre système, avec PTF U473441.

Pour installer la dernière version, continuez à lire ce chapitre pour déterminer si la configuration matérielle et logicielle de votre système convient, puis consultez le [«Chapitre 3. Migration vers MQSeries pour Compaq NSK V5.1» à](#page-36-0) [la page 19](#page-36-0) pour poursuivre la migration.

#### **Configuration matérielle requise**

La configuration requise pour MQSeries pour Compaq NSK V5.1 est la suivante :

- Tout système Tandem ou Compaq supporté par Compaq NSK D45 ou D4x ultérieur, ou G06 ou G06x ultérieur.
- v Le matériel utilisé par les protocoles de transfert réseau doit être installé.

#### <span id="page-21-0"></span>**Notes d'édition**

**Recommandé, sans être obligatoire.** Si vous souhaitez bénéficier d'une tolérance de panne à point de défaillance unique, vous devez disposer de disques miroirs pour :

- L'espace d'audit TMF
- v La mise en mémoire de files d'attente pour les messages MQSeries

Reportez-vous à la section «Espace disque requis» pour déterminer la quantité d'espace disque nécessaire à chacun de ces éléments.

#### **Espace disque requis**

MQSeries pour Compaq NSK V5.1 nécessite :

- v Pour le code de base et l'exécution : 120 Mo.
- v Assez d'espace pour pouvoir contenir le fichier d'audit TMF. Pour chaque gestionnaire de files d'attente et chaque application MQSeries utilisant un gestionnaire de files d'attente, vous devez disposer d'une quantité d'espace disque suffisante pour accueillir le fichier d'audit TMF utilisé par MQSeries. Reportez-vous à la section «Evaluation de la taille du fichier d'audit TMF», pour estimer la taille du fichier d'audit. Pour plus d'informations sur l'utilisation du gestionnaire de transactions de NSK, consultez le manuel *MQSeries pour Compaq NSK V5.1 - Administration du système*.
- v Un espace suffisant pour les messages MQSeries. Par défaut, le gestionnaire de files d'attente crée des fichiers de données de files d'attente pouvant chacun contenir jusqu'à 100 Mo de données.

#### **Evaluation de la taille du fichier d'audit TMF**

La quantité d'espace disque occupée par les fichiers d'audit TMF et requise par MQSeries dépend des tailles de messages employées, et de la façon dont les applications utilisent MQSeries. Les informations qui suivent vous aideront à prévoir une quantité d'espace minimale. Notez que vous ne devez tenir compte que des messages persistants ; les messages non-persistants sont stockés en mémoire et occupent une quantité négligeable de l'espace du fichier d'audit TMF, même si les options de point de synchronisation sont utilisées.

Pour les petits messages persistants contenant moins de 3626 octets de données (en-tête de file d'attente de transmission compris), chaque message est entièrement stocké dans l'enregistrement du fichier de file d'attente dudit message. Dans ce cas, l'utilisation du fichier d'audit est la même que l'espace des données (par exemple, pour stocker l'image *avant* ou *après* des données).

Pour les messages persistants stockés dans le fichier de dépassement de files d'attente, les premiers 3626 octets de données du message sont stockés dans le fichier de la file d'attente et le reste dans le fichier de dépassement de files d'attente. Dans ce cas, l'utilisation du fichier d'audit est encore la même que l'espace des données.

<span id="page-22-0"></span>Pour les messages persistants stockés dans des fichiers de dépassement de files d'attente, les premiers 3626 octets de données du message sont stockés dans le fichier de la file d'attente et le reste dans le fichier de dépassement des messages non contrôlés. L'utilisation du fichier d'audit de ces messages est donc seulement de 3626 octets par message.

Notez que la quantité d'espace de fichier d'audit utilisée à un moment donné par MQSeries dépend du nombre et de la taille de chacun des messages persistants dans un état non validé au cours de cette période. Le calcul de ces paramètres est estimatif et dépend totalement de la conception de l'application. Utilisez les informations fournies dans cette section ainsi que vos connaissances sur vos propres applications pour calculer l'utilisation normale et maximale du fichier d'audit par MQSeries.

#### **Configuration logicielle requise**

MQSeries pour Compaq NSK V5.1 nécessite :

- Les systèmes d'exploitation Tandem ou Compaq NSK D45, D4x ou ultérieur, G06 ou ultérieur ou G06x ou ultérieur, dont TM/MP (TMF), ENSCRIBE et EMS
- TS/MP (PATHWAY) correspondant au système d'exploitation
- v SCF pour la configuration, la commande et le contrôle des transferts réseau TCP et SNA
- Au choix :
	- TCP/IP, installé et correctement configuré ou
	- SNAX/APC (sur SNAX/XF ou SNAX/APN), ou Insession ICE V3.2 ou plus, installé et correctement configuré
- Pour l'instrumentation, MEASURE
- Pour les applications OSS, OSS
- Pour les applications Java, NonStop Server pour Java Version 1.5 ou plus et OSS
- v Au moins un des compilateurs de langages suivants, installé et correctement configuré : C, COBOL-85, ou TAL.

#### **Compilateurs pris en charge**

MQSeries pour Compaq NSK V5.1 prend en charge les compilateurs suivants :

- C (natif et non natif)
- C++ (natif uniquement)
- COBOL-85 (natif et non natif)
- TAL (non natif)

<span id="page-23-0"></span>• NonStop Java Version 1.5 ou plus

C, C++, COBOL-85 et TAL doivent être compatibles avec la version du système d'exploitation de base.

#### **Préparation de l'installation**

Avant d'installer MQSeries pour Compaq NSK, vous devez tenir compte des points suivants:

- v Créez un ID utilisateur dans le groupe d'utilisateurs MQM, à utiliser lors de l'installation. Il s'agit de l'ID utilisateur :
	- Avec lequel tous les gestionnaires de files d'attente sont créés et exécutés
	- Avec lequel tous les exécutables du produit (plutôt que les applications) sont exécutés
	- Qui est propriétaire de tous les fichiers de données et de toutes les bases de données.
	- **Remarque :** Nous vous recommandons de vous connecter en tant que membre d'un groupe MQM lorsque vous installez le produit. Dans le cas contraire, un avertissement s'affichera et le produit pourra avoir des répercussions imprévisibles.
- v Parmi les langues proposées, choisissez celle dans laquelle vous souhaitez réaliser l'installation. Cette langue s'applique à tout le système dès l'installation ; tous les gestionnaires de files d'attente d'une installation doivent utiliser la même langue. (Toutefois, vous pouvez installer le produit plusieurs fois dans différentes langues à chaque installation.)
- v Déterminez l'emplacement des sous-volumes (ISV) d'installation, dans lequel le logiciel est initialement chargé depuis la bande, si vous ne souhaitez pas utiliser l'emplacement par défaut (\$SYSTEM).

**Remarque :** Bien que \$SYSTEM soit le volume par défaut pour l'installation, il n'est habituellement pas recommandé de l'utiliser car il dispose déjà d'une grosse charge de travail.

Les sous-volumes d'installation par défaut sont les suivants : **ZMQSCONV** Tables de conversion des données **ZMQSEXE** Fichiers exécutables des produits **ZMQSLIB** Bibliothèques et fichiers d'en-tête **ZMQSPAX** Fichier Pax OSS (en option) **ZMQSSMPL** Code exemple **ZMQSSYS** Fichiers de configuration et documentation du produit **ZMQSLIC** Fichiers de contrat de licence et d'informations sur la licence traduits

- <span id="page-24-0"></span>• La configuration du produit TM/MP (TMF) est essentielle au fonctionnement correct des gestionnaires de files d'attente MQSeries. Tous les volumes contenant les fichiers de données doivent faire l'objet d'un audit par TMF. Le sous-système TMF doit être configuré avec un espace de fichier d'audit suffisant pour permettre le fonctionnement de tous les gestionnaires de files d'attente soumis à cet audit. Pour plus de détails, reportez-vous à la section [«Evaluation de la taille du fichier d'audit TMF» à](#page-21-0) [la page 4.](#page-21-0)
- SNAX, ICE, ou TCP/IP doit être installé et configuré correctement pour utiliser les gestionnaires de files d'attente MQSeries pour communiquer entre les systèmes (aussi appelé ″mise en file d'attente répartie″.)

#### **Etape suivante**

Lorsque vous avez vérifié que votre système présente la configuration matérielle et logicielle et l'espace disque requis, et que vous avez effectué toutes les tâches indiquées dans la section [«Préparation de l'installation» à la](#page-23-0) [page 6,](#page-23-0) procédez comme suit:

- Si vous installez MQSeries pour Compaq NSK V5.1 sur un nouveau système, reportez-vous au [«Chapitre 2. Installation de MQSeries pour](#page-26-0) [Compaq NSK V5.1» à la page 9](#page-26-0) pour savoir quelle est l'étape suivante.
- v Si MQSeries pour Tandem V2.2.0.1 est déjà installé sur votre système et que vous souhaitez la faire migrer en installant la dernière version, reportez-vous au [«Chapitre 3. Migration vers MQSeries pour Compaq NSK](#page-36-0) [V5.1» à la page 19](#page-36-0).

**Notes d'édition**

### <span id="page-26-0"></span>**Chapitre 2. Installation de MQSeries pour Compaq NSK V5.1**

Ce chapitre explique comment installer MQSeries pour Compaq NSK V5.1 pour la première fois.

**Remarque :** Si MQSeries pour Tandem NSK Version 2.2.0.1 est déjà installé sur le système, vous n'avez pas besoin de suivre les instructions de ce chapitre, à moins que vous ne souhaitiez procéder à une nouvelle installation parallèle de MQSeries pour Compaq NSK V5.1, puisqu'il est possible d'installer MQSeries plusieurs fois (de façon indépendante) sur un seul système. Reportez-vous au [«Chapitre 3. Migration vers MQSeries pour Compaq NSK V5.1» à](#page-36-0) [la page 19.](#page-36-0)

#### **Avant la migration**

Avant d'installer MQSeries pour Compaq NSK V5.1, assurez-vous que votre système présente la configuration matérielle et logicielle requise ainsi que la capacité d'espace disque nécessaire. Il est recommandé d'utiliser l'ID utilisateur MQM.MANAGER. Reportez-vous au [«Chapitre 1. Planification de](#page-20-0) [l'installation de MQSeries» à la page 3](#page-20-0).

#### **Procédure d'installation**

Pour installer MQSeries pour Compaq NSK :

- 1. Connectez-vous en tant qu'utilisateur dans le groupe MQM. Si ce groupe n'existe pas, créez-le ainsi que les utilisateurs appropriés.
	- **Remarque :** Nous vous recommandons de vous connecter en tant que membre d'un groupe MQM lorsque vous installez MQSeries. Le fait d'installer MQSeries sans être connecté en tant que membre d'un groupe MQM, aura pour effet d'afficher le message d'avertissement suivant : *You are not logged on as a member of the MQM Group. Continuing can result in unexpected behaviour. Do you wish to continue? Entering NO or QUIT will terminate this installation.* Si vous choisissez de continuer, l'installation pourra s'exécuter entièrement, mais les gestionnaires de files d'attente que vous créerez ne fonctionneront pas correctement.

2. Exécutez la commande RESTORE pour restaurer l'utilitaire d'installation (**instmqm**) depuis la bande vers le sous-volume d'installation. Par exemple :

```
RESTORE <unité de bande>, $*.install.*, MAP NAMES $*.*.* to
$vol.sousvol.*, NOUNLOAD, LISTALL, MYID
```
où *\$vol.sous-vol* est le volume et le sous-volume dans lequel vous souhaitez effectuer la restauration et exécuter l'utilitaire **instmqm**.

- 3. Pour extraire les notes d'édition ou la documentation qui figurent sur la bande avant d'exécuter le programme d'installation, utilisez les informations fournies dans la section [«Restauration du fichier README et](#page-32-0) [de la documentation utilisateur» à la page 15](#page-32-0) pour identifier les fichiers de la bande. Lancez la commande RESTORE ou UNPAK appropriée pour extraire les fichiers sur le disque.
- 4. Une fois la commande RESTORE exécutée, vérifiez qu'aucune erreur ne s'est produite et que **instmqm** a été correctement restauré.
- 5. Exécutez l'utilitaire d'installation en saisissant **instmqm** à l'invite TACL. Pour une description de la commande **instmqm**, consultez la section [«instmqm \(installation de MQSeries pour Compaq NSK\)» à la page 88.](#page-105-0) L'utilitaire d'installation chargera les logiciels restants depuis la bande.

La structure des fichiers qui figurent sur la bande est la suivante :

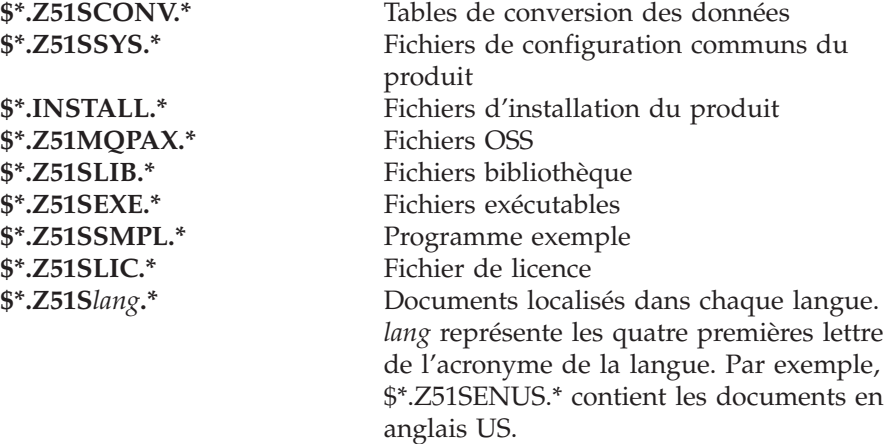

<span id="page-28-0"></span>La figure 1 montre la séquence d'invites (avec des exemples de réponses) qui apparaît pendant la procédure d'installation. Dans cet exemple, utilisez la commande suivante pour restaurer les fichiers d'installation depuis le sous-volume \$\*.install sur la cartouche :

```
$AUDIT1 ZMSSYS 70>restore <unité de bande>,$*.install.*,map names $*.*.*
 to $audit1.zmqssys.*, nounload, listall, myid
```
Où \$audit1.zmqssys est le sous-volume à partir duquel vous souhaitez exécuter le programme INSTMQM.

Exécutez ensuite le programme **instmqm**.

Pour un exemple d'installation de fichier PAK/archive, consultez la section [«Annexe D. Exemples d'installation du fichier PAK» à la page 101](#page-118-0).

\$AUDIT1 ZMQSSYS 71> instmqm

IBM MQSeries for Compaq NSK, Version 5.1 Installation and License update program.

@(#) Licensed Materials - Property of IBM 5724-A39 (C) Copyright IBM Corp. 1993, 2001 All Rights Reserved US Government Users Restricted Rights - Use, duplication or disclosure restricted by GSA ADP Schedule Contract with IBM Corp.

Product installation selected... You may stop the installation by entering "quit" at any prompt. Where there is a default for a parameter, you may select it by pressing the Enter key on its own.

Figure 1. Scripts utilisés pour l'installation de MQSeries pour Compaq NSK (Numéro 1 de 4)

Phase 1: Collection of license information License information Enter the system type that you are licensed for. The following system types are recognized: CLX/R CLX800 K100 K120 K200 CYCLONE CLX2000 K1000 K2000 S74 S740 S7000 S7400 K10000 K20000 S70000 S72000 S74000 OTHER There is no default value for this parameter. Please enter your selection: s7000 Will you be installing from tape or from an archive file? Enter TAPE or ARCHIVE. The default value for this parameter is "TAPE" Please enter the selection: tape Enter either a local or remote tape device name. The device name entered will be validated by opening it. If the device cannot be opened you will be given the opportunity to correct the name. There is no default value for this parameter. Please enter the tape device: \$MARA1 Enter the name of your spooler process.(eg: \$S ) Do not enter the spooler location. The name entered will be validated by opening it. If the spooler cannot be opened you will be given the opportunity to correct the name. The default value for this parameter is "\$S"

Figure 1. Scripts utilisés pour l'installation de MQSeries pour Compaq NSK (Numéro 2 de 4)

Please enter the spooler name: \$s Select the type of installation to be performed. The following options are available: SCRATCH - a from scratch installation UPGRADE - an upgrade from the latest service level of MQSeries V2.2.0.1 The default value for this parameter is "SCRATCH" Please enter the type of installation: scratch Enter the volume that you will use for installation. Enter the volume name in the format "\$VVVVVVV". The default value for this parameter is "\$SYSTEM" Please enter the volume: \$audit1 Enter the default volume that you want Queue Managers to be created on. Note that the default Queue Manager volume may be changed at any time after installation by editing the MQSINI file. Enter the volume name in the format "\$VVVVVVV". The default value for this parameter is "\$AUDIT1" Please enter the volume: Enter the subvolume on AUDIT1 that you will use for executables. Enter the subvolume name in the format "VVVVVVVV". The default value for this parameter is "ZMQSEXE" Please enter the subvolume: Do you wish to install the OSS pax files? Enter YES or NO. The default value for this parameter is "NO" Please enter your choice: yes Enter the subvolume on \$AUDIT1 where you want the PAX Files put. Enter the subvolume name in the format "VVVVVVVV".

The default value for this parameter is "ZMQSPAX"

Figure 1. Scripts utilisés pour l'installation de MQSeries pour Compaq NSK (Numéro 3 de 4)

Please enter the subvolume:

Select the language to be used for administration messages. The following languages are available: ENUS US English ESES Spanish FRFR French DEDE German ITIT Italian JAJP Japanese KOKR Korean PTBR Brazilian Portuguese ZHCN Simplified Chinese ZHTW Traditional Chinese The default value for this parameter is "ENUS" Please enter the language: enus License verified. You have selected the following parameters for installation: Name of tape device: \$MARA1 Spooler name: \$\$ Volume for installation: \$AUDIT1 Default Queue Manager volume: \$AUDIT1 Subvolume for executables: ZMQSEXE Language for messages: ENUS Install OSS PAX files to: ZMQSPAX This is not an upgrade to a prior V2.2.0.1 installation. Beginning to restore files to \$AUDIT1. Verify that the installation media is present and online in device \$MARA1. Enter "YES" when ready. Ready to restore? (yes or quit): yes Restoring product to \$AUDIT1... Finished restoring files. If the summary information indicates a potential error, review the 2 spooler jobs named #instmqm, and if necessary, repeat the installation. Relinking native executables... Securing files... Creating MQSINI file... Finished creating MQSINI file. Creating message file... Finished creating message file. Installation complete.|

Figure 1. Scripts utilisés pour l'installation de MQSeries pour Compaq NSK (Numéro 4 de 4)

#### <span id="page-32-0"></span>**Restauration du fichier README et de la documentation utilisateur**

Les documents suivants figurent dans chacun des sous-volumes Z51S*lang* de la bande. *lang* est l'acronyme de quatre lettre représentant la langue utilisée. (Par exemple, le sous-volume Z51SENUS contient les documents en anglais américain.)

- README
- MOSOBPDF
- MQSSAPDF

Le fichier README est un fichier texte affichable depuis TACL. MQSQBPDF (*MQSeries pour Compaq NSK - Mise en route*) et MQSSAPDF (*MQSeries pour Compaq NSK - Administration du système*) sont des fichiers Adobe Acrobat files (.pdf). Vous devrez transférer ces fichiers au format binaire sur un PC équipé d'Adobe Acrobat Reader. Si vous souhaitez, une fois l'installation effectuée, vous procurer ces fichiers dans une autre langue, vous pouvez utiliser RESTORE ou UNPAK pour les extraire en procédant de la façon suivante :

```
RESTORE <unité de bande>,$*.Z51Slang.*,MAP NAMES $*.*.* to $vol.sousvol.*,
 NOUNLOAD,LISTALL,MYID
```
où *lang* est l'acronyme de la langue dans laquelle sont rédigés les documents qui vous souhaitez extraire.

Ces fichiers sont installés par défaut dans le sous-volume ZMQSSYS au cours de l'installation.

#### **Etape suivante**

Lorsque vous avez terminé l'installation de MQSeries pour Compaq NSK V5.1, vous pouvez effectuer l'une des tâches suivantes :

- v Définissez les variables d'environnement décrites dans la section [«Définition](#page-33-0) [des variables d'environnement Compaq NSK \(PARAM\)» à la page 16](#page-33-0).
- Assurez-vous que SNAX, ICE, ou TCP/IP est installé et configuré correctement pour utiliser les gestionnaires de files d'attente MQSeries afin de communiquer entre les systèmes (aussi appelé ″mise en file d'attente répartie″.)
- v Configurez l'environnement RDF si le gestionnaire de files d'attente doit être utilisé dans un environnement RDF. Pour plus de détails, reportez-vous à la section [«Configuration de l'environnement RDF pour MQSeries pour](#page-34-0) [Compaq NSK» à la page 17](#page-34-0).

<span id="page-33-0"></span>v Déplacez les fichiers nécessaires dans le système de fichiers OSS, si vous avez choisi d'installer l'option de fichiers OSS PAX lors de l'installation de MQSeries. Pour plus de détails, reportez-vous à la section [«Installation des](#page-34-0) [composants OSS» à la page 17.](#page-34-0)

Une fois la procédure terminée, vérifiez que l'installation à réussie en suivant les instructions du [«Chapitre 4. Vérification de l'installation de MQSeries pour](#page-44-0) [Compaq NSK V5.1» à la page 27.](#page-44-0)

#### **Définition des variables d'environnement Compaq NSK (PARAM)**

MQSeries pour Compaq NSK crée et utilise certaines variables d'environnement Compaq NSK (PARAM). Ces PARAM sont indiqués dans l['«Annexe C. Paramétrage des variables d'environnement TACL pour](#page-114-0) [MQSeries pour Compaq NSK» à la page 97.](#page-114-0) Avant de contrôler l'installation, vous devez définir le PARAM MQDEFAULTPREFIX afin que MQSeries puisse trouver les fichiers installés. Vous pourrez définir les autres PARAM plus tard à votre gré.

Pour définir dès à présent le PARAM MQDEFAULTPREFIX, procédez de la façon suivante :

1. A l'invite TACL, tapez :

PARAM MQDEFAULTPREFIX \$data00

où \$data00 est le volume dans lequel MQSeries a été installé.

Bien qu'il ne soit pas nécessaire de vérifier l'installation, nous vous recommandons de suivre les conseils suivants :

- Intégrez les instructions PARAM MQSeries à vos fichiers TACLCSTM, afin que ces PARAM soient créés correctement lorsque vous vous connectez et que tout programme exécuté à partir de TACL utilise les valeurs correctes.
- Définissez la variable d'environnement PMSEARCH de façon à ce que le système puisse trouver les fichiers exécutables MQSeries.

Vous pouvez effectuer ces procédures dès à présent, ou dans le cadre de la configuration. Pour plus d'informations sur la configuration de PMSEARCH et des PARAM MQSeries, consultez l['«Annexe C. Paramétrage des variables](#page-114-0) [d'environnement TACL pour MQSeries pour Compaq NSK» à la page 97](#page-114-0).

#### <span id="page-34-0"></span>**Configuration de l'environnement RDF pour MQSeries pour Compaq NSK**

Si le gestionnaire de files d'attente doit être utilisé dans un environnement RDF, vous devez configurer RDF de façon à ce qu'il fonctionne sur tous les volumes utilisés par le gestionnaire de files d'attente. Soyez particulièrement vigilant si des files d'attente ont été déplacées sur d'autres volumes. RDF doit être configuré avec des volumes nommés de façon identique sur le site principal et le site de sauvegarde.

#### **Installation des composants OSS**

Si vous avez choisi d'installer les fichiers PAX OSS au cours de l'installation de MQSeries, vous devez déplacer les fichiers nécessaires dans le système de fichiers OSS. Pour ce faire, procédez comme suit :

- 1. Allez dans le sous-volume dans lequel vous avez décidé de placer les fichiers OSS. Deux fichiers figurent dans ce sous-volume :
	- v Le fichier README fournit des instructions détaillées sur Java et la configuration de MQSeries en environnement OSS.
	- Le fichier MQMPAX est un fichier OSS comprimé contenant tous les fichiers OSS.
- 2. Installez les fichiers requis dans le système de fichiers OSS en lançant la commande suivante à l'invite TACL :

PINSTALL -rvf/G/vol/sousvol/mqmpax

où vol et sousvol sont le volume et le sous-volume dans lesquels vous souhaitez installer les fichiers OSS.

Les fichiers OSS sont extraits dans le répertoire /opt/mqm de votre système de fichiers OSS.
# **Chapitre 3. Migration vers MQSeries pour Compaq NSK V5.1**

Ce chapitre explique comment effectuer une migration (mise à niveau) de MQSeries pour Tandem NSK Version 2.2.0.1 vers MQSeries pour Compaq NSK V5.1.

**Remarque :** Si vous installez MQSeries pour Compaq NSK V5.1 sur un système sur lequel aucune des versions précédentes de MQSeries n'est installée, utilisez la procédure décrite au [«Chapitre 2.](#page-26-0) [Installation de MQSeries pour Compaq NSK V5.1» à la page 9](#page-26-0).

Pour migrer vers la version la plus récente, vous devez procéder comme suit :

- v Effectuer les tâches décrites dans la section «Avant la migration». Ceci consiste à arrêter tous les gestionnaires de file d'attente, à vérifier que le dernier correctif de maintenance est installé sur le système et à effectuer la sauvegarde de votre système.
- v Installer la dernière version puis éditer les liens des applications. Ces opérations sont décrites dans la section [«Migration vers MQSeries pour](#page-37-0) [Compaq NSK V5.1» à la page 20](#page-37-0).
- v Exécuter l'utilitaire **upgmqm** pour chaque gestionnaire de files d'attente faisant l'objet de la migration.
- v Contrôler que la migration a réussi en exécutant la procédure de vérification décrite dans le [«Chapitre 4. Vérification de l'installation de](#page-44-0) [MQSeries pour Compaq NSK V5.1» à la page 27.](#page-44-0)

### **Avant la migration**

Avant de commencer à migrer un client vers MQSeries pour Compaq NSK V5.1 :

- v Arrêtez tous les gestionnaires de file d'attente. Utilisez la commande **endmqm**. Pour plus de détails, reportez-vous à la section [«endmqm \(arrêt](#page-103-0) [d'un gestionnaire de files d'attente\)» à la page 86.](#page-103-0)
- v Effectuez une sauvegarde de vos gestionnaires de files d'attente, bases de données et logiciels MQSeries actuel, ainsi que de vos programmes d'application reliés à MQSeries. Veillez à sauvegarder tous les fichiers de files d'attente qui ont été déplacés de leur emplacement par défaut.
- v Vérifiez que votre système répond à tous les critères décrits dans le [«Chapitre 1. Planification de l'installation de MQSeries» à la page 3](#page-20-0) et que vous avez tenu compte de tous les points définis au «Chapitre 1.

<span id="page-37-0"></span>[Planification de l'installation de MQSeries» à la page 3](#page-20-0) et en particulier la section [«Préparation de l'installation» à la page 6](#page-23-0).

v Assurez-vous que la version que vous exécutez est MQSeries pour Tandem V2.2.0.1,que toutes vos applications fonctionnent à ce niveau et que vous avez installé le dernier correctif de maintenance. Si vous n'êtes pas certain de la version s'exécutant sur votre système, reportez-vous à «Interrogation du niveau de service» pour savoir comment la déterminer.

### **Interrogation du niveau de service**

Pour connaître la version de MQSeries installée sur votre système Compaq NSK, lisez le fichier ZMQSSYS.MEMOPTF et affichez la première entrée de l'historique CSD. La ligne doit contenir le texte PTF U473441. Si le numéro PTF est différent, vous ne disposez pas de la dernière version de PTF.

Après avoir contrôlé le fichier MEMOPTF, exécutez VPROC sur le code objet MQSRLLIB (dans le sous-volume ZMQSSYS). Si l'horodatage du programme de définition est 12OCT2000 03:10:30 ou plus, la version installée est le PTF U473441.

### **Migration vers MQSeries pour Compaq NSK V5.1**

Pour effectuer une migration de MQSeries pour Tandem NSK Version 2.2.0.1 vers MQSeries pour Compaq NSK V5.1 :

- 1. Connectez-vous en tant qu'utilisateur dans le groupe MQM ayant exécuté l'installation de la Version 2.2.0.1. (Par défaut, cet utilisateur était MQM.MANAGER dans la Version 2.2.0.1.) Si aucun ID utilisateur n'est défini dans le groupe MQM, créez-en un.
- 2. Exécutez la commande RESTORE pour restaurer l'utilitaire d'installation ( **instmqm**) depuis la bande vers le sous-volume d'installation. Par exemple :

```
RESTORE <unité de bande>, $*.install.*, MAP NAMES
$*.*.* to $vol.sousvol.*, NOUNLOAD, LISTALL, MYID
```
où \$*vol.sous-vol* est le volume et le sous-volume dans lequel vous souhaitez effectuer la restauration et exécuter l'utilitaire **instmqm**.

- 3. Une fois la commande RESTORE exécutée, vérifiez qu'aucune erreur ne s'est produite et que **instmqm** a été correctement restauré.
- 4. Exécutez l'utilitaire d'installation en saisissant **instmqm** à l'invite TACL. Pour une description de la commande **instmqm**, consultez la section [«instmqm \(installation de MQSeries pour Compaq NSK\)» à la page 88.](#page-105-0) L'utilitaire d'installation charge les logiciels restants depuis la bande.

5. Une suite d'invites s'affiche pendant la procédure d'installation. Lorsque vous êtes invité à sélectionner le type d'installation, choisissez l'option UPGRADE. La figure ci-dessous présente un exemple de procédure de mise à niveau :

\$AUDIT1 INSTALL 79> instmqm \$AUDIT1 INSTALL 79..

IBM MQSeries for Compaq NSK, Version 5.1 Installation and License update program.

```
\Theta(#) Licensed Materials - Property of IBM 5724-A39
(C) Copyright IBM Corp. 1993, 2001 All Rights Reserved
US Government Users Restricted Rights - Use, duplication
or disclosure restricted by GSA ADP Schedule Contract with IBM Corp.
```
Product installation selected... You may stop the installation by entering "quit" at any prompt. Where there is a default for a parameter, you may select it by pressing the Enter key on its own.

Phase 1: Collection of license information

License information Enter the system type that you are licensed for. The following system types are recognized:  $CIX/R$ CLX800 K100 K120 K200 CYCLONE CLX2000 K1000 K2000 S74 S740 S7000 S7400 K10000

Figure 2. Script utilisé pour la migration vers MQSeries pour Compaq NSK (Numéro 1 de 4)

K20000 S70000 S72000 S74000 **OTHER** There is no default value for this parameter. Please enter your selection: s7000 Will you be installing from tape or from an archive file? Enter TAPE or ARCHIVE. The default value for this parameter is "TAPE" Please enter the selection: tape Enter either a local or remote tape device name. The device name entered will be validated by opening it. If the device cannot be opened you will be given the opportunity to correct the name. There is no default value for this parameter. Please enter the tape device: \$MARA1 Enter the name of your spooler process.(eg: \$S ) Do not enter the spooler location. The name entered will be validated by opening it. If the spooler cannot be opened you will be given the opportunity to correct the name. The default value for this parameter is "\$S" Please enter the spooler name: \$s Select the type of installation to be performed. The following options are available: SCRATCH - a from scratch installation UPGRADE - an upgrade from the latest service level of MQSeries V2.2.0.1 The default value for this parameter is "SCRATCH" Please enter the type of installation: upgrade Enter the volume that you installed MQSeries on. Enter the volume name in the format "\$VVVVVVV". The default value for this parameter is "\$SYSTEM"

Figure 2. Script utilisé pour la migration vers MQSeries pour Compaq NSK (Numéro 2 de 4)

Please enter the volume: \$audit1 Indicate the name of the MQSeries Initialization file. This file is usually called MQSINI Enter this in the format "\$Vol.Subvol.Filename". The default value for this parameter is "\$AUDIT1.ZMQSSYS.MQSINI". Please enter the fully qualified name of the MQSeries Initialization file. \$audit1.zmqssys.mqsini Enter the subvolume on \$AUDIT1 containing the MQSeries executables. Enter the subvolume name in the format "VVVVVVVV". The default value for this parameter is "ZMQSEXE" Please enter the subvolume: \$audit1 Verifying latest service level of V2.2.0.1 is present... Presence of PTF U473441 has been verified. Installation proceeding. Do you wish to install the OSS pax files? Enter YES or NO. The default value for this parameter is "NO" Please enter your choice: yes Enter the subvolume on \$AUDIT1 where you want the PAX Files put. Enter the subvolume name in the format "VVVVVVVV". The default value for this parameter is "ZMQSPAX" Please enter the subvolume: Select the language to be used for administration messages. The following languages are available: ENUS US English ESES Spanish FRFR French DEDE German ITIT Italian JAJP Japanese KOKR Korean PTBR Brazilian Portuguese ZHCN Simplified Chinese ZHTW Traditional Chinese The default value for this parameter is "ENUS"

Figure 2. Script utilisé pour la migration vers MQSeries pour Compaq NSK (Numéro 3 de 4)

Please enter the language: enus License information updated successfully License verified. Tape device for installation: \$MARA1 Spooler name: \$\$ Volume for installation: \$AUDIT1 Subvolume for executables: \$AUDIT1 Language for messages: ENUS Install OSS PAX files to: ZMQSPAX This is an upgrade to a prior V2.2.0.1 installation. The existing MQSeries Initialization file is \$AUDIT1.ZMQSSYS.MQSINI Beginning to restore files to \$AUDIT1. Verify that the installation media is present and online in device \$MARA1. Enter "YES" when ready. Ready to restore? (yes or quit): yes Restoring product to \$AUDIT1... Finished restoring files. If the summary information indicates a potential error, review the 2 spooler jobs named #instmqm, and if necessary, repeat the installation. Relinking native executables... Securing files... Finished securing files. Updating MQSINI file =\$AUDIT1.ZMQSSYS.MQSINI... Finished updating MQSINI file \$AUDIT1.ZMQSSYS.MQSINI Creating message file... Finished creating message file.

Figure 2. Script utilisé pour la migration vers MQSeries pour Compaq NSK (Numéro 4 de 4)

6. La migration est terminée. Consultez la section «Migration des fichiers de message, des fichiers de configuration et applications» pour une description de la procédure de migration des applications et messages.

#### **Migration des fichiers de message, des fichiers de configuration et applications**

Pour continuer la migration de V2.2.0.1 vers MQSeries pour Compaq NSK V5.1, vous devez :

v Mettre à niveau les gestionnaires de files d'attente individuels à l'aide de la commande **upgmqm**. L'utilitaire appelé par la commande **upgmqm** envoie des messages de progression au terminal depuis lequel il est lancé. Une fois l'opération terminée, le gestionnaire de files d'attente peut être utilisé dans cette version. Les nouveaux attributs de la Version 5.1 sont définis aux valeurs par défaut. Vous pouvez les modifier de la façon habituelle. Pour plus de détails sur la commande **upgmqm**, reportez-vous à la section [«upgmqm \(mise à niveau d'un gestionnaire de files d'attente V2.2.0.1\)» à la](#page-112-0) [page 95](#page-112-0).

Installation complete.

v Recompilez et redéfinissez les accès de toutes les applications de la Version 2.2.0.1 avec les fichiers d'en-tête et bibliothèques de la Version 5.1.

### **Restauration de la version de sauvegarde précédente**

Si vous rencontrez des problèmes avec le nouvel environnement MQSeries Version 5.1 et vos applications existantes, il est conseillé de revenir à la version précédente de MQSeries en restaurant votre sauvegarde précédente.

Pour réinstaller la version de sauvegarde de MQSeries pour Compaq NSK Version 2.2.0.1 :

- 1. Supprimez tous les fichiers de configuration, fichiers de messages et applications migrés.
- 2. Exécutez la commande RESTORE pour restaurer la version de sauvegarde. Par exemple :

```
RESTORE <unité de bande>, $*.zmqs*.*, MAP NAMES $*.*.*
to $vol.*.*, NOUNLOAD, LISTALL, MYID
```
où \$*vol* est le volume dans lequel vous souhaitez restaurer le système MQSeries.

**Remarque :** Dans cet exemple, la commande RESTORE ne restaurera que les fichiers MQSeries (fichiers des programmes et de configuration). Pour restaurer des gestionnaires de files d'attente sauvegardés, vous devrez utiliser une commande RESTORE incluant tous les sous-volumes et fichiers qui avaient été sauvegardés, et vous assurer que l'emplacement dans lequel ils ont été restaurés est le même qu'avant la migration.

# <span id="page-44-0"></span>**Chapitre 4. Vérification de l'installation de MQSeries pour Compaq NSK V5.1**

Après avoir installé MQSeries pour Compaq NSK V5.1 et ses modules exemples, vous pouvez vérifier que l'installation est correcte en suivant la procédure suivante.

Au terme de cette vérification, la section [«Nettoyage après vérification» à la](#page-46-0) [page 29](#page-46-0) vous indiquera comment supprimer le gestionnaire de files d'attente pour conserver un système 'propre'.

### **Avant la migration**

Avant d'entamer la procédure de vérification :

- Vérifiez que vous êtez connecté en tant que membre du groupe MQM.
- v Vérifiez que le terminal d'origine est en pause.
- v Assurez-vous que le TM/MP (TMF) est en cours de fonctionnement.
- v Il est recommandé de définir la variable d'environnement PMSEARCH.
- v Assurez-vous que PARAM MQDEFAULTPREFIX a été défini.

### **Procédure de vérification**

Pour vérifier que l'installation de MQSeries pour Compaq NSK V5.1 est correcte, vous pouvez créer un gestionnaire de files d'attente avec la commande **crtmqm**. Dans les instructions qui suivent, le gestionnaire de files d'attente a été nommé QMNAME. Lorsque vous aurez créé votre propre gestionnaire de files d'attente, remplacez QMNAME par le nom que vous lui aurez donné.

- **Remarque :** Chaque nom de gestionnaire de files d'attente doit être unique sur le réseau. De plus, toutes les commandes et les noms d'objets, ainsi que la plupart des paramètres utilisés dans les étapes qui suivent prennent en compte la différence entre majuscules et minuscules.
- 1. Créez un gestionnaire de files d'attente nommé QMNAME avec la commande **crtmqm**. Par exemple, tapez :

crtmqm -n \$QMNA -o \$TRMG.#A -s \$QMSS -v \$M01Q QMNAME

La commande **crtmqm** requiert les noms de processus d'un processus PATHMON, un processus de serveur de statut par défaut et un processus de serveur de file d'attente par défaut, qui seront utilisés par le gestionnaire de files d'attente. Ces noms de processus doivent être uniques sur le système.

La commande requiert également le nom d'un terminal d'origine, qui doit être en pause.

Les options suivantes doivent être entrées avant le nom du gestionnaire de files d'attente :

- **n** nom du processus PATHMON
- **o** terminal d'origine (obligatoirement en pause)
- **s** nom du processus du serveur de statut
- **v** nom du processus du serveur de file d'attente

Pour une description de la commande **crtmqm** et de ses options, reportez-vous à la section [«crtmqm \(création d'un gestionnaire de files](#page-96-0) [d'attente\)» à la page 79.](#page-96-0)

2. Lancez le gestionnaire de files d'attente avec la commande **strmqm**. Par exemple, tapez :

strmqm QMNAME

La commande **strmqm** rend le contrôle lorsque le gestionnaire de files d'attente a démarré et qu'il est prêt à accepter des demandes de connexion.

3. Activez les commandes MQSC en tapant :

runmqsc QMNAME

4. Définissez une file d'attente locale (appelée FILE.LOCALE.ORANGE dans cet exemple).

DEFINE QLOCAL (FILE.LOCALE.ORANGE)

Vous avez défini un gestionnaire de files d'attente par défaut appelé QMNAME et une file d'attente appelée FILE.LOCALE.ORANGE.

5. Quittez RUNMQSC.

<span id="page-46-0"></span>Pour tester la file d'attente et le gestionnaire de files d'attente, utilisez les exemples **amqsput** pour insérer un message dans la file, et **amqsget** pour extraire un message.

1. Tapez la commande suivante :

AMQSPUT FILE.LOCALE.ORANGE QMNAME

- 2. Tapez un texte de message et apuyez sur Entrée. Votre message se trouve dans la file d'attente et l'invite s'affiche.
- 3. Pour extraire le message de la file, tapez :

AMQSGET FILE.LOCALE.ORANGE QMNAME

Le programme d'exemple démarre, votre message s'affiche, l'exemple se termine et l'invite est affichée.

La vérification est terminée.

#### **Nettoyage après vérification**

- **Remarque :** Supprimer le gestionnaire de files d'attente ne suffit pas pour supprimer l'installation. Vous pouvez utiliser la procédure suivante, même si vous l'avez déjà effectuée.
- 1. Arrêtez le gestionnaire de files d'attente avec la commande :

endmqm QMNAME

2. Supprimez le gestionnaire de files d'attente avec la commande :

dltmqm QMNAME

Cette commande supprime le gestionnaire de files d'attente et ses objets associés.

# **Chapitre 5. Dépannage**

Dans le cas où l'installation n'aurait pas réussi ou si les commandes n'ont pas fonctionné correctement suivez les étapes ci-dessous :

v *Avez-vous entré les commandes correctement ?*

Essayez d'exécuter à nouveau une ou plusieurs commandes. Ces commandes, ainsi que la plupart des paramètres, prennent en compte la différence entre majuscules et minuscules. Si vous avez utilisé des majuscules dans le nom du gestionnaire de files d'attente que vous avez créé, vous devez utiliser ces majuscules dans chaque commande faisant référence à ce gestionnaire de files d'attente. Par exemple, si vous créez un gestionnaire de files d'attente appelé QMNAME, vous ne pouvez pas utiliser 'qmname' ou 'QMname' dans les commandes.

Si vous utilisez un nom de gestionnaire de files d'attente qui n'existe pas, le message MQSeries queue manager does not exist s'affiche.

v *Avez-vous suffisamment d'espace disque et de mémoire pour exécuter la vérifications ?*

Recherchez des indications dans les messages d'erreur. Si le système retourne le message d'erreur AMQ7065 Insufficient space on disk, affichez l'espace disponible sur le volume cible avec l'utilitaire *dsap*. Si l'espace disponible est insuffisant, libérez de l'espace ou créez le gestionnaire de files d'attente sur un autre volume.

v *Avez-vous les droits d'accès requis pour exécuter les commandes ?*

Vérifiez que vous êtes toujours connecté en tant que membre du groupe MQMet qu'un principal valide a été défini.

- v *Le terminal d'origine que vous avez indiqué dans la commande crtmqm est-il correct ?*
- v *Le terminal d'origine est-il en pause ?*
- v *Les noms que vous avez spécifiés dans la commande* **crtmqm** *pour le processus PATHMON, les processus du serveur de statut par défaut et du serveur de file d'attente sont-ils uniques sur votre système ?*

Pour plus de conseils en matière de dépannage, consultez le chapitre Identification des incidents du manuel *MQSeries pour Compaq NSK V5.1 - Administration du système*.

# **Chapitre 6. Suppression de MQSeries**

Avant de supprimer MQSeries, effectuez les opérations suivantes :

- Arrêtez toutes les applications MQSeries.
- v Arrêtez tous les canaux et mettez fin correctement à tous les gestionnaires de files d'attente à l'aide de la commande **endmqm**.
- v Supprimez les gestionnaires de files d'attente avec la commande **dltmqm**.

Pour supprimer le produit MQSeries de votre système Compaq NSK, supprimez tous les fichiers des sous-volumes ZMQS\* en lançant la commande **purge**.

# **Partie 2. MQSeries - Aide au démarrage**

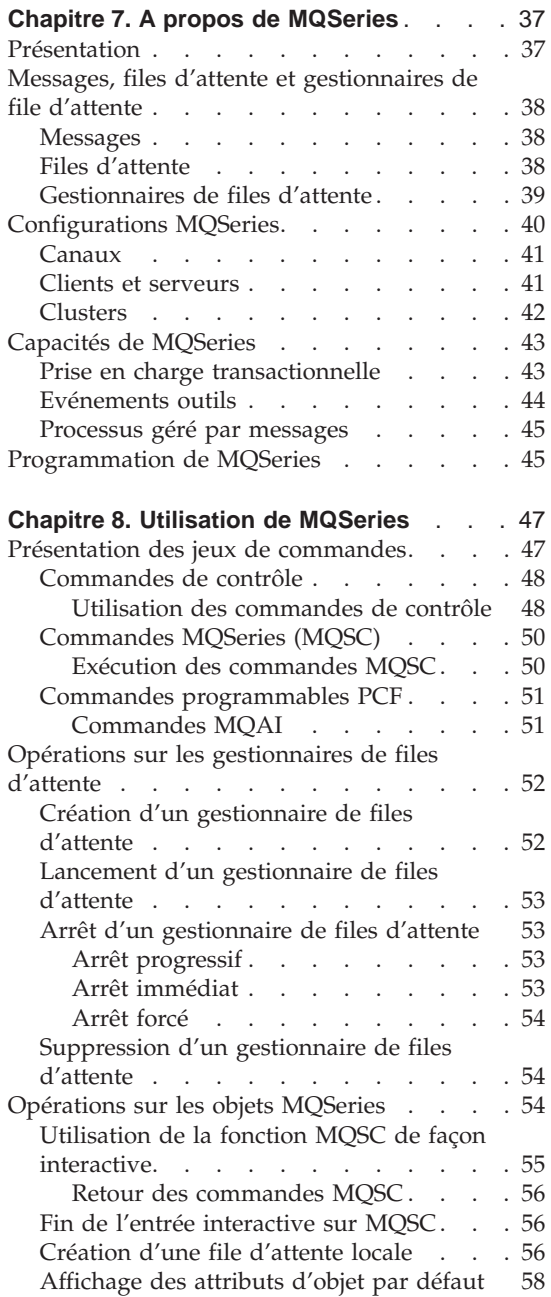

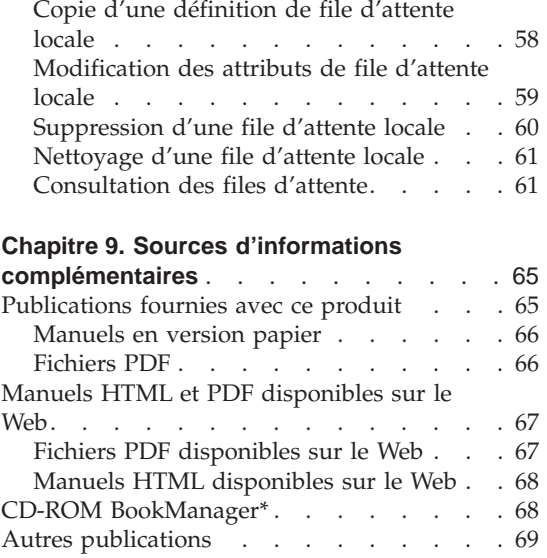

# <span id="page-54-0"></span>**Chapitre 7. A propos de MQSeries**

Ce chapitre présente IBM MQSeries. Il décrit ses fonctions de base et ses relations avec les systèmes d'exploitation, les applications et les autres logiciels intermédiaires. Il contient les sections suivantes :

- «Présentation»
- v [«Messages, files d'attente et gestionnaires de file d'attente» à la page 38](#page-55-0)
- [«Configurations MQSeries» à la page 40](#page-57-0)
- [«Capacités de MQSeries» à la page 43](#page-60-0)
- [«Programmation de MQSeries» à la page 45](#page-62-0)

# **Présentation**

MQSeries est un système de communications qui permet un transfert de données fiable, asynchrone et unique sur une vaste gamme de plates-formes matérielles et logicielles.

Ces caractéristiques font de MQSeries l'infrastructure idéale pour la communication entre applications. Cette solution convient aussi bien lorsque les applications s'exécutent sur une même machine ou sur des machines différentes séparées par un ou plusieurs réseaux.

MQSeries prend en charge tous les principaux protocoles de communication et assure même l'acheminement entre des réseaux utilisant des protocoles différents. Les produits de ponts et de passerelles MQSeries offrent un accès facile (nécessitant peu de programmation, voire aucune) à de nombreux systèmes et environnements d'application — par exemple, Lotus Notes\*, les navigateurs Web, les applets Java et bien d'autres encore.

La fonction de garantie de transmission des données est l'une des nombreuses fonctions intégrées à MQSeries qui vous protègent contre une perte de données suite à des pannes ou des défaillances de l'infrastructure système ou réseau sous-jacente. La garantie de transmission permet à MQSeries de jouer le rôle de support principal des systèmes de communication stratégiques, avec une prise en charge fiable de la transmission de données de haute valeur. Il existe également des options permettant de sélectionner une qualité de service moins rigoureuse si la situation s'y prête. Par exemple, dans certains cas, la vitesse de transmission des données peut être prioritaire par rapport à la garantie de leur transmission.

# <span id="page-55-0"></span>**Présentation**

Le traitement asynchrone dans MQSeries signifie que l'échange des données entre les applications émettrices et réceptrices ne dépend pas du temps. Les applications émettrices et réceptrices peuvent être désolidarisées l'une de l'autre, c'est-à-dire que l'émetteur peut continuer le traitement sans devoir attendre que le récepteur lui renvoie un accusé de réception des données. En fait, il n'est pas même pas nécessaire que l'application cible soit active au moment de l'envoi des données. De même, il n'est pas indispensable que la totalité du chemin d'accès réseau soit disponible pendant le transit des données.

La transmission unique des données est un aspect primordial, notamment dans les applications financières et professionnelles, dans lesquelles les mouvements de sommes importantes d'un compte à l'autre ne doivent absolument pas être dupliqués.

### **Messages, files d'attente et gestionnaires de file d'attente**

Les trois concepts fondamentaux que vous devez connaître dans MQSeries sont les suivants :

- Les messages
- v Les files d'attente
- v Les gestionnaires de files d'attente

### **Messages**

Un *message* est une chaîne d'octets ayant une signification pour les applications qui l'utilisent. Les messages transfèrent des informations d'une application à une autre (ou entre différentes parties d'une même application). Les applications concernées peuvent s'exécuter sur la même plateforme ou sur des plateformes différentes.

Les messages MQSeries comprennent deux parties : les *données d'application* et un *descripteur de message*. Le contenu et la structure des données d'application sont définis par les programmes d'application qui utilisent les données. Le descripteur de message identifie le message et contient d'autres informations de contrôle, telles que le type du message et la priorité affectée à celui-ci par l'application émettrice.

# **Files d'attente**

Une *file d'attente* est une structure de données dans laquelle sont stockés les messages. Les messages peuvent être envoyés dans une file d'attente ou récupérés dans cette dernière par des applications ou par un gestionnaire de file d'attente dans le cadre de son fonctionnement normal.

Les files d'attente existent indépendamment des applications qui les utilisent. Une file d'attente peut résider en mémoire principale (si elle est temporaire), ou être stockée sur un disque ou un autre support de stockage (si elle doit

<span id="page-56-0"></span>être conservée dans l'éventualité d'une procédure de restauration), ou aux deux endroits (si elle est utilisée et doit, parallèlement, être conservée par mesure de sécurité). Chaque file appartient à un *gestionnaire de files d'attente*, chargé de la gérer. Le gestionnaire place les messages reçus dans la file d'attente appropriée.

Les files d'attente peuvent se trouver sur votre système local, il s'agit alors de *files d'attente locales*, ou appartenir à un autre gestionnaire de files d'attente, auquel cas elles sont définies comme *files d'attente éloignées*.

Les applications envoient des messages aux files d'attente et en reçoivent. Par exemple, une application peut placer un message dans une file d'attente, et une autre application récupérer ce message dans la même file d'attente.

Chaque file d'attente possède des *attributs* qui déterminent les opérations effectuées lorsque des applications font référence à la file d'attente. Les attributs indiquent :

- v si les applications peuvent extraire des messages de la file (réception activée) ;
- v si les applications peuvent insérer des messages dans la file (envoi activé) ;
- si l'accès à la file est réservé à une application ou partagé entre plusieurs applications ;
- v le nombre maximal de messages pouvant être stockés dans la file à un moment donné (capacité maximale de la file) ;
- la longueur maximale des messages qui peuvent être placés dans la file d'attente.

# **Gestionnaires de files d'attente**

Un gestionnaire de files d'attente fournit des services de mise en file d'attente aux applications et gère les files qui lui appartiennent. Il s'assure que :

- v Les attributs d'objet sont modifiés conformément aux informations reçues.
- v Les événements spéciaux tels que les événements de déclenchement et les événements outils sont générés quand les conditions adéquates sont réunies.
- v Les messages sont placés dans la file correcte demandée par l'application. L'application est informée des échecs éventuels et un code anomalie approprié est alors envoyé.

Chaque file d'attente appartient à un seul gestionnaire et est considérée comme une *file d'attente locale* de ce gestionnaire. Le gestionnaire de files d'attente auquel une application est connectée est considéré comme le gestionnaire local pour cette application. Pour cette dernière, les files d'attente appartenant à son gestionnaire local sont des files locales. Une *file d'attente éloignée* est une file d'attente appartenant à une autre gestionnaire de files

<span id="page-57-0"></span>d'attente. Un *gestionnaire de files d'attente éloigné* est n'importe quel gestionnaire autre que le gestionnaire local. Il peut se trouver sur un poste éloigné appartenant au réseau, mais aussi sur la même machine que le gestionnaire local. MQSeries peut prendre en charge plusieurs gestionnaires sur la même machine.

### **Configurations MQSeries**

Dans les configurations les plus simples, MQSeries est installé sur une machine et un seul gestionnaire de files d'attente est créé. Ce gestionnaire permet alors de définir les files d'attente. Les applications locales peuvent utiliser ces files d'attente pour échanger des messages.

Pour permettre la communication d'applications dont les files d'attente sont contrôlées par un autre gestionnaire, il est nécessaire de définir des *canaux de messages*. Il n'est pas nécessaire de définir un canal directement vers le gestionnaire de files d'attente cible. Souvent, il est préférable de n'en définir qu'un vers le tronçon suivant (c'est-à-dire un gestionnaire de files d'attente intermédiaire). Les canaux de messages disponibles à partir de ce gestionnaire de files d'attente sont utilisés pour envoyer le message au gestionnaire cible (on même à un tronçon suivant).

Il est possible de créer des configurations plus complexes à l'aide d'une structure client-serveur. Le produit MQSeries peut jouer le rôle d'un serveur MQSeries pour les clients MQSeries. Il n'est pas nécessaire que les clients et le serveur résident sur la même plateforme. MQSeries prend en charge un grand nombre de plateformes clientes. Les produits MQSeries comprennent en général des clients destinés à de nombreuses plateformes. Des clients MQSeries supplémentaires sont disponibles sur le site Web de MQSeries.

Dans une configuration client-serveur, le serveur MQSeries fournit des services de messagerie et de mise en file d'attente aux clients, ainsi qu'aux applications locales. Les clients sont connectés au serveur via des canaux dédiés appelés des *canaux client*. Il s'agit là d'une méthode de déploiement économique, car un serveur peut prendre en charge plusieurs centaines de clients avec une seule copie du produit serveur MQSeries. Toutefois, le canal client doit être disponible en permanence chaque fois que les applications MQSeries sur le client sont en cours d'exécution. En revanche, les canaux de messages n'ont pas besoin d'être disponibles en permanence pour prendre en charge les applications MQSeries s'exécutant sur le serveur.

Pour plus de détails, reportez-vous à la section [«Canaux» à la page 41.](#page-58-0)

MQSeries prend également en charge le concept des *clusters* afin de simplifier la configuration et l'exploitation. Un cluster est une collection nommée de gestionnaires de files d'attente. Tout gestionnaire de files d'attente peut

<span id="page-58-0"></span>appartenir à un ou plusieurs de ces clusters, ou n'appartenir à aucun cluster. Les gestionnaires de file d'attente d'un cluster peuvent se trouver sur la même machine ou sur des machines différentes.

L'utilisation de clusters offre deux atouts principaux :

- 1. La communication entre les membres d'un cluster est très simplifiée, notamment parce que les canaux d'échange des messages sont définis automatiquement et créés au fur et à mesure des besoins.
- 2. Certaines ou la totalité des files d'attente des gestionnaires participants peuvent être définies comme des files d'attente de clusters, ce qui permet à tous les autres gestionnaires de file d'attente du cluster de les connaître et d'y avoir accès automatiquement.

Pour plus de détails, reportez-vous à la section [«Clusters» à la page 42.](#page-59-0)

### **Canaux**

Un canal établit une voie de communication vers un gestionnaire de files d'attente. Il en existe deux types : les canaux de transmission de messages et les canaux MQI.

Un *canal de transmission de messages* établit une voie de communication entre deux gestionnaires de files d'attente situés sur la même plateforme ou sur des plateformes différentes. Il sert à transmettre les messages d'un gestionnaire de files d'attente à un autre, et rend transparente aux programmes d'application la complexité des protocoles réseau sous-jacents. Un canal de transmission de messages ne peut transmettre les messages que dans une seule direction. Si une communication bidirectionnelle doit être établie entre deux gestionnaires de files d'attente, deux canaux de messages sont alors nécessaires.

Un *canal client* (également appelé *canal MQI*) connecte un client client MQSeries à un gestionnaire de files d'attente installé sur un poste serveur. Il est bidirectionnel.

Pour en savoir plus sur les canaux et la façon dont MQSeries les utilise pour établir la communication entre les systèmes de votre réseau, reportez-vous au manuel *MQSeries Intercommunication*.

### **Clients et serveurs**

MQSeries prend en charge les configurations client-serveur pour les applications MQSeries.

Un *client MQSeries* fait partie du produit MQSeries installé sur une machine pour accepter les appels MQSeries des applications et de les transmettre à un *serveur MQSeries*. Les appels sont traités sur ce serveur par un gestionnaire de files d'attente. Généralement, le client et le serveur se trouvent sur des machines différentes, mais ils peuvent cohabiter sur une même machine.

# <span id="page-59-0"></span>**Configurations MQSeries**

Un *serveur MQSeries* est un gestionnaire de files d'attente fournissant des services de mise en file d'attente à un ou plusieurs clients. Tous les objets MQSeries (par exemple, les files d'attente) résident uniquement sur la machine du gestionnaire de files d'attente (c'est-à-dire sur le serveur MQSeries). Un serveur peut également prendre en charge des applications MQSeries locales.

La différence entre un serveur MQSeries et un gestionnaire de files d'attente ordinaire est que le serveur MQSeries peut prendre en charge des clients MQSeries et que chaque application cliente MQSeries dispose d'une liaison dédiée avec le serveur MQSeries.

**Remarque :** MQSeries pour Compaq NSK s'exécute uniquement comme un serveur. Il n'existe aucun client MQSeries pour Compaq NSK.

Pour plus d'informations sur la prise en charge des clients, reportez-vous au manuel *MQSeries Clients*.

# **Clusters**

Un cluster est une collection nommée de gestionnaires de file d'attente.

Les clusters exigent qu'au moins un des gestionnaires de files d'attente du cluster soit défini comme *référentiel* (autrement dit, comme un espace de stockage des données de cluster partagées). Plus généralement, deux ou plusieurs référentiels sont souvent définis pour offrir une disponibilité continue en cas de défaillance système. MQSeries garantit la synchronisation des données contenues dans les référentiels.

En raison de sa capacité de tolérance de panne, la plateforme Compaq NSK peut servir de référentiel très fiable pour un cluster.

Lorsqu'une file d'attente est définie comme file d'attente de cluster, elle peut être considérée comme une file d'attente publique dans la mesure où les autres gestionnaires de files d'attente du cluster peuvent y accéder librement. Ce principe s'oppose à celui des files d'attente non spécifiques à un cluster, qui sont accessibles uniquement si elles disposent d'une définition locale. Par conséquent, une file d'attente non spécifique à un cluster possède les caractéristiques d'une file d'attente privée, accessible uniquement aux gestionnaires de files d'attente configurés pour les reconnaître.

Les files d'attente publiques d'un même cluster qui ont le même nom sont considérées comme équivalentes. Si un message est envoyé à ce nom de file d'attente, MQSeries (par défaut) l'envoie à l'une des instances en utilisant un algorithme de répartition de charge. Pour éviter cette situation, vous pouvez utiliser le gestionnaire de files d'attente et le nom de file d'attente figurant dans l'adresse pour forcer la transmission du message à un gestionnaire de

<span id="page-60-0"></span>files d'attente spécifique. Vous pouvez également remplacer le sous-programme de répartition de la charge par une mise en oeuvre différente. C'est une caractéristique classique de MQSeries, dans la mesure où, dans de nombreux cas, vous pouvez modifier le comportement standard en mettant en oeuvre du code utilisateur dans les exits conçus à cet effet.

Pour obtenir des explications complètes, reportez-vous au manuel *MQSeries Queue Manager Clusters*.

### **Capacités de MQSeries**

MQSeries peut être utilisé pour créer différents types de solutions. Certaines exploitent la plateforme, le pont ou la passerelle pour connecter des systèmes existants de façon intégrée, ou bien pour permettre à de nouvelles applications d'extraire ou échanger des informations avec des systèmes existants. D'autres solutions prennent en charge des serveurs d'application de gestion. Dans ce cas, un groupe central d'applications MQSeries peut gérer les travaux envoyés entre les réseaux. Le routage complexe des données dans les scénarios de flux de travail peut être pris en charge. Publier/s'abonner et "envoyer et oublier" sont d'autres scénarios d'application qui utilisent des flux de messages différents. Il est possible de créer des systèmes avec répartition de la charge et secours automatique grâce à la puissance et la souplesse de MQSeries, qui inclut des fonctions spécifiques permettant de prendre en charge la plupart de ces divers scénarios.

Reportez-vous au manuel *MQSeries Guide de programmation d'applications* pour plus d'informations sur l'écriture d'applications MQSeries.

### **Prise en charge transactionnelle**

Un programme d'application peut regrouper un ensemble de mises à jour dans une *unité d'oeuvre*. Ces mises à jour ont généralement un lien logique et doivent toutes aboutir pour assurer l'intégrité des données. L'intégrité des données serait altérée si l'une des mises à jour du groupe réussissait alors que d'autres échouent.

**Remarque :** La gamme de produits MQSeries prend en charge la messagerie transactionnelle. Toutefois, le support transactionnel sous MQSeries pour Compaq NSK compte sur le TM/MP de Compaq NSK pour maintenir l'intégrite transactionnelle.

Une unité d'oeuvre est *validée* lorsqu'elle est réalisée avec succès. A ce moment-là, toutes les mises à jour qu'elle contient deviennent permanentes et irréversibles. Si l'unité de travail échoue, toutes les mises à jour sont *annulées*. Le processus validant ou annulant les unités d'oeuvre en préservant l'intégrité des données est appelé *coordination des points de synchronisation*.

# <span id="page-61-0"></span>**Capacités**

Sous Compaq NSK, les validations et annulations font partie de l'environnement de transaction.

# **Evénements outils**

Les événements outils MQSeries permettent de contrôler le fonctionnement des gestionnaires de files d'attente.

Ils provoquent la création de messages spéciaux appelés *messages d'événements* lorsque le gestionnaire de files d'attente détecte une série de conditions prédéfinies. Par exemple, un message d'événement *Queue Full* est généré si : les événements de type Queue Full sont activés pour une file d'attente particulière, si une application émet un appel MQPUT afin de placer un message dans cette file et si l'appel échoue car la file est saturée.

D'autres conditions peuvent engendrer des événements outils :

- v Le nombre maximum de messages autorisé dans la file d'attente a été atteint.
- v Une file d'attente n'a pas été gérée pendant une période déterminée.
- v Une instance de canal a été lancée ou arrêtée.

Si vous définissez les files d'attente d'événements en tant que files d'attente éloignées, vous pouvez les placer toutes sur un seul et même gestionnaire de files d'attente (pour les noeuds prenant en charge les événements outils). Vous pouvez ensuite utiliser les événements générés pour contrôler un réseau de gestionnaires de files d'attente à partir d'un seul noeud.

Les événements MQSeries se classent dans différentes catégories :

### **Evénements de gestionnaire de files d'attente**

Ces événements concernent les définitions de ressources dans les gestionnaires de files d'attente. Par exemple, si une application tente d'ouvrir une file d'attente et que l'ID utilisateur associé ne dispose pas du droit d'accès requis, un événement de gestionnaire de files d'attente sera généré.

### **Evénements de performances**

Ces événements indiquent qu'un seuil a été atteint par une ressource. Par exemple, la capacité maximale d'une file d'attente a été atteinte ou, à la suite d'un appel MQGET, la file d'attente concernée n'a pas été desservie dans le délai imparti.

### **Evénements de canal**

Ces événements sont renvoyés par les canaux à la suite de conditions particulières détectées durant leur fonctionnement. Par exemple, un événement de canal est généré lorsqu'une instance de canal est arrêtée.

# <span id="page-62-0"></span>**Processus géré par messages**

Une fois intégrés à la file d'attente, les messages peuvent lancer automatiquement une application selon un mécanisme appelé *déclenchement*. Eventuellement, l'application peut être arrêtée quand le ou les messages ont été traités.

# **Programmation de MQSeries**

Les applications MQSeries peuvent être développées dans de nombreux langages et styles de programmation. La prise en charge de la programmation procédurale et orientée objet dépend de la plateforme MQSeries et de l'utilisation, par exemple de Visual Basic, C, C++, Java, COBOL, PL/I, et TAL.

La fonction MQSeries est divisée de façon logique en deux parties : ce qui est normalement nécessaire aux applications (tel que la mise en file d'attente des messages) et ce qui est nécessaire à l'administration (tel que la modification des définitions de file d'attente ou de gestionnaire de file d'attente). La fonction d'applications est appelée *MQI* (message queue interface). La fonction d'administration est appelée *MQAI* (message queuing administration interface). Les applications peuvent combiner les fonctionnalités MQI et MQAI en fonction de leurs besoins.

Les fonctions d'administration peuvent être mises en oeuvre de deux façons :

- 1. Le plus souvent, à l'aide des liaisons de langage MQAI
- 2. Par l'envoi de messages aux files d'attente d'administration pour obtenir les mêmes résultats qu'avec MQAI, à l'aide des formats de commande programmables (PCF).

# **Programmation de MQSeries**

# <span id="page-64-0"></span>**Chapitre 8. Utilisation de MQSeries**

Ce chapitre présente les jeux de commandes que vous pouvez utiliser pour exécuter des tâches d'administration système sur des objets MQSeries. Il aborde les sujets suivants :

- v «Présentation des jeux de commandes»
- v [«Opérations sur les gestionnaires de files d'attente» à la page 52](#page-69-0)
- [«Création d'un gestionnaire de files d'attente» à la page 52](#page-69-0)
- [«Lancement d'un gestionnaire de files d'attente» à la page 53](#page-70-0)
- v [«Arrêt d'un gestionnaire de files d'attente» à la page 53](#page-70-0)
- v [«Suppression d'un gestionnaire de files d'attente» à la page 54](#page-71-0)
- [«Utilisation de la fonction MQSC de façon interactive» à la page 55](#page-72-0)
- [«Fin de l'entrée interactive sur MQSC» à la page 56](#page-73-0)
- v [«Création d'une file d'attente locale» à la page 56](#page-73-0)
- [«Affichage des attributs d'objet par défaut» à la page 58](#page-75-0)
- v [«Copie d'une définition de file d'attente locale» à la page 58](#page-75-0)
- [«Modification des attributs de file d'attente locale» à la page 59](#page-76-0)
- [«Suppression d'une file d'attente locale» à la page 60](#page-77-0)
- [«Nettoyage d'une file d'attente locale» à la page 61](#page-78-0)
- v [«Consultation des files d'attente» à la page 61](#page-78-0)

Les tâches d'administration comprennent la création, le lancement, la modification, la visualisation, l'arrêt et la suppression d'objets MQSeries tels que des gestionnaires de files d'attente, des files d'attente, des processus, des canaux et des listes de noms. Pour exécuter ces tâches, vous devez choisir la commande appropriée dans l'un des jeux de commandes à votre disposition.

### **Présentation des jeux de commandes**

MQSeries offre les jeux de commandes suivants pour exécuter les tâches d'administration :

- v Commandes de contrôle
- Commandes MOSC
- v Commandes programmables PCF
- MQAI (MQSeries Administrator Interface)

Cette section décrit les jeux de commandes disponibles. Certaines tâches peuvent être exécutées aussi bien à l'aide d'une commande de contrôle que d'une commande MQSC, alors que d'autres requièrent un type de commandes

### <span id="page-65-0"></span>**Jeux de commandes MQSeries**

précis. Pour une comparaison des possibilités de chaque jeu de commandes, reportez-vous au manuel *MQSeries pour Compaq NSK V5.1 - Administration du système*.

De plus :

- v Certaines commandes TS/MP (PATHWAY) sont utilisées à des fins d'administration.
- v La fonction MQM (Message Queue Management) supporte certaines tâches d'administration. Elle est décrite dans le manuel *MQSeries pour Compaq NSK V5.1 - Administration du système*.

Ce chapitre présente les jeux de commandes MQSC, des commandes programmables PCF et des commandes de contrôle, et contient un récapitulatif des fonctions prises en charge par chaque jeu de commandes dans le manuel *MQSeries pour Compaq NSK V5.1 - Administration du système*.

# **Commandes de contrôle**

Les commandes de contrôle se répartissent en trois catégories :

- v *Commandes de gestionnaire de files d'attente* (commandes de création, démarrage, arrêt et suppression des gestionnaires de files d'attente et des serveurs de commandes).
- v *Commandes de canal* (commandes de démarrage et d'arrêt des canaux et des initialisateurs de canal).
- v *Commandes utilitaires* (commandes associées à la gestion des droits d'accès et aux exits de conversion).

### **Utilisation des commandes de contrôle**

Les commandes de contrôle s'exécutent à partir de l'invite TACL. Les noms de commande ne dépendent pas de la différence majuscules/minuscules. (Notez toutefois, que les noms de gestionnaires de files d'attente *sont* sensibles à la casse.)

**Remarque :** Si des alias sont définis pour utiliser les commandes MQSeries depuis OSS, ils respectent les majuscules et minuscules.

Par exemple :

### runmqsc

Le manuel *MQSeries pour Compaq NSK V5.1 - Administration du système* explique la syntaxe et le but de chaque commande.

Vous trouverez ci-dessous une brève description de toutes les commandes de contrôle. Pour obtenir de l'aide sur la syntaxe de l'une de ces commandes,

entrez le nom de cette commande avec -? ou -h comme unique paramètre. MQSeries répond en affichant la syntaxe requise pour la commande indiquée.

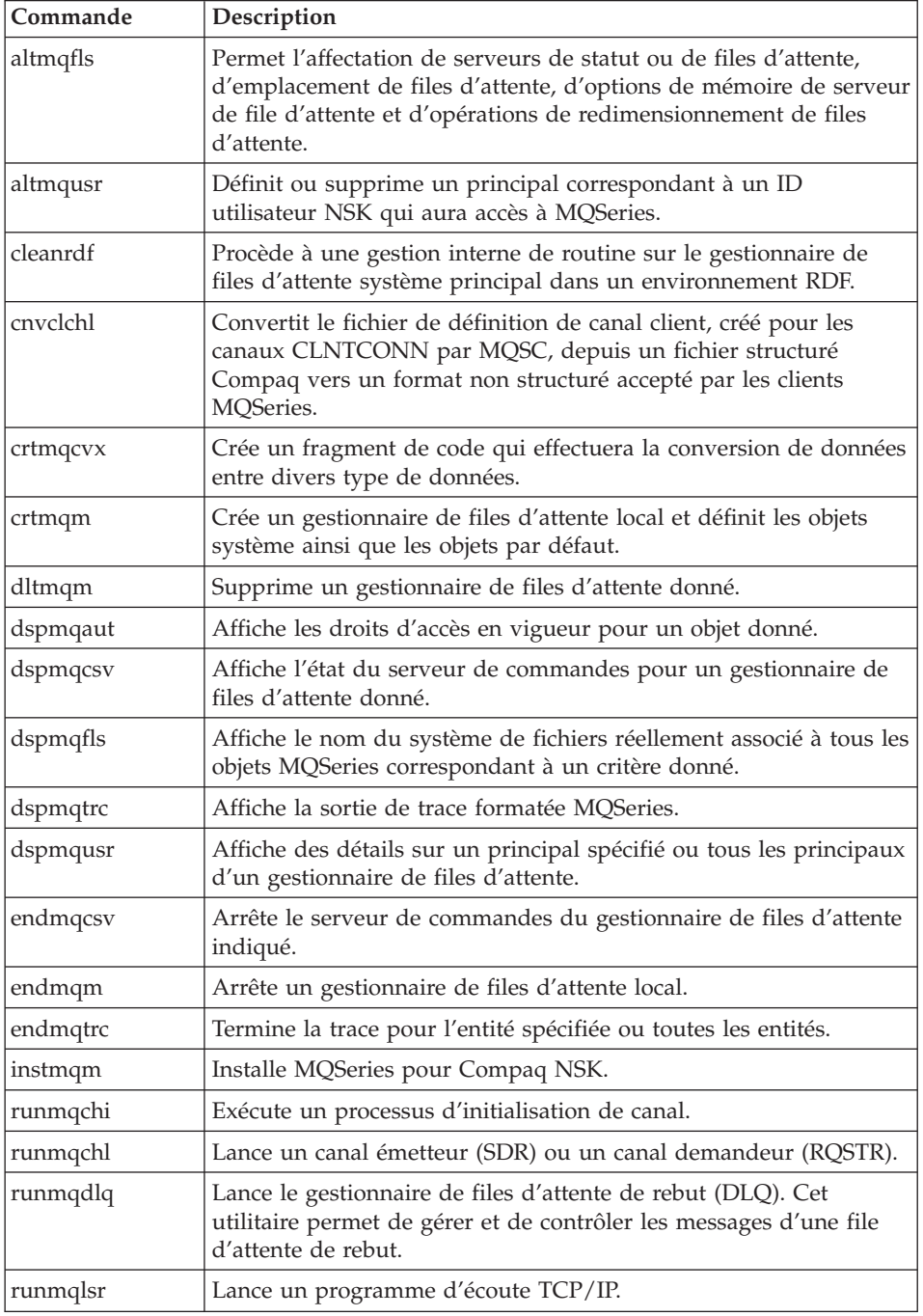

### <span id="page-67-0"></span>**Jeux de commandes MQSeries**

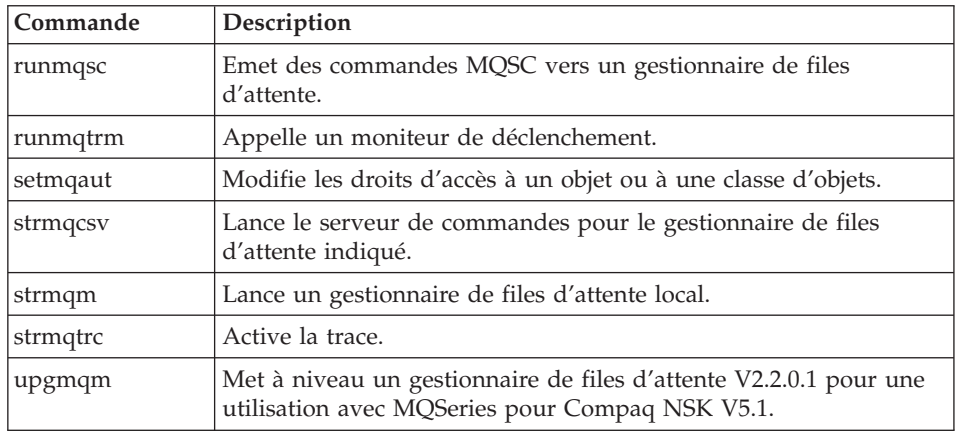

Pour plus d'informations sur la syntaxe et l'utilisation des commandes de contrôle, reportez-vous au manuel *MQSeries pour Compaq NSK V5.1 - Administration du système*.

# **Commandes MQSeries (MQSC)**

Les commandes MQSeries (MQSC) permettent de gérer des objets de gestionnaire de files d'attente, y compris le gestionnaire lui-même, les canaux, les files d'attente et les définitions de procédure. Par exemple, il existe des commandes pour définir, modifier, afficher et supprimer une file d'attente spécifique.

Lorsque vous affichez une file d'attente à l'aide de la commande DISPLAY QUEUE, vous affichez ses *attributs*. Par exemple, l'attribut MAXMSGL indique la longueur maximale d'un message pouvant être mis dans cette file d'attente. Cette commande ne vous montre pas les messages qui se trouvent dans la file d'attente.

Pour des informations détaillées sur les différentes commandes MQSC, reportez-vous au manuel *MQSeries MQSC Command Reference*.

# **Exécution des commandes MQSC**

Pour exécuter des commandes MQSC, vous devez appeler la commande de contrôle **runmqsc**. Vous pouvez exécuter les commandes MQSC :

- de façon interactive en les entrant directement à partir du clavier ;
- v sous forme de séquence de commande à partir d'un fichier texte.

Pour plus d'informations sur l'utilisation des commandes MQSC, reportez-vous au manuel *MQSeries Administration du système*.

# <span id="page-68-0"></span>**Commandes programmables PCF**

Les commandes programmables PCF de MQSeries permettent de programmer des tâches d'administration dans un programme d'administration. Ainsi, vous pouvez créer des files d'attente et des définitions de processus et modifier des gestionnaires de files d'attente à partir d'un programme. Les commandes programmables PCF regroupent des fonctions similaires à celles fournies par la fonction MQSC. Vous pouvez par conséquent écrire un programme chargé d'émettre des commandes PCF vers n'importe quel gestionnaire de files d'attente du réseau à partir d'un seul noeud. Ainsi, vous pouvez à la fois centraliser et automatiser les tâches d'administration.

**Remarque :** A la différence des commandes MQSC, les commandes programmables PCF et leurs réponses ne sont pas dans un format texte lisible par l'utilisateur.

Pour une description complète des structures de données PCF et de leur mise en oeuvre, reportez-vous au manuel *MQSeries Programmable System Management*.

### **Commandes MQAI**

MQAI est une interface de programmation pour MQSeries en langage C. Elle permet de réaliser les tâches d'administration sur un gestionnaire de files d'attente MQSeries à l'aide de *jeux de données*. Les jeux de données permettent de manipuler les propriétés (ou paramètres) des objets plus facilement qu'avec l'autre interface d'administration à base de commandes PCF (Programmable Command Formats).

L'interface MQAI permet une manipulation plus simple des commandes PCF que les appels MQGET et MQPUT. Vous pouvez utiliser MQAI pour :

- Implémenter des applications d'auto-administration et outils d'administration.
- v Simplifier l'utilisation des messages PCF. MQAI propose une méthode simple d'administrer MQSeries ; vous n'avez pas à écrire vos propres messages PCF ce qui permet d'éviter les problèmes liés aux structures complexes de données.
- v Gérer plus facilement les conditions d'erreur. Les commandes MQSeries (MQSC) permettent difficilement d'obtenir des codes de retour, mais MQAI permet au programme de mieux gérer les conditions d'erreur.
- **Remarque :** MQSeries pour Compaq NSK V5.1 fournit uniquement des fichiers d'en-tête C. Il ne fournit pas de fichiers d'en-tête Visual Basic. Pour plus d'informations sur MQAI, consultez le manuel *MQSeries Administration Interface Programming Guide and Reference*.

# <span id="page-69-0"></span>**Opérations sur les gestionnaires de files d'attente**

La présente section montre comment effectuer des opérations (telles que création, lancement, arrêt ou suppression) sur les gestionnaires de files d'attente. Pour effectuer ces opérations, utilisez les commandes de contrôle fournies par MQSeries.

Pour pouvoir utiliser des messages et des files d'attente, vous devez au préalable créer au moins un gestionnaire de files d'attente.

# **Création d'un gestionnaire de files d'attente**

La commande suivante :

- v Crée un gestionnaire de files d'attente par défaut appelé saturne.gest.files
- Crée automatiquement les objets système et les objets par défaut
- v Indique les noms d'une file d'attente de transmission par défaut et d'une file d'attente de rebut.

crtmqm -q -d FILE.TRANS.PAR.DEFAUT -n \$MQPW -o \$vhs -s \$MQSS -v \$MQQS -u FILE.ATT.REBUT.SYSTEME saturne.gest.files

- où :
- **-q** Indique que le gestionnaire de files d'attente est le gestionnaire par défaut.

### **-d FILE.TRANS.PAR.DEFAUT**

Indique le nom de la file d'attente de transmission par défaut.

### **-n Nom Processus Pathmon**

Indique le nom du processus.

**-o Terminalorigine**

Indique le nom du terminal origine.

### **-s Processus Serveur Statut**

Indique le nom du processus de serveur de statut.

### **-v Processus Serveur File Attente**

Indique le nom du processus de serveur de file d'attente.

### **-u FILE.ATT.REBUT.SYSTEME**

Indique le nom de la file d'attente de rebut.

### **saturne.gest.files**

Indique le nom du gestionnaire de files d'attente. Ce nom doit être le dernier paramètre de la commande **crtmqm**.

# **Opérations sur les gestionnaires de files d'attente**

Pour plus d'informations sur ces attributs, consultez le manuel *MQSeries pour Compaq NSK V5.1 - Administration du système*.

### <span id="page-70-0"></span>**Lancement d'un gestionnaire de files d'attente**

Bien que vous ayez créé un gestionnaire de files d'attente, il ne peut pas traiter des commandes ou des appels MQI tant qu'il n'a pas été lancé. Pour lancer le gestionnaire de files d'attente, tapez :

strmqm saturne.gest.files

La commande **strmqm** ne rend la main que lorsque le gestionnaire a été lancé et qu'il est prêt à accepter des demandes de connexion.

### **Arrêt d'un gestionnaire de files d'attente**

Pour arrêter un gestionnaire de files d'attente, utilisez la commande **endmqm**. Par exemple, pour arrêter un gestionnaire de files d'attente appelé saturne.gest.files tapez :

endmqm saturne.gest.files

#### **Arrêt progressif**

Par défaut, la commande ci-dessus exécute un arrêt *progressif* du gestionnaire de files d'attente indiqué. L'opération peut prendre un certain temps, étant donné que, dans ce cas, le gestionnaire ne sera arrêté qu'une fois toutes les applications actives déconnectées.

Utilisez ce type d'arrêt pour demander aux applications de s'arrêter. La commande **endmqm** ne s'exécutera qu'une fois le gestionnaire de files d'attente arrêté, c'est-à-dire une fois toutes les applications déconnectées. La commande **endmqm** affiche régulièrement un message ″*MQSeries queue manager ending*″ jusqu'à l'arrêt du gestionnaire de files d'attente.

#### **Arrêt immédiat**

Un *arrêt immédiat* permet l'exécution de tous les appels MQI en cours, mais par contre, les nouveaux appels échoueront. Ce type d'arrêt arrête le gestionnaire sans attendre que les applications soient déconnectées. Utilisez cette méthode comme la procédure normale d'arrêt du gestionnaire de files d'attente, ou éventuellement, après une procédure d'arrêt progressif.

### <span id="page-71-0"></span>**Opérations sur les gestionnaires de files d'attente**

Pour exécuter un arrêt immédiat, tapez :

```
endmqm -i saturne.gest.files
```
### **Arrêt forcé**

### **Attention**

N'utilisez cette méthode que si toutes les autres tentatives d'arrêt à l'aide de la commande **endmqm** ont échoué. En effet, elle peut avoir des conséquences imprévisibles sur les applications connectées.

Si l'arrêt immédiat échoue, il vous reste la possibilité de lancer un *arrêt forcé*, en utilisant l'indicateur -p. Par exemple :

endmqm -p saturne.gest.files

Cette commande a pour effet d'arrêter immédiatement le code du gestionnaire de files d'attente.

#### **Suppression d'un gestionnaire de files d'attente**

Pour supprimer un gestionnaire de files d'attente appelé saturne.gest.files, arrêtez-le d'abord, puis lancez la commande suivante :

dltmqm saturne.gest.files

**Remarque :** La suppression d'un gestionnaire de files d'attente est une opération lourde de conséquences, car vous supprimez en même temps l'ensemble des ressources qui lui sont associées, y compris toutes les files d'attente, leurs messages et les définitions d'objets.

#### **Opérations sur les objets MQSeries**

Cette section explique brièvement comment utiliser les commandes MQSC pour créer, afficher, modifier, copier et supprimer des objets MQSeries.

Vous pouvez utiliser MQSC en mode interactif, en entrant les commandes au clavier, ou bien choisir un autre dispositif comme unité d'entrée standard (stdin) pour exécuter une séquence de commandes à partir d'un fichier texte. Dans les deux cas, le format des commandes est le même. Les exemples inclus ici supposent que vous utiliserez la méthode interactive.
Pour plus d'informations sur l'utilisation des commandes MQSC, reportez-vous au manuel *MQSeries Administration du système*. Pour une description complète des commandes MQSC, reportez-vous au manuel du manuel *MQSeries MQSC Command Reference*.

Avant de pouvoir exécuter des commandes MQSC, vous devez avoir créé et lancé le gestionnaire de files d'attente qui doit exécuter ces commandes. Pour plus d'informations, reportez-vous à la section [«Création d'un gestionnaire de](#page-69-0) [files d'attente» à la page 52.](#page-69-0)

#### **Utilisation de la fonction MQSC de façon interactive**

Pour lancer la fonction MQSC de façon interactive, utilisez la commande **runmqsc**. Ouvrez une session TACL et entrez:

runmqsc

Aucun nom de gestionnaire de files d'attente n'a été indiqué, par conséquent les commandes MQSC seront traitées par le gestionnaire de files d'attente par défaut. Maintenant, entrez n'importe quelle commande MQSC, en fonction des opérations à effectuer. Par exemple :

DEFINE QLOCAL (FILE.LOCALE.ORANGE)

Si vous souhaitez poursuivre une commande sur la ligne suivante, vous devez utiliser des caractères de continuation :

- v Un signe moins (−) indique que la commande se poursuit sur la ligne suivante à partir du début de cette dernière.
- Un signe plus (+) indique que la commande se poursuit sur la ligne suivante à partir du premier caractère non blanc

La commande se termine implicitement par le dernier caractère d'une ligne non vide, à l'exclusion des caractères de continuation. Vous pouvez aussi choisir de terminer explicitement le libellé d'une commande par un point-virgule (;). (Cette mesure peut s'avérer fort utile si vous entrez par erreur un caractère de continuation à la fin de la dernière ligne d'une commande.)

#### <span id="page-73-0"></span>**Retour des commandes MQSC**

Lorsque vous émettez des commandes à partir de la fonction MQSC, le gestionnaire de files d'attente renvoie des messages opérateur pour vous informer du résultat de l'opération ou des erreurs que vous avez faites. Par exemple :

```
AMQ8006: File d'attente MQSeries créée.
 .
 .
 .
AMQ8405: Erreur de syntaxe détectée vers la fin du segment de
commande situé sous : -
```
Le premier message vous informe que la file d'attente a bien été créée, alors que le second vous indique que vous avez fait une erreur de syntaxe.

Ces messages sont envoyés à l'unité de sortie standard. Si vous n'avez pas entré la commande correctement, reportez-vous au manuel *MQSeries MQSC Command Reference* pour connaître la syntaxe correcte.

#### **Fin de l'entrée interactive sur MQSC**

Pour mettre fin à l'entrée interactive de commandes MQSC, entrez la commande exit ou quit ou end, ou utilisez le caractère de fin de fichier CTRL+Y.

Si vos données en entrée proviennent d'une autre source que l'unité standard, tel qu'un fichier de texte, cette opération est inutile car MQSC s'arrête lorsque la fin du fichier est atteinte.

#### **Création d'une file d'attente locale**

Le gestionnaire de files d'attente local d'une application est le gestionnaire auquel elle est connectée. Les files d'attente gérées par le gestionnaire de files d'attente local sont des files d'attente locales par rapport à ce gestionnaire.

Pour créer une définition de file d'attente locale et la structure de données que l'on appelle file d'attente, utilisez la commande MQSC DEFINE QLOCAL. Vous pouvez également modifier les caractéristiques de la file d'attente par rapport à celles de la file d'attente locale par défaut.

Dans l'exemple ci-dessous, la file d'attente que nous allons définir, FILE.LOCALE.ORANGE, a les caractéristiques suivantes :

v L'extraction de messages est activée, la mise en file d'attente est désactivée, et la file d'attente utilise la méthode FIFO (premier entré, premier sorti).

- v C'est une file d'attente 'ordinaire', c'est-à-dire qu'il ne s'agit ni d'une file d'attente d'initialisation, ni d'une file d'attente de transmission, et qu'elle ne peut pas générer de messages de déclenchement.
- v La capacité maximale de la file est de 1000 messages et la longueur maximale des messages est de 200 octets.

Cette définition correspond à la commande suivante :

```
DEFINE QLOCAL (FILE.LOCALE.ORANGE) +
      DESCR('File pour les messages des autres systèmes') +
      PUT (DISABLED) +
      GET (ENABLED) +
      NOTRIGGER +
      MSGDLVSQ (FIFO) +
      MAXDEPTH (1000) +
      MAXMSGL (2000) +
      USAGE (NORMAL);
```
#### **Remarques :**

- 1. La plupart de ces attributs sont les options par défaut fournies avec le produit. Cependant, nous les avons indiqués dans un but pédagogique. Vous pouvez donc les omettre si vous êtes sûr que les options par défaut vous conviennent et n'ont pas été modifiées. Voir également [«Affichage](#page-75-0) [des attributs d'objet par défaut» à la page 58.](#page-75-0)
- 2. L'attribut USAGE (NORMAL) indique que la file d'attente n'est pas une file d'attente d'initialisation, ni une file d'attente de transmission.
- 3. Si vous avez déjà une file d'attente locale nommée FILE.LOCALE.ORANGE sur le même gestionnaire, la commande échouera. Utilisez l'attribut REPLACE si vous souhaitez écraser la définition existante d'une file d'attente. Reportez-vous également à la section [«Modification des attributs de file d'attente locale» à la page 59](#page-76-0).

# <span id="page-75-0"></span>**Affichage des attributs d'objet par défaut**

Lorsque vous définissez un objet MQSeries, les attributs que vous n'indiquez pas prennent la valeur des attributs correspondants de l'objet par défaut. Par exemple, si vous définissez une file d'attente locale, les attributs que vous n'avez pas spécifiés dans la définition prennent les valeurs associées à la file d'attente locale par défaut, nommée FILE.LOCALE.DEFAUT.SYSTEME. Une file d'attente locale par défaut est automatiquement créée lorsque vous créez le gestionnaire de files d'attente par défaut. Pour connaître ces attributs, utilisez la commande suivante :

```
DISPLAY QUEUE (FILE.LOCALE.DEFAUT.SYSTEME)
```
**Remarque :** La syntaxe de cette commande diffère de celle de la commande **DEFINE** correspondante.

Vous pouvez également choisir les attributs à afficher en indiquant chacun d'eux individuellement. Par exemple :

DISPLAY QUEUE (FILE.LOCALE.ORANGE) + MAXDEPTH + MAXMSGL + CURDEPTH;

Cette commande affiche les trois attributs indiqués, comme suit :

```
AMQ8409: Détails sur l'affichage de la file d'attente.
    QUEUE(FILE.LOCALE.ORANGE)
    MAXDEPTH(1000)
    MAXMSGL (2000)
    CURDEPTH(0)
```
CURDEPTH représente la longueur actuelle de la file d'attente, c'est-à-dire le nombre de messages qu'elle contient. Il est utile de connaître la valeur de cet attribut, car en contrôlant la longueur de la file d'attente, vous pouvez éviter qu'elle n'arrive à saturation.

# **Copie d'une définition de file d'attente locale**

Vous pouvez copier la définition d'une file d'attente en utilisant l'attribut LIKE de la commande **DEFINE**.

<span id="page-76-0"></span>Par exemple :

```
DEFINE QLOCAL (FILE.MAGENTA) +
      LIKE (FILE.LOCALE.ORANGE)
```
Cette commande crée une file d'attente ayant les mêmes attributs que la file d'attente FILE.LOCALE.ORANGE, et non ceux de la file d'attente locale par défaut du système.

Vous pouvez également utiliser ce type de commande **DEFINE** pour copier une définition de file d'attente, mais en modifiant un ou plusieurs attributs de la définition copiée. Par exemple :

```
DEFINE QLOCAL (FILE.TROIS) +
      LIKE (FILE.LOCALE.ORANGE) +
      MAXMSGL(1024);
```
Cette commande copie les attributs de la file d'attente FILE.LOCALE.ORANGE dans la file d'attente FILE.TROIS, mais la longueur maximale des messages pour la nouvelle file d'attente est de 1024 octets au lieu de 2000.

#### **Remarques :**

- 1. Lorsque vous utilisez l'attribut LIKE dans la commande **DEFINE**, vous copiez uniquement les attributs de la file d'attente, et non les messages qui se trouvent dans cette file d'attente.
- 2. Si vous n'utilisez pas l'attribut LIKE pour définir une file d'attente locale, votre commande est identique à :

```
DEFINE LIKE (FILE.LOCALE.DEFAUT.SYSTEME)
```
# **Modification des attributs de file d'attente locale**

Deux méthodes sont à votre disposition pour modifier les attributs de file d'attente : la commande **ALTER QLOCAL** et la commande **DEFINE QLOCAL** avec l'attribut REPLACE. Dans [«Création d'une file](#page-73-0) [d'attente locale» à la page 56](#page-73-0), nous avons défini la file d'attente FILE.LOCALE.ORANGE. Supposons, par exemple, que vous vouliez augmenter la longueur maximale des messages de cette file en la fixant à 10 000 octets.

v Avec la commande **ALTER** :

ALTER QLOCAL (FILE.LOCALE.ORANGE) MAXMSGL(10000)

Cette commande ne modifie qu'un seul attribut, la longueur maximale des messages ; tous les autres attributs gardent leur valeur antérieure.

v Avec la commande **DEFINE** et l'option REPLACE, par exemple :

DEFINE QLOCAL (FILE.LOCALE.ORANGE) MAXMSGL(10000) REPLACE

Cette commande ne modifie pas seulement la valeur de la longueur maximale des messages, elle modifie aussi tous les attributs, qui prennent les valeurs par défaut. Ainsi, la file d'attente est maintenant autorisée à recevoir des messages, alors que cette option était désactivée auparavant. L'autorisation de mise en file d'attente est l'option par défaut, comme indiqué dans la définition de FILE.LOCALE.DEFAUT.SYSTEME, sauf si vous avez modifié cette option.

Si vous diminuez la longueur maximale des messages d'une file d'attente existante, cette modification n'a pas de répercussion sur les messages existants. En revanche, tous les nouveaux messages devront répondre au nouveau critère.

#### **Suppression d'une file d'attente locale**

Pour supprimer une file d'attente locale, utilisez la commande MQSC **DELETE QLOCAL**. Une file d'attente ne peut pas être supprimée si elle contient des messages non validés. Néanmoins, si la file d'attente contient un ou plusieurs messages validés, et aucun message non validé, vous ne pouvez la supprimer qu'en indiquant l'option PURGE. Par exemple :

DELETE QLOCAL (FILE.ROSE) PURGE

Si vous indiquez NOPURGE au lieu de PURGE, la file d'attente ne sera pas supprimée si elle contient des messages validés.

#### **Nettoyage d'une file d'attente locale**

Pour supprimer tous les messages de la file d'attente locale FILE.MAGENTA, utilisez la commande suivante :

CLEAR QLOCAL (FILE.MAGENTA)

Vous ne pouvez pas effectuer cette opération dans les cas suivants :

- v La file d'attente contient des messages non validés qui ont été insérés dans la file d'attente sous contrôle d'un point de synchronisation.
- La file d'attente est ouverte pour une application.

#### **Consultation des files d'attente**

MQSeries pour Compaq NSK met à votre disposition un exemple d'afficheur de files d'attente que vous pouvez utiliser pour consulter le contenu des messages d'une file d'attente. L'afficheur est fourni à la fois sous forme de code source et de module exécutable. Par défaut, les noms de fichiers et les chemins d'accès sont les suivants :

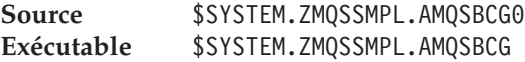

L'exemple requiert deux paramètres :

**le nom de la file d'attente** Par exemple, SYSTEM.ADMIN.RESPQ.tpp01. **Le nom du gestionnaire de files d'attente**

Par exemple, snooker.

Par exemple :

AMQSBCG SYSTEM.ADMIN.RESPQ.tpp01 snooker

Il n'y a pas d'options par défaut ; les deux paramètres sont obligatoires. Vous trouvez ci-après les résultats standard de cette commande :

```
AMQSBCG - starts here
**********************
MQCONN to snooker
MQOPEN - 'SYSTEM.ADMIN.RESPQ.tpp01'
MQGET of message number 1
****Message descriptor****
 StrucId : 'MD ' Version : 1
 Report : 0 MsgType : 8
 Expiry : -1 Feedback : 0
```
#### **Consultation des files d'attente**

```
Encoding : 273 CodedCharSetId : 850
 Format : 'AMQMRESP'
 Priority : 5 Persistence : 1
 MsgId : X'414D5120736E6F6F6B657220202020202ED47690071A6D00'
 CorrelId : X'000000000000000000000000000000000000000000000000'
 BackoutCount : 0
 ReplyTOQ : '<br>ReplyTOQ : I_{preclive}ReplyToQMgr : 'snooker '
 ** Identity Context
 UserIdentifier : 'tpp01
 AccountingToken :
  X'0437303730000000000000000000000000000000000000000000000000000000'
 ApplIdentityData : ' '
 ** Origin Context
 PutApplType : '6'
 PutApplName : ' '
 PutDate : '19941124' PutTime : '11184015'
 ApplOriginData : ' '
**** Message ****
length - 268 bytes
00000000: 736E 6F6F 6B65 7220 2020 2020 2020 2020 'snooker '
00000010: 2020 2020 2020 2020 2020 2020 2020 2020 ' '
00000020: 2020 2020 2020 2020 2020 2020 2020 2020 ' '
00000030: 534E 4F4F 4B45 522E 5749 4748 542E 5443 'SNOOKER.WIGHT.TC'
00000040: 5020 2020 2020 2020 2020 2020 2020 2020 'P '
00000050: 2020 2020 2020 2020 2020 2020 2020 2020 ' '
00000060: 0000 0001 0000 0024 0000 0001 0000 0015 '......$........
00000070: 0000 0001 0000 0001 0000 0000 0000 0000 '................'
00000080: 0000 0003 0000 0004 0000 0028 0000 0DAD '..........(....'
00000090: 0000 0000 0000 0014 534E 4F4F 4B45 522E '........SNOOKER.'
000000A0: 5749 4748 542E 5443 5020 2020 0000 0003 'WIGHT.TCP ....'
000000B0: 0000 0010 0000 05E7 0000 0001 0000 0004 '................'
000000C0: 0000 0050 0000 0DAE 0000 0000 0000 0039 '...P............9'
000000D0: 2066 726F 6D20 736E 6F6F 6B65 7220 746F ' from snooker to'
000000E0: 2077 6967 6874 2076 6961 2074 6370 2F69 ' wight via tcp/i'
000000F0: 7020 2020 2020 2020 2020 2020 2020 2020 'p '
00000100: 2020 2020 2020 2020 2000 0000
MQGET of message number 2
****Message descriptor****
 StrucId : 'MD ' Version : 1
 Report : 0 MsgType : 2
 Expiry : -1 Feedback : 0
 Encoding : 273 CodedCharSetId : 850
 Format : 'MQADMIN '
 Priority : 8 Persistence : 1
 MsgId : X'414D5120736E6F6F6B657220202020202ED476901524D200'
 CorrelId : X'414D5120736E6F6F6B657220202020202ED47690071A6D00'
 BackoutCount : 0
 ReplyToQ : ' '
```

```
ReplyToQMgr : 'snooker '
 ** Identity Context
 UserIdentifier : 'tpp01
 AccountingToken :
 X'0437303730000000000000000000000000000000000000000000000000000000'
 ApplIdentityData : ' '
 ** Origin Context
 PutApplType : '6'
 PutApplName : ' '
 PutDate : '19941124' PutTime : '11184035'
 ApplOriginData : ' '
**** Message ****
length - 36 bytes
00000000: 0000 0002 0000 0024 0000 0001 0000 0015 '......$........'
00000010: 0000 0001 0000 0001 0000 0000 0000 0000 '................'
00000020: 0000 0000MQGET of message number 3
****Message descriptor****
 StrucId : 'MD ' Version : 1
 Report : 0 MsgType : 8
 Expiry : -1 Feedback : 0
 Encoding : 273 CodedCharSetId : 850
 Format : 'AMQMRESP'
 Priority : 5 Persistence : 1
 MsgId : X'414D5120736E6F6F6B657220202020202ED477D62A9EA100'
 CorrelId : X'000000000000000000000000000000000000000000000000'
 BackoutCount : 0
  ReplyToQ : ' '
  ReplyToQMgr : 'snooker '
 ** Identity Context
 UserIdentifier : 'trevor
 AccountingToken :
 X'0437303730000000000000000000000000000000000000000000000000000000'
 ApplIdentityData : ' '
 ** Origin Context
 PutApplType : '6'
 PutApplName : '
 PutDate : '19941124' PutTime : '11240678'
 ApplOriginData : ' '
**** Message ****
length - 188 bytes
00000000: 736E 6F6F 6B65 7220 2020 2020 2020 2020 'snooker '
00000010: 2020 2020 2020 2020 2020 2020 2020 2020 ' '
00000020: 2020 2020 2020 2020 2020 2020 2020 2020 ' '
00000030: 534E 4F4F 4B45 522E 5749 4748 542E 5443 'SNOOKER.WIGHT.TC'
00000040: 5020 2020 2020 2020 2020 2020 2020 2020 'P '
```
#### **Consultation des files d'attente**

00000050: 2020 2020 2020 2020 2020 2020 2020 2020 ' ' 00000060: 0000 0001 0000 0024 0000 0001 0000 0015 '.......\$........' 00000070: 0000 0001 0000 0001 0000 0000 0000 0000 '................' 00000080: 0000 0002 0000 0004 0000 0028 0000 0DAD '..........(....' 00000090: 0000 0000 0000 0014 534E 4F4F 4B45 522E '........SNOOKER.' 000000A0: 5749 4748 542E 5443 5020 2020 0000 0003 'WIGHT.TCP ....' 000000B0: 0000 0010 0000 05E7 0000 0001 '............ ' MQGET of message number 4 \*\*\*\*Message descriptor\*\*\*\* StrucId : 'MD ' Version : 1 Report : 0 MsgType : 2 Expiry : -1 Feedback : 0 Encoding : 273 CodedCharSetId : 850 Format : 'MQADMIN ' Priority : 8 Persistence : 1 MsgId : X'414D5120736E6F6F6B657220202020202ED477D63826C000' CorrelId : X'414D5120736E6F6F6B657220202020202ED477D62A9EA100' BackoutCount : 0  $ReplyTOQ$  : '<br>  $ParlyToMem$  : '  $ISPQ$  is the calculation ReplyToQMgr : 'snooker \*\* Identity Context UserIdentifier : 'tiger AccountingToken : X'0437303730000000000000000000000000000000000000000000000000000000' ApplIdentityData : ' ' \*\* Origin Context PutApplType : '6' PutApplName : ' PutDate : '19941124' PutTime : '11240694' ApplOriginData : ' ' \*\*\*\* Message \*\*\*\* length - 36 bytes 00000000: 0000 0002 0000 0024 0000 0001 0000 0015 '.......\$........' 00000010: 0000 0001 0000 0001 0000 0000 0000 0000 '................' 00000020: 0000 0000 '.... ' No more messages

MQCLOSE MQDISC

# <span id="page-82-0"></span>**Chapitre 9. Sources d'informations complémentaires**

Ce chapitre décrit la documentation relative à MQSeries pour Compaq NSK. Il répertorie la bibliographie, puis traite des sujets suivants :

- v «Publications fournies avec ce produit»
- v [«Manuels HTML et PDF disponibles sur le Web» à la page 67](#page-84-0)
- «CD-ROM BookManager<sup>\*</sup>» à la page 68

MQSeries pour Compaq NSK est décrit dans les manuels suivants :

| Référence                                      | <b>Titre</b>                                                      |  |
|------------------------------------------------|-------------------------------------------------------------------|--|
| Manuels spécifiques à MQSeries pour Compaq NSK |                                                                   |  |
| GC11-1795                                      | MQSeries pour Compaq NSK V5.1 - Mise en route                     |  |
| SC11-1796                                      | MQSeries pour Compaq NSK V5.1 - Administration du système         |  |
| Manuels de la gamme MQSeries                   |                                                                   |  |
| SC33-1872                                      | MQSeries Intercommunication                                       |  |
| SC34-5349                                      | MQSeries Queue Manager Clusters                                   |  |
| GC11-1099                                      | <b>MQSeries Clients</b>                                           |  |
| SC11-1219                                      | MQSeries Administration du système                                |  |
| SC11-1526                                      | MQSeries MQSC Command Reference                                   |  |
| SC33-1482                                      | MQSeries Programmable System Management                           |  |
| SC34-5390                                      | MQSeries Administration Interface Programming Guide and Reference |  |
| GC11-1218                                      | MQSeries Guide des messages                                       |  |
| SC11-1087                                      | MQSeries Guide de programmation d'applications                    |  |
| SC33-1673                                      | MQSeries Application Programming Reference                        |  |
| SX33-6095                                      | MQSeries Programming Interfaces Reference Summary                 |  |
| SC33-1877                                      | MQSeries Using C++                                                |  |

Tableau 2. Manuels MQSeries pour Compaq NSK

# **Publications fournies avec ce produit**

La documentation relative à MQSeries pour Compaq NSK V5.1 est la suivante :

- v Manuels en version papier. Reportez-vous à [«Manuels en version papier» à](#page-83-0) [la page 66.](#page-83-0)
- Fichiers PDF. Reportez-vous à [«Fichiers PDF» à la page 66.](#page-83-0)

#### <span id="page-83-0"></span>**Informations complémentaires**

Les versions HTML des manuels pour MQSeries pour Compaq NSK V5.1 et des autres manuels MQSeries sont disponibles sur le Web. Pour plus de détails, reportez-vous à la section [«Manuels HTML et PDF disponibles sur le](#page-84-0) [Web» à la page 67.](#page-84-0)

# **Manuels en version papier**

Le manuel que vous êtes en train de lire s'appelle *MQSeries pour Compaq NSK, V5.1 - Mise en route*. Ce manuel et le manuel *MQSeries pour Compaq NSK V5.1 - Administration du système* sont les seuls manuels fournis sous forme papier avec le produit. Cependant, tous les manuels répertoriés dans le [tableau 2 à la](#page-82-0) [page 65,](#page-82-0) peuvent être commandés ou imprimés par vous.

Vous pouvez commander les publications sur le site Web IBMLink à l'adresse suivante :

http://www.ibm.com/ibmlink

Aux Etats-Unis, vous pouvez commander des publications en composant le **1-800-879-2755**.

Au Canada, vous pouvez commander des publications en téléphonant au **1-800-IBM-4YOU (1-800-426-4968).**

Pour plus d'informations sur la commande des publications, contactez votre distributeur agréé ou votre partenaire commercial IBM.

Pour plus de détails sur l'impression de manuels, reportez-vous à la section «Fichiers PDF».

## **Fichiers PDF**

Un PDF (Portable Document Format), est disponible pour chaque manuel imprimé (*MQSeries pour Compaq NSK V5.1 - Mise en route* and the *MQSeries pour Compaq NSK V5.1 - Administration du système*) est fourni avec le produit. Ces fichiers PDF sont installés dans le sous-volume ZMQSSYS dans la langue choisie au cours de l'installation. Sur la bande ou dans le fichier archive, les manuels sont stockés dans des sous-volumes appelés Z51S*lang* où *lang* est l'acronyme de quatre lettres correspondant à la langue. (Par exemple, Z51SENUS contient les documents en anglais américain). Pour accéder aux PDF ou les imprimer, vous devrez les transférer sur un PC équipé d'Adobe Acrobat Reader. Pour plus d'informations, consultez la section [«Restauration](#page-32-0) [du fichier README et de la documentation utilisateur» à la page 15.](#page-32-0)

Les PDF sont disponibles en anglais et également dans certaines ou dans l'ensemble des langues suivantes :

- ENUS (anglais)
- PTBR (portugais brésilien)
- <span id="page-84-0"></span>• FRFR (français)
- DEDE (allemand)
- ITIT (italien)
- **JAJP** (japonais)
- KOKR (coréen)
- ESES (espagnol)
- ZHCN (chinois simplifié)

## **Manuels HTML et PDF disponibles sur le Web**

Les manuels MQSeries sont disponibles sur le Web aux formats PDF et HTML. Pour accéder aux informations relatives à la famille de produits MQSeries, connectez-vous à l'adresse suivante :

http://www.ibm.com/software/mqseries/

En cliquant sur les liens de ce site Web, vous pouvez :

- v obtenir les dernières informations sur la famille de produits MQSeries ;
- v accéder aux manuels MQSeries aux formats PDF et HTML ;
- télécharger MQSeries SupportPacs\*.

#### **Fichiers PDF disponibles sur le Web**

Le tableau 3 indique les noms des fichiers PDF des manuels de la gamme MQSeries.

Tableau 3. Intitulé des fichiers correspondant aux publications MQSeries

| Manuel                                                               | Nom de fichier |
|----------------------------------------------------------------------|----------------|
| MQSeries V5.2 Nouvelles fonctions                                    | AMOZAY00       |
| <i>MOSeries Intercommunication</i>                                   | CSQZAE04       |
| <b>MQSeries Queue Manager Clusters</b>                               | CSQZAH02       |
| MOSeries - Clients                                                   | CSQZFF04       |
| MOSeries - Administration du système                                 | AMQZFG01       |
| MQSeries MQSC Command Reference                                      | CSQZAJ04       |
| MQSeries Programmable System Management                              | CSQZAI03       |
| MOSeries Administration Interface Programming Guide and<br>Reference | CSQZAT01       |
| MQSeries - Guide des messages                                        | AMQZF001       |
| MQSeries - Guide de programmation d'application                      | CSQZFL04       |
| <b>MQSeries Application Programming Reference</b>                    | CSQZAK04       |

<span id="page-85-0"></span>Tableau 3. Intitulé des fichiers correspondant aux publications MQSeries (suite)

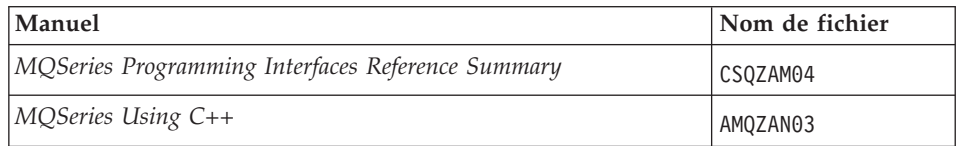

# **Manuels HTML disponibles sur le Web**

Vous pouvez visualiser la documentation MQSeries (dont *MQSeries pour Compaq NSK V5.1 - Mise en route* et *MQSeries pour Compaq NSK V5.1 - Administration du système*) au format HTML directement sur le Web. Tous les manuels sauf *MQSeries Programming Interfaces Reference Summary* sont disponibles en anglais et également dans certaines ou dans l'ensemble des langues suivantes :

- Français
- Portugais brésilien
- Allemand
- Italien
- Iaponais
- Coréen
- Espagnol
- Chinois simplifié

Lorsque vous lisez les manuels au format HTML, vous pouvez utiliser les liens hypertexte entre plusieurs manuels. Si vous consultez la version traduite des manuels et qu'un lien renvoie à un manuel non traduit dans votre langue nationale, la version anglaise du manuel s'ouvrira à la place.

## **CD-ROM BookManager\***

La bibliothèque MQSeries est disponible au format IBM BookManager dans divers kits de bibliothèque en ligne, dont le kit *Transaction Processing and Data*, SK2T-0730. Vous pouvez afficher la copie électronique des manuels au formatIBM BookManager à l'aide des programmes sous licence IBM suivants :

BookManager READ/2 BookManager READ/6000 BookManager READ/DOS BookManager READ/MVS BookManager READ/VM BookManager READ pour Windows

# **Autres publications**

- *SNAX/APC Planning and Configuration Manual*, (Référence Compaq 098289) SNAX/APC supporte LU 6.2 pour l'implémentation SNA par Compaq. Ce manuel explique comment installer et configurer SNAX/APC.
- *SCF Reference Manual for SNAX/APC*, (Référence Compaq 064525)

SNAX/APC supporte LU 6.2 pour l'implémentation SNA par Compaq. Ce manuel explique l'interface interactive SCF (Subsystem Control Facility) qui permet aux opérateurs de administrateurs réseau de configurer et contrôler SNAX/APC.

• *Pathway System Management Guide*, (Référence Compaq 096881)

Ce manuel fournit des instructions pour la configuration et le contrôle des systèmes de traitement des transactions Pathway.

• *Introduction to NonStop Transaction Manager/MP (TM/MP), (Référence* Compaq 085812)

Ce manuel décrit l'utilisation du sous-système TMF de façon à protéger vos transactions et de préserver l'intégrité de vos bases de données.

v *Introduction to Compaq Networking and Data Communications*, (Compaq Part No. 093148)

Ce manuel contient une présentation des concepts, tâches, produits et manuels Compaq relatifs à la mise en réseau et à la communications de données.

v *Intersystem Communications Environment (ICE) Installation Guide*, (Version 3.2 ou plus)

Ce manuel décrit l'installation de ICE et la configuration des paramètres d'initialisation ICE. (ICE supporte LU 6.2 pour l'implémentation Insessions de SNA.)

v *Intersystem Communications Environment (ICE) Administrator's Guide*, (Version 3.2, ou plus)

Ce manuel décrit la configuration et le fonctionnement de ICE, son interface et ses utilitaires.

**Partie 3. Annexes**

# **Annexe A. MQSeries pour Compaq NSK - Fiche produit**

#### **Programme et numéro de composant**

• 5724-A39 MQSeries pour Compaq NSK, Version 5 Edition 1, référence 0791003

#### **Configuration matérielle requise**

La configuration matérielle requise comprend :

- Tout système Compaq NSK supporté par Guardian D45 ou D4x ultérieur, ou G06 ou G0x ultérieur.
- v Le matériel nécessaire aux protocoles de transfert réseau choisis par l'utilisateur.

Il est également recommandé de disposer d'un ou plusieurs disques de données en mirroir, sur lesquels un espace sera réservé aux audits TMF et à la base de données MQSeries database.

#### **Configuration logicielle requise**

La configuration logicielle requise comprend :

- v Les systèmes d'exploitation Compaq NSK Guardian D45 ou ultérieur, D4x (matériels séries K) et G06 ou ultérieur, G0x (matériels séries S), dont TM/MP (TMF), ENSCRIBE et EMS.
- TS/MP (PATHWAY) correspondant au système d'exploitation.
- v SCF pour la configuration, la commande et le contrôle des transferts réseau TCP et SNA.

Pour la connectivité SNA :

• SNAX/APC et SNAX/XF ou SNAX/APN correspondant au système d'exploitation

 $\Omega$ 11

• Insession ICE Version 3.2 ou plus

Pour la connectivité TCP/IP :

• TCP/IP correspondant au système d'exploitation.

## **Configuration logicielle requise**

Pour utiliser les fonctionnalités de MQSeries basées sur OSS (liens MQI, applications OSS, liens Java), vous devez utiliser la version de OSS compatible avec votre système d'exploitation.

Pour utiliser les liens Java, vous devez utiliser au minimum la version 1.5 de NonStop Server pour Java 1.5. Les versions précédentes ne fonctionneront pas.

Le Journal des transactions est géré avec Compaq TM/MP (TMF).

# **Sécurité**

MQSeries pour Compaq NSK utilise les fonctionnalités de sécurité du système de fichier de NSK. Celui-ci permet de contrôler l'accès aux fichiers, par des utilisateurs ou des groupes d'utilisateurs, pour des opérations de lecture, écriture, exécution et purge. SAFEGUARD n'est pas indispensable à l'utilisation de MQSeries pour Compaq NSK ; cependant, celui-ci est compatible avec un environnement SAFEGUARD.

Toutes les ressources MQSeries sont attribuées au même ID utilisateur dans le groupeMQM. Pour administrer MQSeries avec les menus SCOBOL ou **runmqsc**, vous devez être connecté avec un ID attribué ou lié au groupe MQM.

# **Fonctions de maintenance**

MQSeries fonctionne avec :

- v La fonction de Gestion de file d'attente (MQM) qui utilise les écrans de configuration du Demandeur SCOBOL dans un environnement PATHWAY.
- v L'interface de ligne de commande **runmqsc**.
- v L'utilitaire SCF pour la configuration et les fonctionnalités de commande et de contrôle permettant de gérer les environnements TCP/IP et SNA des possibilités des protocoles réseau Compaq.
- v Les utilitaires ICE fournis avec ce produit pour le contrôle de l'interface de ICE LU 6.2.
- L'Explorateur MQSeries (non fourni avec MQSeries pour Compaq NSK).
- v Tout autre produit ou utilitaire utilisant des commandes PCF standard pour l'administration à distance.

## **Compatibilité**

MQI pour MQSeries pour Compaq NSK V5.1 est compatible avec les applications exécutant MQSeries pour Tandem NonStop Kernel Version 2.2.0.1, avec correctif PTF U473441.

#### **Compilateurs pris en charge**

MQSeries pour Compaq NSK V5.1 prend en charge les compilateurs suivants :

- C (natif et non natif)
- C++ (natif uniquement)
- COBOL-85 (natif et non-natif)
- TAL (non-natif)
- NonStop Java Version 1.5 ou plus

C, C++, COBOL-85 et TAL doivent être compatibles avec la version du système d'exploitation de base.

MQSeries pour Compaq NSK V5.1 a été intégré à l'aide de Common Runtime Environment (CRE) qui permet de lier tous les objets. Cette méthode impose aux utilisateurs de versions de MQI antérieures à la Version 2.2.0.1 les éléments suivants :

- 1. Tout code objet COBOL ou C antérieur à D45 doit être recompilé à l'aide d'un compilateur D45 (ou ultérieur), de façon à intégrer les liaisons CRE.
- 2. Tout code objet TAL antérieur à D45 doit être recompilé à l'aide d'un compilateur D45 (ou ultérieur). Vou devrez également vous assurer que le programme TAL est compatible avec les conditions de programmation précisées dans le manuel *Common Run-time Environment Programmer's Guide*. Des informations détaillées sur ces conditions de programmation sont présentées dans le manuel *TAL Programmer's Guide*.
- 3. Pour les codes objets produits avec des compitlateurs D45 natifs, un lien distinct a été prévu.
- 4. Les programmes en C doivent utiliser les modèles de mémoire WIDE (entiers 32 bits).
- 5. Les programmes en COBOL doivent respecter les exigences du CRE.
- 6. Dans les programmes en TAL, tous les entiers utilisés pour les fonctions MQI doivent comporter 32 bits (ou être transformés en entiers 32 bits avec la macro \$INT32()).

Les programmes MQSeries sont eux-mêmes compilés et liés à l'aide des outils en mode natif pour Guardian NSK. Les liens entre les applications en mode natif et le SRL du gestionnaire de files d'attente sont généralement directs, sauf si l'application utilise déjà un SRL privé. Dans ce cas, les applications ne pouvant utiliser qu'un seul SRL privé, il convient soit d'établir un lien entre l'application et la bibliothèque statique de liens MQI, soit de combiner le code du SRL privé de l'application avec celui du SRL de MQSeries pour créer un nouveau SRL Privé.

#### **Licence**

Vous devez préciser le type de système pour que soit défini le justificatif d'autorisation d'utilisation. Cette information doit être entrée lors de l'installation initiale ou lors d'une mise à jour de la licence. Cette valeur est contrôlée à l'initialisation, selon la configuration matérielle de votre équipement Compaq. Si l'enregistrement de la licence et le justificatif d'autorisation d'utilisation ne sont pas corrects, un message d'avertissement apparaît.

#### **Choix de la langue**

Un fichier texte de message encodé dans le jeu de caractères 7 bits natif du système d'exploitation Compaq NSK est fourni. MQSeries pour Compaq NSK permet de préciser la langue lors de l'installation du produit. Par défaut, la langue des messages est l'anglais américain. Il est possible de faire des installations multiples avec plusieurs langues.

## **Internationalisation**

MQSeries pour Compaq NSK permet de préciser le CCSID lors de la création de l'instance du gestionnaire de files d'attente (il pourra également être modifié après la création du gestionnaire de files d'attente). Ce CCSID est par défaut 819. MQSeries pour Compaq NSK prend en charge la conversion de jeu de caractères dans le CCSID configuré du gestionnaire de files d'attente. Pour plus d'informations sur les CCSID pouvant être précisés pour un gestionnaire de files d'attente MQSeries pour Compaq NSK, notamment ceux prenant en charge le caractère euro, reportez-vous au manuel *MQSeries Application Programming Reference*.

# **Annexe B. Commandes de contrôle MQSeries**

Cette annexe sert de référence pour les commandes à utiliser lors de l'installation, les vérifications ou les migrations vers MQSeries pour Compaq NSK. Pour une description des commandes utilisées avec MQSeries pour Compaq NSK, consultez le *MQSeries pour Compaq NSK V5.1 - Administration du système*.

#### **Récapitulatif des commandes de contrôle**

Les commandes de contrôle suivantes sont prises en charge par MQSeries pour Compaq NSK par l'intermédiaire de macros TACL et de programmes compilés :

- v crtmqm (création d'un gestionnaire de files d'attente)
- dltmqm (suppression d'un gestionnaire de files d'attente)
- v endmqm (arrêt d'un gestionnaire de files d'attente)
- instmqm (installation de MQSeries pour Compaq NSK)
- v runmqsc (exécution des commandes MQSeries)
- v strmqm (lancement d'un gestionnaire de files d'attente)
- v upgmqm (mise à niveau d'un gestionnaire de files d'attente V2.2.0.1)

Vous trouverez des descriptions détaillées de ces commandes dans cette annexe.

#### **Remarques :**

- 1. Les indicateurs, qui sont des marqueurs constitués d'un tiret suivi d'un caractère (par ex., -v dans la commande **runmqsc**), doivent être entrés en minuscules.
- 2. Des messages d'usage apparaissent si les commandes de contrôle sont appelées par -?, ?, ou en cas d'absence des paramètres requis.

# **Utilisation de Noms**

Les noms attribués aux objets MQSeries suivants ne doivent pas dépasser 48 caractères :

- v Gestionnaires de files d'attente
- Files d'attente
- Définitions de processus

Les noms attribués aux canaux ne doivent pas dépasser 20 caractères.

Les caractères suivants peuvent être utilisés pour les noms MQSeries : • Lettres majuscules A - Z

## **Noms**

- Lettres minuscules a z
- Chiffres  $0 9$
- $\bullet$  Point (.)
- Soulignement  $(\_)$
- Barre oblique  $\left(\frac{\ }{\ }$
- Pourcentage  $(\%)$

#### **Remarques :**

- 1. La barre oblique et le signe pourcentage sont des caractères spéciaux. S'ils sont utilisés dans un nom d'objet, celui-ci devra être encadré de guillements à chaque utilisation.
- 2. Les espaces insérés en début ou dans le nom ne sont pas acceptés.
- 3. Les caractères nationaux spécifiques ne sont pas autorisés.
- 4. Les noms peuvent être encadrés de guillemets, mais cette précaution n'est indispensable que s'ils comportent des caractères spéciaux.

# **crtmqm (création d'un gestionnaire de files d'attente)**

## **But**

Utilisez la commande **crtmqm** pour créer un gestionnaire de files d'attente local. Une fois celui-ci créé, utilisez la commande **strmqm** pour le démarrer.

Le fait de créer un gestionnaire de files d'attente génère automatiquement le système et les objets par défaut qui lui sont associés. Reportez-vous au manuel MQSeries pour Compaq NSK V5.1 - Administration du système pour consulter la liste des objets créés automatiquement.

# **Syntaxe**

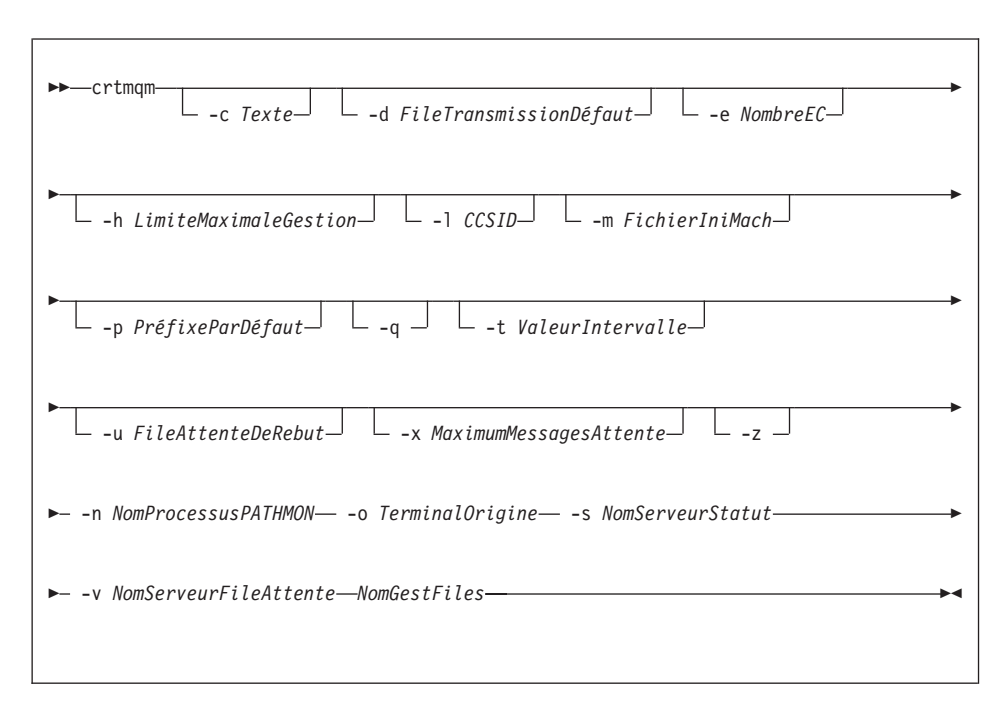

## **Paramètres obligatoires**

**-n** *NomProcessusPATHMON*

Indique le nom du processus TS/MP PATHMON du gestionnaire de files d'attente. Ce nom de processus doit être unique dans le système.

**-o** *NomTerminalOrigine*

Indique le nom d'unité du terminal origine. (\$DDDD.#SS). Par exemple, \$TRM1.#A.

#### **-s** *NomServeurStatut*

Indique le nom de processus à attribuer au serveur de statut par défaut du gestionnaire de files d'attente. Le nom de processus doit être unique dans le système.

#### **-v** *NomServeurFile*

Indique un nom de processus unique à attribuer au processus de serveur de file d'attente par défaut de ce gestionnaire de files d'attente.

*NomGestFiles*

Indique le nom du gestionnaire de files d'attente à créer. Ce nom peut comporter jusqu'à 48 caractères. Il doit être le dernier élément de la commande.

#### **Paramètres facultatifs**

**-c** *Texte*

Indique un texte descriptif (jusqu'à 64 caractères) pour ce gestionnaire de files d'attente. Par défaut, le texte reste blanc.

Si des caractères mixtes sont nécessaires, la description doit être placée entre guillemets.

#### **-d** *FileTransmissionDéfaut*

Indique le nom de la file d'attente de transmission locale dans laquelle sont insérés les messages éloignés, si une file de transmission n'est pas explicitement définie pour leur destination. Il n'existe pas de valeur par défaut.

**-e** *NombreEC*

Nombre de processus EC du gestionnaire de files d'attente. La valeur par défaut est 1.

#### **-h** *LimiteMaximaleGestion*

Dans MQSeries pour Compaq NSK, ce paramètre est ignoré.

Indique le nombre maximal d'identificateurs qu'une application peut ouvrir en même temps. Précisez une valeur comprise entre 1 et 999 999 999. La valeur par défaut est 256.

**-l** *CCSID*

Indique le CCSID du gestionnaire de files d'attente. La valeur par défaut est 819.

**-m** *FichierIniMach*

Remplace l'emplacement par défaut du fichier MQSINI et celui qui est indiqué dans la variable d'environnement MQMACHINIFILE.

**-p** *PréfixParDéfaut*

Indique le volume du gestionnaire de files d'attente. Remplace l'entrée VolumeParDéfautGestFiles du fichier MQSINI.

**-q** Indique que ce gestionnaire de file d'attente sera pris en compte par défaut. Le nouveau gestionnaire remplace tout gestionnaire précédemment utilisé par défaut.

Si utilisez accidentellement cet indicateur, et désirez revenir au gestionnaire de files d'attente précédemment pris en compte comme gestionnaire par défaut, vous pouvez éditer la strophe DefaultQueueManager dans le fichier de configuration MQSeries. Reportez-vous au manuel MQSeries pour Compaq NSK V5.1 - Administration du système pour plus d'informations sur les fichiers de configuration.

**-t** *ValeurIntervalle*

Précise l'intervalle de déclenchement en millisecondes pour toutes les files d'attente contrôlées par ce gestionnaire. Cette valeur indique le délai d'attente pendant lequel le déclenchement est suspendu après la réception d'un message générant un déclenchement. En d'autres termes, si l'arrivée d'un message dans une file provoque l'insertion d'un message de déclenchement dans la file d'attente d'initialisation, tout message arrivant dans la même file dans le laps de temps spécifié ne génère pas d'autre message de déclenchement.

Vous pouvez utiliser cet intervalle pour garantir que l'application disposera du temps nécessaire au traitement de la condition de déclenchement avant d'être alertée pour en traiter une autre. De même, si vous souhaitez suivre tous les événements de déclenchement qui se produisent, indiquez une valeur faible ou égale à zéro dans cette zone.

Précisez une valeur comprise entre 0 et 999 999 999. La valeur par défaut est 999 999 999 millisecondes, soit plus de 11 jours. L'utilisation effective de la valeur par défaut revient à désactiver le déclenchement après le premier message. Le déclenchement peut cependant être réactivé par une application de service de files d'attente à l'aide d'une commande de modification de file d'attente permettant de redéfinir l'attribut de déclenchement.

**-u** *FileAttenteRebut*

Indique le nom de la file d'attente locale qui sera utilisée comme file d'attente de rebut (message non transmis). Les messages sont insérés dans cette file s'ils ne peuvent pas être transmis à leur destination correcte.

Par défaut, il n'existe aucune file d'attente de rebut.

#### **-x** *MaximumMessagesAttente*

Sous MQSeries pour Compaq NSK, ce paramètre est ignoré.

Il indique le nombre maximal de messages non validés lors d'un point de synchronisation. Il s'agit de la somme :

- v du nombre de messages pouvant être extraits des files d'attente
- v du nombre de messages pouvant être insérés en files d'attente

• des messages de déclenchement générés dans cette unité de travail

Cette limite ne s'applique pas aux messages extraits ou insérés en file d'attente en dehors d'un point de synchronisation.

Indiquez une valeur comprise entre 1 et 10 000. La valeur par défaut est de 1000 messages disponibles.

**-z** Supprime les messages d'erreur.

Cet indicateur est habituellement utilisé sous MQSeries pour supprimer les messages d'erreur indésirables. Son utilisation pouvant entraîner la perte d'informations, il est recommandé de ne pas l'utiliser lors de la saisie de commandes sur une ligne de commande.

#### **Codes retour**

- **0** Le gestionnaire de files d'attente est créé.
- **8** Le gestionnaire de files d'attente existe déjà
- **49** Le gestionnaire de files d'attente est en cours d'arrêt
- **69** La mémoire n'est pas disponible
- **70** Pas d'espace disponible dans la file d'attente
- **71** Erreur inattendue
- **72** Le nom de gestionnaire de files d'attente est erroné
- **111** Le gestionnaire de files d'attente a été créé. Toutefois, il y a eu un incident lors du traitement de la définition du gestionnaire par défaut dans le fichier de configuration du produit. La spécification de gestionnaire de files d'attente par défaut peut être incorrecte.

## **Exemples**

1. Cette commande crée un gestionnaire de files d'attente par défaut appelé Gest.files.peinture, auquel est attribuée la description Atelier de peinture :

crtmqm -c "Atelier de peinture" -n \$PANT -o \$TRM1.#A -s \$PNT1 -v \$PQS1 Gest.files.peinture

2. Dans cet exemple, un autre gestionnaire de files d'attente, voyage, est créé. L'intervalle de déclenchement est défini sur 5000 millisecondes (ou 5 secondes) et sa file d'attente de rebut est appelée SYSTEME.FILE.ATTENTE.REBUT.

crtmqm -t 5000 -u SYSTEME.FILE.ATTENTE.REBUT -n \$TRAV -o \$TRM1.#A -s \$TRV1 -v \$TQS1 voyage

Une fois un événement de déclenchement généré, les événements de déclenchement suivants sont désactivés pendant cinq secondes.

# **Autres commandes**

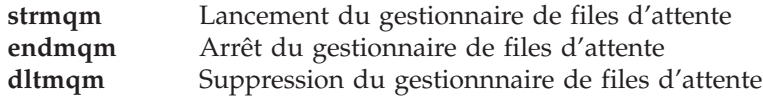

# **dltmqm (suppression d'un gestionnaire de files d'attente)**

## **But**

La commande **dltmqm** permet de supprimer un gestionnaire de files d'attente spécifié, ainsi que tous les objets qui lui sont associés. Avant de supprimer un gestionnaire de files d'attente, vous devez l'arrêter avec la commande **endmqm**.

# **Syntaxe**

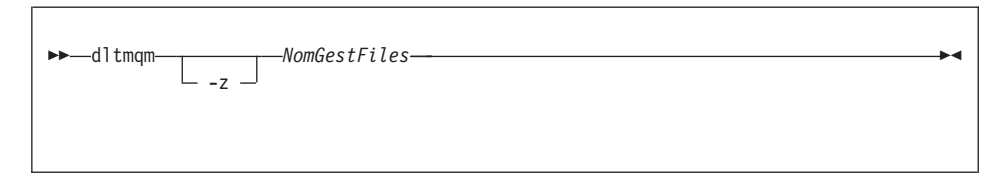

# **Paramètres obligatoires**

#### *NomGestFiles*

Indique le nom du gestionnaire de files d'attente à supprimer.

## **Paramètres facultatifs**

**-z** Supprime les messages d'erreur.

#### **Codes retour**

- **0** Le gestionnaire de files d'attente a été supprimé.
- **5** Le gestionnaire de files d'attente est en cours d'exécution.
- **16** Le gestionnaire de files d'attente n'existe pas.
- **69** La mémoire n'est pas disponible
- **71** Erreur inattendue
- **72** Le nom de gestionnaire de files d'attente est erroné
- **112** Le gestionnaire de files d'attente a été supprimé. Toutefois, il y a eu un incident lors du traitement de la définition du gestionnaire par défaut dans le fichier de configuration du produit. La spécification de gestionnaire de files d'attente par défaut peut être incorrecte.

# **Exemples**

1. La commande suivante supprime le gestionnaire de files d'attente saturne.gest.files :

dltmqm saturne.gest.files

2. La commande suivante supprime le gestionnaire de files d'attente voyage ainsi que tous les messages générés par la commande :

dltmqm -z voyage

# **Autres commandes**

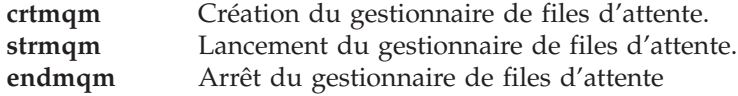

## **endmqm (arrêt d'un gestionnaire de files d'attente)**

#### **But**

Utilisez la commande **endmqm** pour arrêter un gestionnaire local de files d'attente. Cette commande s'exécute selon l'un des modes suivants :

- v Arrêt normal ou mise au repos
- Arrêt immédiat
- Arrêt forcé

Les attributs du gestionnaire de files d'attente et les objets associés ne sont pas concernés par l'arrêt. Vous pouvez redémarrer le gestionnaire de files d'attente avec la commande **strmqm** (lancement d'un gestionnaire de files d'attente).

Pour supprimer un gestionnaire de files d'attente, arrêtez-le d'abord, puis lancez la commande **dltmqm** (suppression d'un gestionnaire de files d'attente).

## **Syntaxe**

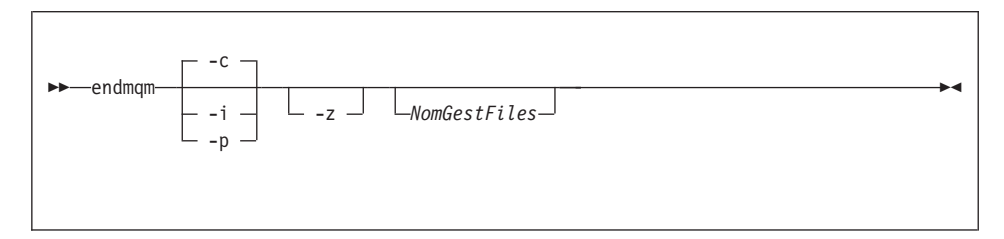

# **Paramètres facultatifs**

#### *NomGestFiles*

Indique le nom du gestionnaire de files d'attente à arrêter. Si aucun nom n'est indiqué, le gestionnaire de files d'attente par défaut est arrêté.

- **-c** Arrêt contrôlé (ou mise au repos). Le gestionnaire de files d'attente ne s'arrête que lorsque toutes les applications sont déconnectées. Tous les appels MQI en cours de traitement sont achevés. Il s'agit de la valeur par défaut.
- **-i** Arrêt immédiat. Le gestionnaire de files d'attente s'arrête lorsque tous les appels MQI en cours d'exécution sont terminés. Toute demande MQI suivant l'émission de la commande échoue. Toutes les unités de travail incomplètes sont invalidées immédiatement.
- **-p** Arrêt forcé.

*N'utilisez ce type d'arrêt que dans des circonstances exceptionnelles* par exemple, quand un gestionnaire de files d'attente ne s'arrête pas à la suite d'une commande normale **endmqm**.

Le gestionnaire de files d'attente s'arrête sans attendre la déconnexion des applications ou la fin des appels MQI. Cela peut donner des résultats imprévisibles pour les applications MQSeries. Tous les processus du gestionnaire de files d'attente qui n'a pas réussi à s'arrêter sont terminés dans les 30 secondes suivant l'émission de la commande.

**-z** Supprime les messages d'erreur de la commande.

## **Codes retour**

- **0** Le gestionnaire de files d'attente est arrêté.
- **16** Le gestionnaire de files d'attente n'existe pas.
- **36** Les arguments sont incorrects.
- **40** Le gestionnaire de files d'attente n'est pas disponible.
- **69** La mémoire n'est pas disponible
- **71** Erreur inattendue
- **72** Le nom de gestionnaire de files d'attente est erroné

# **Exemples**

Les exemples suivants présentent des commandes qui permettent d'arrêter les gestionnaires de files d'attente indiqués.

1. Cette commande effectue un arrêt progressif du gestionnaire de files d'attente. Toutes les applications actuellement connectées ont la possibilité de se déconnecter.

endmqm

2. Cette commande arrête immédiatement le gestionnaire de files appelé saturne.gest.files. Tous les appels MQI en cours se termine, mais aucun nouvel appel n'est autorisé.

endmqm -i saturne.gest.files

## **Autres commandes**

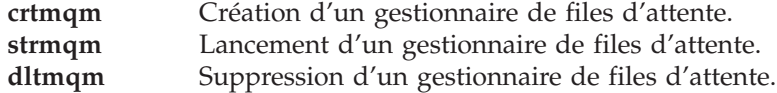

## **instmqm**

# **instmqm (installation de MQSeries pour Compaq NSK)**

#### **But**

Utilisez la commande **instmqm** pour installer MQSeries pour Compaq NSK ou mettre à jour les informations de licence.

#### **Syntaxe**

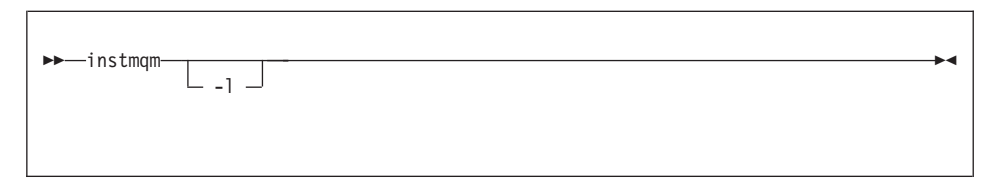

# **Paramètres facultatifs**

**-l** Appelle **instmqm** pour la mise à jour des informations de licence.

## **runmqsc (exécution des commandes MQSeries)**

## **But**

Utilisez la commande **runmqsc** pour émettre des commandes MQSC vers un gestionnaire de files d'attente. Les commandes MQSC permettent d'effectuer des tâches d'administration telles que la définition, la modification ou la suppression d'un objet dans une file d'attente locale. Les commandes MQSC et leur syntaxe sont décrites dans le manuel *MQSeries MQSC Command Reference*.

# **Syntaxe**

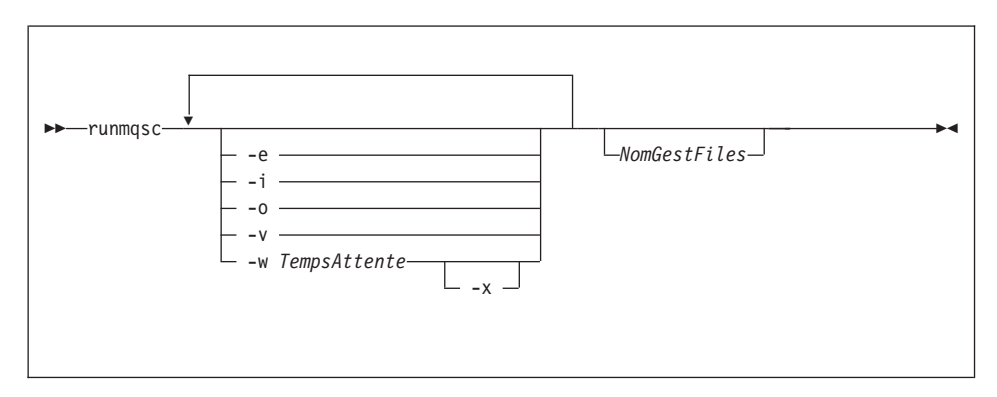

# **Description**

Vous pouvez appeler la commande **runmqsc** de trois façons :

## **mode vérification**

Les commandes MQSC sont vérifiées, mais ne sont pas réellement exécutées. Un état est généré en sortie, indiquant la réussite ou l'échec de chaque commande. Ce mode n'est disponible que sur un gestionnaire de files d'attente local.

#### **mode direct**

Les commandes MQSC sont envoyées directement à un gestionnaire de files d'attente local.

#### **mode indirect**

Les commandes MQSC sont exécutées sur un gestionnaire de files d'attente éloigné. Ces commandes sont insérées dans la file d'attente des commandes d'un gestionnaire de files d'attente éloigné et exécutées dans l'ordre dans lequel elles y ont été insérées. Les états concernant les commandes sont renvoyés au gestionnaire de files d'attente local.

#### **runmqsc**

L'entrée de la commande **runmqsc** est extraite du fichier IN standard. Lorsque les commandes sont traitées, les résultats et un résumé sont insérés dans un état envoyé au fichier OUT standard.

En saisissant le fichier IN à partir du clavier, vous pouvez entrer les commandes de façon interactive. Pour plus d'informations sur la commande Fix, consultez le manuel MQSeries pour Compaq NSK V5.1 - Administration du système.

En redirigeant les entrées depuis un fichier, vous pouvez exécuter une séquence de commandes fréquemment utilisées contenue dans le fichier. Vous pouvez aussi rediriger l'état de sortie vers un fichier.

**Remarque :** Pour pouvoir exécuter cette commande, votre ID utilisateur doit appartenir au groupe utilisateur MQM.

#### **Paramètres facultatifs**

- **-e** Empêche le texte source des commandes MQSC d'être copié dans un état. Cela peut être utile quand vous saisissez des commandes en mode interactif.
- **–i** Nom du fichier d'entrée
- **–o** Nom du fichier de sortie
- **-v** Indique le mode vérification (vérification des commandes indiquées sans exécution). Ce mode est disponible en local uniquement. Les indicateurs -w et -x sont ignorés s'ils sont indiqués en même temps.
- **-w** *TempsAttente*

Indique le mode indirect, c'est-à-dire que les commandes MQSC doivent être exécutées sur un autre gestionnaire de files d'attente. Le canal et les files d'attente de transmission nécessaires doivent être définis en conséquence. Reportez-vous au manuel MQSeries pour Compaq NSK V5.1 - Administration du système pour plus d'informations.

#### *TempsAttente*

Indique la durée, en secondes pendant laquelle **runmqsc** attend une réponse. Toute réponse reçue ultérieurement est supprimée ; néanmoins, les commandes MQSC sont toujours exécutées. Indiquez un temps compris entre 1 et 999 999 secondes.

Chaque commande est envoyée sous forme de PCF d'échappement à la file d'attente de commandes (FILE.COMMANDES.ADMIN.SYSTEME) du gestionnaire de files d'attente cible.
<span id="page-108-0"></span>Les réponses sont reçues dans la file FILE.REPONSES.MQSC.SYSTEME et les sorties sont ajoutées à l'état. Il peut s'agir d'une file locale ou modèle.

Le fonctionnement en mode indirect est réalisé via le gestionnaire de files d'attente par défaut.

Cet indicateur est ignoré si l'indicateur -v est indiqué.

**-x** Indique que le gestionnaire de files d'attente cible fonctionne sous MVS/ESA\*. Cet indicateur s'applique uniquement en mode indirect. L'indicateur -w doit aussi être indiqué. En mode indirect, les commandes MQSC sont écrites sous une forme compatible avec la file de commandes de MQSeries pour MVS/ESA.

#### *NomGestFiles*

Indique le nom du gestionnaire de files d'attente cible sur lequel les commandes MQSC doivent s'exécuter. Si aucun nom n'est indiqué, les commandes s'exécutent sur le gestionnaire de files d'attente par défaut.

### **Codes retour**

- **00** Le traitement du fichier de commandes MQSC a abouti.
- **10** Le fichier de commandes MQSC a été traité avec des erreurs ; le rapport contient les raisons des échecs des commandes.
- **20** Erreur le fichier de commandes MQSC n'a pas été exécuté.

#### **Exemples**

1. Saisissez cette commande à l'invite TACL :

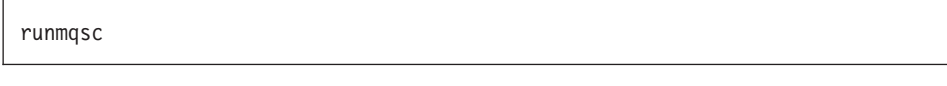

Vous pouvez maintenant saisir directement les commandes MQSC. Aucun gestionnaire de files d'attente n'a été indiqué. Par conséquent, les commandes MQSC sont traitées sur le gestionnaire de files d'attente par défaut.

2. Utilisez cette commande pour indiquer que les commandes MQSC sont seulement vérifiées :

runmqsc -i \$SYSTEM.CONFIG.MQSCIN -v BANQUE

Cette commande vérifie le fichier de commandes \$SYSTEM.CONFIG.MQSCIN. Le nom du gestionnaire de files d'attente est BANQUE. La sortie s'affiche dans la fenêtre en cours.

#### **runmqsc**

3. Cette commande exécute un fichier de commandes MQSC sur le gestionnaire de files d'attente BANQUE :

```
runmqsc -i MQSCFILE -o $TEST.MQ.MQSCOUT BANQUE
```
Dans cet exemple, la sortie est dirigée vers le fichier \$TEST.MQ.MQSCOUT. Le fichier d'entrée est MQSCFILE dans le sous-volume courant.

### <span id="page-110-0"></span>**strmqm (lancement d'un gestionnaire de files d'attente**

### **But**

Utilisez la commande **strmqm** pour lancer un gestionnaire de files d'attente local. La commande **strmqm** ne retournera à la ligne de commande qu'une fois le gestionnaire de files d'attente disponible pour effectuer les connexions et autres requêtes.

## **Syntaxe**

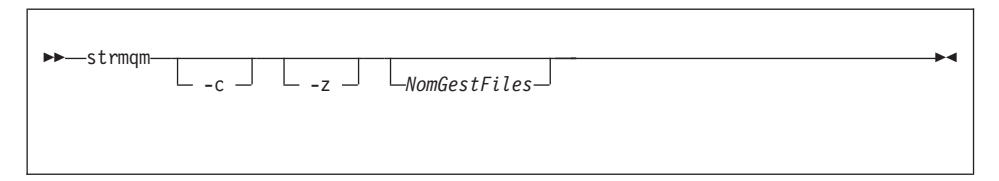

## **Paramètres facultatifs**

**-c** Démarre le gestionnaire de files d'attente, redéfinit les objets par défaut et objets système, puis arrête le gestionnaire de files d'attente. (Les objets par défaut et objets système du gestionnaire sont initialement créés à l'aide de la commande crtmqm.) Si vous spécifiez cet indicateur, tous les objets système et objets par défaut appartenant au gestionnaire de files d'attente seront remplacés.

#### *NomGestFiles*

Indique le nom du gestionnaire de files d'attente à lancer. Si aucun nom n'est indiqué, le gestionnaire de files d'attente par défaut est démarré.

**-z** Supprime les messages d'erreur.

Cet indicateur est utilisé sous MQSeries pour supprimer les messages d'erreur indésirables. Son utilisation pouvant entraîner la perte d'informations, ne l'utilisez pas lors de la saisie de commandes sur une ligne de commande.

#### **Codes retour**

- **0** Le gestionnaire de files d'attente est lancé.
- **3** Le gestionnaire de files d'attente est en cours de création.
- **5** Le gestionnaire de files d'attente est en cours d'exécution.
- **16** Le gestionnaire de files d'attente n'existe pas.
- **49** Le gestionnaire de files d'attente est en cours d'arrêt
- **69** La mémoire n'est pas disponible
- **71** Erreur inattendue
- **72** Le nom du gestionnaire de files d'attente est erroné

### <span id="page-111-0"></span>**strmqm**

# **Exemples**

La commande suivante lance le gestionnaire de files d'attente comptes :

strmqm comptes

# **Autres commandes**

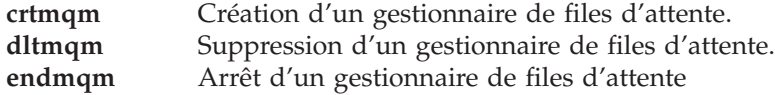

### <span id="page-112-0"></span>**upgmqm (mise à niveau d'un gestionnaire de files d'attente V2.2.0.1)**

### **But**

Cette commande permet de mettre à niveau un gestionnaire de files d'attente de Version 2.2.0.1, pour l'utiliser avec MQSeries pour Compaq NSK V5.1. L'utilitaire appelé par la commande **upgmqm** envoie des messages de progression de son activité au terminal depuis lequel il est appelé. Lorsque l'utilitaire a fini de s'exécuter, le gestionnaire de files d'attente nommé est prêt à être utilisé avec MQSeries pour Compaq NSK V5.1. Les attributs du gestionnaire de files d'attente qui sont nouveaux dans la Version 5.1, sont définis aux valeurs par défaut. Vous pouvez les modifier de la façon habituelle.

Puisque la fonctionnalité du nouveau serveur de statut de la Version 5.1 est différente de celle du serveur MQSS de la Version 2.2.0.1, cette mise à niveau supprime toutes les classes de serveur MQS-Status*nn* existantes de votre configuration PATHWAY. Elle les remplace par deux classes de serveur par défaut : MQS-Status00 et MQS-Queue00. De cette façon, une fois que vous avez mis à niveau votre gestionnaire de files d'attente, tous les objets attribués à vos processus actuels de serveur MQSS doivent être réaffectés à vos nouveaux processus de serveur de statut ou de files d'attente, selon les cas. (Dans la Version 5.1, seules les files d'attente locales sont attribuées aux serveurs de files d'attente ; tous les autres objets sont affectés aux serveurs de statut.) Vous souhaiterez peut-être également modifier les scripts existants relatifs à vos classes de serveurs de statut dans PATHWAY.

Si vous avez décidé de ne procéder à aucun ménage au cours de la mise à niveau, vous pouvez supprimer les fichiers suivants à votre convenance :

| Emplacement                                                | <b>Fichiers</b>   | Exemple        |
|------------------------------------------------------------|-------------------|----------------|
| Sous-volume indiqué par<br>l'option -p sur upgmqm          | Tous les fichiers | \$VOL.scratch  |
| Sous-volume 'S' des<br>gestionnaires de files<br>d'attente | 7*                | \$VOL.myv2201S |

Tableau 4. Exemples de fichiers pouvant être supprimés après une mise à niveau

Ces exemples supposent que le gestionnaire de files d'attente existant réside sur les sous-volumes \$VOL.myv2201?.

**Remarque :** Si un gestionnaire de files d'attente de Version 2.2.0.1 n'est pas mis à jour à l'aide de **upgmqm**, aucune commande de contrôle ne fonctionnera pour lui. C'est aussi valable pour **dltmqm**, qui échouera avec FFST\* en essayant d'ouvrir la base de données principale. Si vous ne souhaitez pas utiliser un gestionnaire de

files d'attente de Version 2.2.0.1 dans la Version 5.1, vous devez le supprimer avant de mettre à niveau le code, ou le mettre à niveau à l'aide de la commande **upgmqm**, puis le supprimer.

### <span id="page-113-0"></span>**Syntaxe**

-upgmqm -- m *NomGestFiles* --v *ServeurFileDéfaut* -- p *CheminSousVolume* 

--s ServeurStatutDéfaut-

#### **Paramètres obligatoires**

**-m** *NomGestFiles*

Indique le nom du gestionnaire de files d'attente auquel l'utilitaire **upgmqm** doit être appliqué.

**-v** *ServeurFileDéfaut*

Indique un nom unique de processus pour le serveur de file d'attente par défaut d'un gestionnaire.

**-p** *CheminSousVolume*

Indique un chemin de sous-volume (\$VOL.SUBVOL) que l'utilitaire de mise à niveau peut utiliser pour les fichiers d'exécution. Ce sous-volume **doit** se trouver sur le même volume que le gestionnaire de files d'attente. Indiquez seulement la partie du chemin relative au sous-volume ; ne précisez pas le nom de volume. La commande **upgmqm** vérifie si le sous-volume n'existe pas déjà, avant de le valider.

**-s** *ServeurStatutDéfaut*

Indique un nom unique de processus pour le serveur de statut par défaut du gestionnaire de files d'attente.

### **Exemples**

Cet exemple illustre la mise à niveau d'un gestionnaire de files d'attente Version 2.2.0.1 Myv2201qm dans le but de lui attribuer un nom de serveur de file d'attente par défaut\$MYQS et un nom de serveur de statut par défaut \$MYSS. L'utilitaire de mise à niveau utilise le sous-volume \$VOL.scratch pour les fichiers d'exécution (où\$VOL est le volume sur lequel se trouve le gestionnaire de files d'attente) :

```
upgmqm -m Myv2201qm -p scratch -s $MYSS -v $MYQS
```
# <span id="page-114-0"></span>**Annexe C. Paramétrage des variables d'environnement TACL pour MQSeries pour Compaq NSK**

MQSeries crée et utilise un certain nombre de variables d'environnement Compaq NSK, ou PARAM. Lorsque vous définissez ces PARAM, tenez compte des points suivants :

- v Le PARAM MQDEFAULTPREFIX doit être présent dans l'environnement de tous les programmes. La configuration TS/MP (PATHWAY), établie automatiquement par la commande **crtmqm**, garantit que ces PARAM sont correctement définis pour tous les processus de serveur de gestionnaires de files d'attente. Si vous utilisez des applications MQSeries et des commandes de contrôle, veillez à ce que les configurations TACL et TS/MP utilisées indiquent aussi ces variables.
- v Nous vous recommandons d'intégrer les instructions PARAM à vos fichiers TACLCSTM, afin que ces PARAM soient créés correctement lorsque vous vous connectez, et que tout programme exécuté à partir de TACL utilise les valeurs correctes. La variable d'environnement suivante doit aussi être modifiée pour permettre de positionner les exécutables MQSeries :

#SET #PMSEARCH \$SYSTEM.ZMQSEXE [#PMSEARCH]

#### **MQCONNECTTYPE**

S'il est présent, ce PARAM sert à interdire aux applications d'utiliser des connexions FASTPATH. S'il est défini sur la valeur STANDARD, les applications sont uniquement autorisées à utiliser des connexions STANDARD, même si elles demandent une connexion FASTPATH. Toutes les autres valeurs sont traitées comme si le PARAM n'était pas précisé (par conséquent, les applications qui le demandent peuvent utiliser des connexions FASTPATH).

#### **MQDEFAULTPREFIX**

Indique le nom du volume contenant le sous-volume installé, ZMQSSYS. Ce PARAM doit être correctement défini pour tous les environnements. Par exemple :

PARAM MQDEFAULTPREFIX \$data00

#### **MQEMSEVENTS**

Ce PARAM active les événements EMS MQSeries. Par exemple, pour

activer tous les événements EMS pour MQSeries, définissez le PARAM MQEMSEVENTS de la façon suivante :

PARAM MQEMSEVENTS 127

#### **MQMACHINIFILE**

Indique l'emplacement du fichier MQSINI pour l'installation. La valeur par défaut est *MQDEFAULTPREFIX*.ZMQSSYS.MQSINI. Ce PARAM et nécessaire uniquement si un emplacement non défini par défaut est requis. Par exemple :

PARAM MQMACHINIFILE \$data00.altinst.mqsini

#### **MQRDF**

Si ce PARAM est défini sur ON, MQSeries modifie le comportement de l'opération de suppression afin qu'elle travaille avec RDF pour les fichiers supprimés. Si ce PARAM n'est pas défini, ou qu'il est paramétré sur une autre valeur que ON, la fonction de suppression de MQSeries marche normalement. Si vous utilisez ce PARAM, vous devez le définir dans l'environnement TACL pour tout utilisateur exécutant des programmes d'administration, et dans l'environnement de toutes les classes de serveurs TS/MP configurées dans le gestionnaire de files d'attente.

#### **MQRDFFUPPROCESSNAME**

Ce PARAM est interprété uniquement par l'utilitaire **cleanrdf**. Il est utilisé pour préciser un nom de processus Guardian qui sera affecté au processus de serveur FUP créé par l'utilitaire **cleanrdf**. Si ce PARAM n'est pas défini, le nom du processus du serveur FUP est attribué par le système d'exploitation.

#### **MQRDFFUPPROGNAME**

Ce PARAM est interprété uniquement par l'utilitaire **cleanrdf**. Il est utilisé pour indiquer le nom complet du fichier exécutable FUP qui doit être employé par l'utilitaire. La valeur par défaut est <nom système par défaut>.\$SYSTEM.SYS00.FUP.

#### <span id="page-116-0"></span>**MQSNOAUT**

Si ce PARAM est défini sur 1 lors de l'exécution de la commande **crtmqm**, le nouveau gestionnaire de files d'attente est créé avec l'OAM désactivé. Par exemple :

PARAM MQSNOAUT 1

#### **MQTCPIPPORTNUMBER**

Si ce PARAM est défini, il est utilisé par le processus d'écoute TCP/IP pour le port qu'il doit écouter. Si le PARAM n'est pas précisé, le port est défini à partir de la strophe TCP/IP du fichier QMINI.

#### **MQTRANSACTIONLIFE**

Ce paramètre contrôle la durée de vie maximale (en secondes) d'une transaction TMF inactive. Les agents MCA (Message Channel Agents), les gestionnaires de référentiels et serveurs utilisent cette valeur pour limiter les transactions TMF longue durée. La valeur par défaut est de 10 seconces.

#### **SAVE-ENVIRONMENT ON**

Cette variable est nécessaire en cas d'exécution de programmes d'application, pour s'assurer que l'environnement d'exécution commun (CRE) transmet les PARAM de l'environnement au programme d'application. Par exemple :

PARAM SAVE-ENVIRONMENT ON

Si ce PARAM n'est pas défini, les applications reçoivent un code de retour 2058, indiquant une erreur de nom de gestionnaire de files d'attente.

Ce PARAM est nécessaire uniquement pour les applications TAL ou COBOL, fonctinonant en mode non natif.

#### **Paramètres d'adaptation de serveur de files d'attente**

Les PARAM suivants, s'ils sont définis dans l'environnement TACL d'un serveur de files d'attente, peuvent être utilisés pour remplacer les paramètres par défaut de ce serveur, dans le cadre de diverses opérations de gestion interne :

#### **MQQSHKEEPINT**

Si ce PARAM est défini, vous pouvez indiquer une valeur numérique exprimée en secondes en remplacement de l'intervalle de gestion

### <span id="page-117-0"></span>**Variables d'environnement TACL**

interne par défaut (60s) du serveur de files d'attente. L'intervalle de gestion interne contrôle la fréquence à laquelle le serveur de files d'attente consulte les files pour détecter les messages expirés, et examine l'utilisation de la mémoire afin d'optimiser le fonctionnement.

#### **MQQSSIGTIMEOUT**

Si ce PARAM est défini, vous pouvez préciser une valeur numérique en secondes pour remplacer le délai par défaut (60s) de transmission d'un IPC de signal à une application ayant émis une commande MQGET avec l'option MQGMO\_SET\_SIGNAL. Si un serveur de files d'attente ne parvient pas à transmettre le signal dans ce délai (une fois les conditions d'émission de signal réunies), le serveur de files d'attente en prend note et annule le signal.

#### **MQQSMAXBATCHEXPIRE**

Si ce PARAM est défini, vous pouvez indiquer une valeur numérique en remplacement du nombre maximal par défaut de messages ayant expiré (100), qui seront annulés en une seule transaction au cours de la gestion interne du serveur de files d'attente. Lorsque des messages persistants expirent, ils doivent être supprimés physiquement des bases de données de files d'attente. Cette opération nécessite une transaction TM/MP interne. Ce PARAM permet de contrôler le nombre maximal de messages qui seront retirés par une transaction TM/MP unique.

#### **MQQSMAXMSGSEXPIRE**

Si ce PARAM est défini, vous pouvez préciser une valeur numérique en remplacement du nombre maximal par défaut de messages ayant expiré (300), et qui seront détectés et annulés au cours d'une seule instance de gestion interne d'un serveur de files d'attente.

# <span id="page-118-0"></span>**Annexe D. Exemples d'installation du fichier PAK**

Cette annexe contient les exemples suivants :

- figure 3 à la page 101
- $\cdot$  [figure 4 à la page 106](#page-123-0)

Pour des informations concernant la disponibilité des utilitaires Compaq UNPAK, reportez-vous aux notes d'édition fournies avec MQSeries pour Compaq NSK.

#### **Exemple d'installation du fichier PAK**

Pour procéder à l'installation depuis le fichier PAK :

1. Décomprimez les fichiers d'installation contenus dans le sous-volume \$\*.install de la bande comme suit :

```
$AUDIT1 ZMQSSYS 70> unpak $vol.sousvol.archive,$*.install.*,map names
$*.*.* to $audit1.zmqssys.*, nounload, listall, myid
```
Où *\$vol.sousvol.archive* désigne le fichier PAK et \$audit1.zmqssys le sous-volume à partir duquel vous souhaitez exécuter le programme INSTMQM.

2. Exécutez le programme INSTMQM comme indiqué à la figure 3.

\$AUDIT1 ZMQSSYS 71> instmqm

IBM MQSeries for Compaq NSK, Version 5.1 Installation and License update program.

@(#) Licensed Materials - Property of IBM 5724-A39 (C) Copyright IBM Corp. 1993, 2001 All Rights Reserved US Government Users Restricted Rights - Use, duplication or disclosure restricted by GSA ADP Schedule Contract with IBM Corp.

Figure 3. Exemple d'installation du fichier PAK (Numéro 1 de 5)

#### **Installation du fichier PAK**

Product installation selected... You may stop the installation by entering "quit" at any prompt. Where there is a default for a parameter, you may select it by pressing the Enter key on its own. Phase 1: Collection of license information License information Enter the system type that you are licensed for. The following system types are recognized: CLX/R CLX800 K100 K120 K200 CYCLONE CLX2000 K1000 K2000 S74 S740 S7000 S7400 K10000 K20000 S70000 S72000 S74000 OTHER There is no default value for this parameter. Please enter your selection: s7000 Will you be installing from tape or from an archive file? Enter TAPE or ARCHIVE. The default value for this parameter is "TAPE"

Figure 3. Exemple d'installation du fichier PAK (Numéro 2 de 5)

Please enter the selection: archive Enter the name of the archive file to be used for installation. The file name entered will be validated by opening it. If the file cannot be opened you will be given the opportunity to correct the name. Note:if you are using an archive file,you MUST have installed the "unpak"utility in a location that is in the default search path for this user. There is no default value for this parameter. Please enter the file name: mqnsk510 Enter the name of your spooler process.(eg: \$S ) Do not enter the spooler location. The name entered will be validated by opening it. If the spooler cannot be opened you will be given the opportunity to correct the name. The default value for this parameter is "\$S" Please enter the spooler name: \$S

Select the type of installation to be performed. The following options are available: SCRATCH - a from scratch installation UPGRADE - an upgrade from the latest service level of MQSeries V2.2.0.1 The default value for this parameter is "SCRATCH"

Please enter the type of installation: scratch

Enter the volume that you will use for installation. Enter the volume name in the format "\$VVVVVVV". The default value for this parameter is "\$SYSTEM"

Figure 3. Exemple d'installation du fichier PAK (Numéro 3 de 5)

#### **Installation du fichier PAK**

Please enter the volume: \$audit1 Enter the default volume that you want Queue Managers to be created on. Note that the default Queue Manager volume may be changed at any time after installation by editing the MQSINI file. Enter the volume name in the format "\$VVVVVVV". The default value for this parameter is "\$AUDIT1" Please enter the volume: Enter the subvolume on \$AUDIT1 that you will use for executables. Enter the subvolume name in the format "VVVVVVVV". The default value for this parameter is "ZMQSEXE" Please enter the subvolume: Do you wish to install the OSS pax files? Enter YES or NO. The default value for this parameter is "NO" Please enter your choice: yes Enter the subvolume on \$AUDIT1 where you want the PAX Files put. Enter the subvolume name in the format "VVVVVVVV". The default value for this parameter is "ZMQSPAX" Please enter the subvolume: Select the language to be used for administration messages. The following languages are available: ENUS US English ESES Spanish FRFR French DEDE German ITIT Italian JAJP Japanese KOKR Korean PTBR Brazilian Portuguese ZHCN Simplified Chinese ZHTW Traditional Chinese The default value for this parameter is "ENUS" Please enter the language: enus

Figure 3. Exemple d'installation du fichier PAK (Numéro 4 de 5)

License verified.

You have selected the following parameters for installation: Archive file for installation: MONSK510 Spooler name: \$\$ Volume for installation: \$AUDIT1 Default Queue Manager volume: \$AUDIT1 Subvolume for executables: ZMQSEXE Language for messages: ENUS Install OSS PAX files to: ZMQSPAX This is not an upgrade to a prior V2.2.0.1 installation. Beginning to restore files to \$AUDIT1. Ready to restore? (yes or quit): yes Restoring product to \$AUDIT1... Finished restoring files. If the summary information indicates a potential error, review the 2 spooler jobs named #instmqm, and if necessary, repeat the installation. Relinking native executables... Securing files... Creating MQSINI file... Finished creating MQSINI file. Creating message file... Finished creating message file. Installation complete.

Figure 3. Exemple d'installation du fichier PAK (Numéro 5 de 5)

#### **Exemple d'installation du fichier PAK (mise à niveau)**

Si vous choisissez l'installation d'une mise à niveau, le système recherche la version la plus récente de MQSeries pour Tandem NSK. Si le résultat de cette recherche n'est pas satisfaisant, l'installation se poursuit.

Pour mettre à niveau une installation de fichier PAK :

1. Décomprimez les fichiers d'installation contenus dans le sous-volume \$\*.install de la bande comme suit :

\$AUDIT1 INSTALL 78> unpak \$vol.sousvol.archive,\$\*.install.\*,map names \$\*.\*.\* to \$audit1.zmqssys.\*, nounload, listall, myid

Où *\$vol.sousvol.archive* désigne le fichier PAK et \$audit1.zmqssys le sous-volume à partir duquel vous souhaitez exécuter le programme INSTMQM.

#### <span id="page-123-0"></span>**Installation du fichier PAK**

2. Exécutez le programme INSTMQM. Pour un exemple, reportez-vous à la figure 4.

\$AUDIT1 ZMQSSYS 79> instmqm \$AUDIT1 ZMQSSYS 79..

IBM MQSeries for Compaq NSK, Version 5.1 Installation and License update program.

@(#) Licensed Materials - Property of IBM 5724-A39 (C) Copyright IBM Corp. 1993, 2001 All Rights Reserved US Government Users Restricted Rights - Use, duplication or disclosure restricted by GSA ADP Schedule Contract with IBM Corp.

Product installation selected... You may stop the installation by entering "quit" at any prompt. Where there is a default for a parameter, you may select it by pressing the Enter key on its own.

Phase 1: Collection of license information

License information Enter the system type that you are licensed for. The following system types are recognized: CLX/R CLX800 K100 K120 K200 CYCLONE CLX2000 K1000 K2000 S74 S740 S7000 S7400 K10000 K20000 S70000 S72000 S74000 OTHER There is no default value for this parameter.

Figure 4. Exemple d'installation du fichier PAK (mise à niveau) (Numéro 1 de 4)

Please enter your selection: s7000 Will you be installing from tape or from an archive file? Enter TAPE or ARCHIVE. The default value for this parameter is "TAPE" Please enter the selection: archive Enter the name of the archive file to be used for installation. The file name entered will be validated by opening it. If the file cannot be opened you will be given the opportunity to correct the name. Note:if you are using an archive file,you MUST have installed the "unpak"utility in a location that is in the default search path for this user. There is no default value for this parameter. Please enter the file name: mqnsk510 Enter the name of your spooler process.(eg: \$S ) Do not enter the spooler location. The name entered will be validated by opening it. If the spooler cannot be opened you will be given the opportunity to correct the name. The default value for this parameter is "\$S" Please enter the spooler name: Select the type of installation to be performed. The following options are available: SCRATCH - a from scratch installation UPGRADE - an upgrade from the latest service level of MQSeries V2.2.0.1 The default value for this parameter is "SCRATCH" Please enter the type of installation: upgrade Enter the volume that you installed MQSeries on. Enter the volume name in the format "\$VVVVVVV". The default value for this parameter is "\$SYSTEM" Please enter the volume: \$audit1 Indicate the name of the MQSeries Initialization file. This file is usually called MQSINI Enter this in the format "\$Vol.Subvol.Filename". The default value for this parameter is "\$AUDIT1.ZMOSSYS.MOSINI". Please enter the fully qualified name of the MQSeries Initialization file. \$audit1.zmqssys.mqsini

Figure 4. Exemple d'installation du fichier PAK (mise à niveau) (Numéro 2 de 4)

#### **Installation du fichier PAK**

Enter the subvolume on \$AUDIT1 containing the MQSeries executables. Enter the subvolume name in the format "VVVVVVVV". The default value for this parameter is "ZMQSEXE" Please enter the subvolume: Verifying latest service level of V2.2.0.1 is present... Presence of PTF U473441 has been verified. Installation proceeding. Do you wish to install the OSS pax files? Enter YES or NO. The default value for this parameter is "NO" Please enter your choice: yes Enter the subvolume on \$AUDIT1 where you want the PAX Files put. Enter the subvolume name in the format "VVVVVVVV". The default value for this parameter is "ZMQSPAX" Please enter the subvolume: Select the language to be used for administration messages. The following languages are available: ENUS US English ESES Spanish FRFR French DEDE German ITIT Italian JAJP Japanese KOKR Korean PTBR Brazilian Portuguese ZHCN Simplified Chinese ZHTW Traditional Chinese The default value for this parameter is "ENUS" Please enter the language: License information updated successfully License verified.

Figure 4. Exemple d'installation du fichier PAK (mise à niveau) (Numéro 3 de 4)

You have selected the following parameters for installation: Archive file for installation: MQNSK510 Spooler name: \$\$ Volume for installation: \$AUDIT1 Subvolume for executables: ZMQSEXE Language for messages: ENUS Install OSS PAX files to: ZMQSPAX This is an upgrade to a prior V2.2.0.1 installation. The existing MQSeries Initialization file is \$AUDIT1.ZMQSSYS.MQSINI Beginning to restore files to \$AUDIT1. Ready to restore? (yes or quit): yes Restoring product to \$AUDIT1... Finished restoring files. If the summary information indicates a potential error, review the 2 spooler jobs named #instmqm, and if necessary, repeat the installation. Relinking native executables... Securing files... Finished securing files. Updating MQSINI file =\$AUDIT1.ZMQSSYS.MQSINI... Finished updating MQSINI file \$AUDIT1.ZMQSSYS.MQSINI Creating message file... Finished creating message file. Installation complete.

Figure 4. Exemple d'installation du fichier PAK (mise à niveau) (Numéro 4 de 4)

# **Annexe E. Remarques**

Le présent document peut contenir des information ou des références concernant certains produits, logiciels ou services IBM non annoncés dans ce pays. Cela ne signifie pas qu'IBM ait l'intention de les y annoncer. Pour plus de détails, référez-vous aux documents d'annonce disponibles dans votre pays, ou adressez-vous à votre partenaire commercial IBM. Toute référence à un produit, logiciel ou service IBM n'implique pas que seul ce produit, logiciel ou service puisse être utilisé. Tout autre élément fonctionnellement équivalent peut être utilisé, s'il n'enfreint aucun droit d'IBM. Il est de la responsabilité de l'utilisateur d'évaluer et de vérifier lui-même le fonctionnement des produits, logiciels ou services non fournis par IBM.

IBM peut détenir des brevets ou des demandes de brevet couvrant les produits mentionnés dans le présent information. La remise de ce document ne vous accorde aucun droit de licence sur ces brevets ou demandes de brevet. Si vous désirez recevoir des informations concernant l'acquisition de licences, veuillez en faire la demande par écrit à l'adresse suivante :

IBM EMEA Director of Licensing IBM Europe Middle-East Africa Tour Descartes La Défense 5 2, avenue Gambetta 92066 - Paris-La Défense CEDEX France

Pour le Canada, veuillez adresser votre courrier à :

IBM Director of Commercial Relations IBM Canada Ltd. 3600 Steeles Avenue East Markham, Ontario L3R 9Z7 Canada

**Le paragraphe suivant ne s'applique ni au Royaume-Uni, ni dans aucun pays dans lequel il serait contraire aux lois locales.** LE PRESENT DOCUMENT EST LIVRE ″EN L'ETAT″. INTERNATIONAL BUSINESS MACHINES DECLINE TOUTE GARANTIE, EXPRESSE OU IMPLICITE, Y COMPRIS EN CE QUI CONCERNE LES GARANTIES IMPLICITES DE CONTREFACON, DE QUALITE MARCHANDE OU D'ADAPTATION A VOS BESOINS. Certaines juridictions n'autorisent pas l'exclusion des garanties implicites, auquel cas l'exclusion ci-dessus ne vous sera pas applicable.

#### **Remarques**

Le présent document peut contenir des inexactitudes ou des coquilles. Il est mis à jour périodiquement. Chaque nouvelle édition inclut les mises à jour. IBM peut modifier sans préavis les programmes et les logiciels qu'il décrit.

Les références à des sites Web non IBM sont fournies à titre d'information uniquement et n'impliquent en aucun cas une adhésion aux données qu'ils contiennent. Les éléments figurant sur ces sites Web ne font pas partie des éléments du présent produit IBM et l'utilisation de ces sites relève de votre seule responsabilité.

IBM pourra utiliser ou diffuser, de toute manière qu'elle jugera appropriée et sans aucune obligation de sa part, tout ou partie des informations qui lui seront fournies.

Les licenciés souhaitant obtenir des informations permettant : (i) l'échange des données entre des logiciels créés de façon indépendante et d'autres logiciels (dont celui-ci), et (ii) l'utilisation mutuelle des données ainsi échangées, doivent adresser leur demande à :

IBM United Kingdom Laboratories, Mail Point 151, Hursley Park, Winchester, Hampshire, England SO21 2JN.

Ces informations peuvent être soumises à des conditions particulières, prévoyant notamment le paiement d'une redevance.

Le logiciel sous licence décrit dans ce document et tous les éléments sous licence s'y rapportant sont fournis par IBM conformément aux termes du Contrat sur les produits et services IBM, des Conditions internationales d'utilisation des logiciels IBM, ou de tout autre accord équivalent.

Les informations concernant des produits non IBM ont été obtenues auprès des fournisseurs de ces produits, par l'intermédiaire d'annonces publiques ou via d'autres sources disponibles. IBM n'a pas testé ces produits et ne peut confirmer l'exactitude de leurs performances ni leur compatibilité. Elle ne peut recevoir aucune réclamation concernant des produits non IBM. Toute question concernant les performances des produits non IBM doit être adressée aux fournisseurs de ces produits.

DROITS RELATIFS AU COPYRIGHT :

Le présent ouvrage contient des exemples de programmes d'application en langage source destinés à illustrer les techniques de programmation sur

différentes plateformes d'exploitation. Vous avez le droit de copier, de modifier et de distribuer ces exemples de programmes sous quelque forme que ce soit et sans paiement d'aucune redevance à IBM, à des fins de développement, d'utilisation, de vente ou de distribution de programmes d'application conformes aux interfaces de programmation de la plateforme d'exploitation pour laquelle ils ont été écrits. Ces exemples de programmes n'ont pas été rigoureusement testés dans toutes les conditions. Par conséquent, IBM ne peut garantir expressément ou implicitement la fiabilité, la maintenabilité ou le fonctionnement de ces programmes. Vous avez le droit de copier, de modifier et de distribuer ces exemples de programmes sous quelque forme que ce soit et sans paiement d'aucune redevance à IBM, à des fins de développement, d'utilisation, de vente ou de distribution de programmes d'application conformes aux interfaces de programmation IBM.

#### **Marques**

Les termes qui suivent sont des marques d'International Business Machines Corporation dans certains pays :

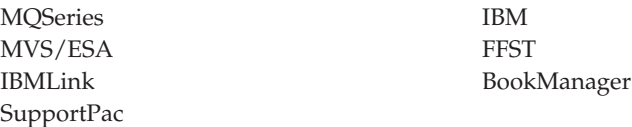

Compaq et NonStop sont des marques de Compaq Computer Corporation.

Lotus et Lotus Notes sont des marques de Lotus Development Corporation dans certains pays.

Microsoft et Windows NT sont des marques de Microsoft Corporation.

Java et toutes les marques et logos incluant Java sont des marques de Sun Microsystems, Inc. dans certains pays.

D'autres sociétés sont propriétaires des autres marques, noms de produits ou logos qui pourraient apparaître dans ce document.

# **Index**

# **A**

[administration des jeux de](#page-64-0) [commandes 47](#page-64-0) application [redéfinition des accès 24](#page-41-0) arrêt [gestionnaire de files](#page-70-0) [d'attente 53](#page-70-0)[, 86](#page-103-0) [Arrêt contrôlé 53](#page-70-0) arrêt d'un gestionnaire de files d'attente [contrôlé 53](#page-70-0) [forcé 53](#page-70-0) [immédiat 53](#page-70-0) [progressif 53](#page-70-0) [Arrêt forcé d'un gestionnaire de files](#page-71-0) [d'attente 54](#page-71-0) [arrêt progressif 53](#page-70-0) [Attribut LIKE 58](#page-75-0) attributs [modification 59](#page-76-0) [par défaut 58](#page-75-0) [tous \(ALL\) 58](#page-75-0) [autres publications 69](#page-86-0)

# **B**

[Bibliographie 65](#page-82-0) [BookManager 68](#page-85-0)

# **C**

canal [événements 44](#page-61-0) [message 41](#page-58-0) [MQI 41](#page-58-0) [canal client 41](#page-58-0) [canal MQI 41](#page-58-0) [capacités de MQSeries 43](#page-60-0) CCSID [pris en charge par MQSeries](#page-93-0) [pour Compaq NSK 76](#page-93-0) [clients 41](#page-58-0) [clusters 42](#page-59-0) code retour [commande crtmqm 82](#page-99-0) codes retour [commande dltmqm 84](#page-101-0) [commande endmqm 87](#page-104-0) [commande runmqsc 91](#page-108-0) [commande strmqm 93](#page-110-0) [commande crtmqm 79](#page-96-0)

[commande de lancement du](#page-110-0) [gestionnaire de files d'attente 93](#page-110-0) [Commande de manuels 66](#page-83-0) [commande dltmqm 84](#page-101-0) [commande endmqm 53](#page-70-0)[, 86](#page-103-0) [commande instmqm 88](#page-105-0) [commande RESTORE](#page-26-0) [\(installation\) 9](#page-26-0) [commande strmqm 53](#page-70-0)[, 93](#page-110-0) [commandes connexes 94](#page-111-0) [commande upgmqm 24](#page-41-0)[, 95](#page-112-0) commandes [arrêt d'un gestionnaire de files](#page-103-0) [d'attente \(endmqm\) 86](#page-103-0) [création d'un gestionnaire de files](#page-96-0) [d'attente \(crtmqm\) 79](#page-96-0) [de contrôle 48](#page-65-0) [crtmqm 79](#page-96-0) [dltmqm 84](#page-101-0) [endmqm 86](#page-103-0) [instmqm 88](#page-105-0) [runmqsc 89](#page-106-0) [strmqm 93](#page-110-0) [upgmqm 95](#page-112-0) [installation de MQSeries pour](#page-105-0) [Compaq NSK \(instmqm\) 88](#page-105-0) [lancement d'un gestionnaire de](#page-110-0) [files d'attente \(strmqm\) 93](#page-110-0) [mise à niveau d'un gestionnaire](#page-112-0) [de files d'attente V2.2.0.1](#page-112-0) [\(upgmqm\) 95](#page-112-0) **MOSC** [ALTER QLOCAL 59](#page-76-0) [DEFINE QLOCAL 58](#page-75-0) [DEFINE QLOCAL LIKE 59](#page-76-0) [DEFINE QLOCAL](#page-77-0) [REPLACE 60](#page-77-0) [DELETE QLOCAL 60](#page-77-0) [utilisation 50](#page-67-0) [PCF \(commande](#page-68-0) [programmable\) 51](#page-68-0) [runmqsc 55](#page-72-0) [suppression d'un gestionnaire de](#page-101-0) [file d'attente \(dltmqm\) 84](#page-101-0) commandes de contrôle [crtmqm 79](#page-96-0) [dépendantes maj/min 48](#page-65-0) [dltmqm 84](#page-101-0) [endmqm 86](#page-103-0)

commandes de contrôle *(suite)* [instmqm 88](#page-105-0) [runmqsc 55](#page-72-0)[, 89](#page-106-0) [strmqm 93](#page-110-0) [upgmqm 95](#page-112-0) [commandes de contrôle dépendantes](#page-65-0) [maj/min 48](#page-65-0) commandes MQSC [ALTER QLOCAL 59](#page-76-0) [DEFINE QLOCAL 58](#page-75-0) [DEFINE QLOCAL LIKE 59](#page-76-0) [DELETE QLOCAL 60](#page-77-0) [exécution interactive 55](#page-72-0) [fin de l'entrée interactive 56](#page-73-0) [utilisation 50](#page-67-0) Commandes MQSC [DEFINE QLOCAL REPLACE 60](#page-77-0) [composants OSS 17](#page-34-0) [configuration 40](#page-57-0) [noyau 17](#page-34-0) [configuration du noyau 17](#page-34-0) [configuration logicielle requise 5](#page-22-0) [configuration matérielle requise 3](#page-20-0) configuration requise [espace de stockage sur disque 4](#page-21-0) [logiciels 5](#page-22-0)[, 73](#page-90-0) [matériel 3](#page-20-0)[, 73](#page-90-0) [configurations client-serveur 41](#page-58-0) [configurations serveur-client 41](#page-58-0) [Consultation des files d'attente 61](#page-78-0) [contrôle du gestionnaire de files](#page-61-0) [d'attente 44](#page-61-0) conventions de dénomination [Support de langue nationale 77](#page-94-0) création [gestionnaire de files d'attente 52](#page-69-0) [groupes 6](#page-23-0) [utilisateurs 6](#page-23-0)

## **D**

[déclenchement 45](#page-62-0) [Descriptif de MQSeries pour](#page-90-0) [Compaq NSK 73](#page-90-0) [désinstallation de MQSeries 33](#page-50-0)

# **E**

[Environnement d'exploitation](#page-90-0) [spécifié 73](#page-90-0) [Erreur de syntaxe \(commandes](#page-73-0) [MQSC\) 56](#page-73-0)

[espace disque requis 4](#page-21-0) [espace disque requis pour](#page-21-0) [l'installation 4](#page-21-0) [événement de performances 44](#page-61-0) [événements 44](#page-61-0) [canal 44](#page-61-0) [événements outils 44](#page-61-0) exemples [commande crtmqm 82](#page-99-0) [commande dltmqm 84](#page-101-0) [commande endmqm 87](#page-104-0) [commande runmqsc 91](#page-108-0) [commande strmqm 94](#page-111-0) [commande upgmqm 96](#page-113-0) [installation de PAK 101](#page-118-0)

# **F**

[fichier d'audit TMF 4](#page-21-0) [fichier PAX 17](#page-34-0) [Fichier README 3](#page-20-0) files d'attente [attributs 39](#page-56-0) [consultation 61](#page-78-0) [description 38](#page-55-0) locale [copie 58](#page-75-0) [définition 56](#page-73-0) [nettoyage 61](#page-78-0) [suppression 60](#page-77-0) [modification des attributs 59](#page-76-0) [files d'attente éloignées 39](#page-56-0) [files d'attente locales 39](#page-56-0) [copie de définitions 58](#page-75-0) [définition 56](#page-73-0) [nettoyage 61](#page-78-0) [suppression 60](#page-77-0) fin [commandes interactives](#page-73-0) [MQSC 56](#page-73-0) [gestionnaire de files d'attente 53](#page-70-0) [format HTML \(Hypertext Markup](#page-84-0) [Language\) 67](#page-84-0)

## **G**

[gestionnaire de file d'attente](#page-56-0) [éloignée 39](#page-56-0) [gestionnaire de file d'attente](#page-56-0) [locale 39](#page-56-0) gestionnaire de files d'attente [arrêt 53](#page-70-0) [contrôlé 53](#page-70-0) [forcé 53](#page-70-0) [immédiat 53](#page-70-0) [progressif 53](#page-70-0) [arrêt forcé 53](#page-70-0)[, 54](#page-71-0) [arrêt immédiat 53](#page-70-0)

gestionnaire de files d'attente *(suite)* [commande endmqm 86](#page-103-0) [contrôle 44](#page-61-0) [création 52](#page-69-0) [commande crtmqm 79](#page-96-0) [pour vérifier l'installation 27](#page-44-0) [description 39](#page-56-0) [événements 44](#page-61-0) [lancement 53](#page-70-0) [mise à niveau depuis V2.2 24](#page-41-0) par défaut [suppression accidentelle 81](#page-98-0) [suppression 54](#page-71-0)[, 84](#page-101-0) [groupes \(création\) 6](#page-23-0)

[ID utilisateur 6](#page-23-0) [Impression de manuels 66](#page-83-0) [informations, commande de](#page-83-0) [publications 66](#page-83-0) installation [non réussie 31](#page-48-0) [planification 3](#page-20-0) [préparation 6](#page-23-0) [procédure 9](#page-26-0) [vérification 27](#page-44-0) [installation de la dernière](#page-36-0) [version 19](#page-36-0) [installation de PAK 101](#page-118-0) [instmqm \(utilitaire d'installation\) 9](#page-26-0) [Introduction à MQSeries 37](#page-54-0)

# **J**

**I**

jeux de commandes d'administration [commandes de contrôle 48](#page-65-0) [commandes MQSeries](#page-67-0) [\(MQSC\) 50](#page-67-0) [PCF \(commandes](#page-68-0) [programmables\) 51](#page-68-0)

### **L**

[lancement d'un gestionnaire de files](#page-70-0) [d'attente 53](#page-70-0) [licence 76](#page-93-0) longueur de file d'attente [actuel 58](#page-75-0) [affichage 58](#page-75-0) [longueur des messages](#page-77-0) [\(réduction\) 60](#page-77-0)

## **M**

Maintenance [restauration d'une version](#page-42-0) [précédente 25](#page-42-0) Manuels [commande 66](#page-83-0) [impression 66](#page-83-0)

[manuels HTML 68](#page-85-0) message [canaux 41](#page-58-0) [descripteur 38](#page-55-0) [description 38](#page-55-0) [Messages d'erreur 56](#page-73-0) messages persistants [remplacer le nombre maximal par](#page-117-0) [défaut 100](#page-117-0) [migration de MQSeries 19](#page-36-0) [migration depuis V2.2.0.1 24](#page-41-0) [mise à jour de MQSeries 19](#page-36-0) [mise à niveau de QSeries 19](#page-36-0) Mode interactif (MQSC) [fin 56](#page-73-0) [retour 56](#page-73-0) [utilisation 55](#page-72-0) [Modification des attributs de file](#page-76-0) [d'attente 59](#page-76-0) [MQAI \(MQSeries administration](#page-62-0) [interface\) 45](#page-62-0) [MQDEFAULTPREFIX 97](#page-114-0) [MQEMSEVENTS 97](#page-114-0) [MQMACHINIFILE 97](#page-114-0) [MQQSHKEEPINT 99](#page-116-0) [MQQSMAXBATCHEXPIRE 100](#page-117-0) [MQQSMAXMSGSEXPIRE 100](#page-117-0) [MQQSSIGTIMEOUT 100](#page-117-0) MORDF 97 [MQRDFFUPPROCESSNAME 97](#page-114-0) [MQRDFFUPPROGNAME 97](#page-114-0) MQSeries pour Compaq NSK [configuration logicielle requise 5](#page-22-0) [configuration matérielle](#page-20-0) [requise 3](#page-20-0) [espace disque requis 4](#page-21-0) [installation 9](#page-26-0) [mise à niveau 19](#page-36-0) [récapitulatif 73](#page-90-0) [suppression 33](#page-50-0) [vérification de l'installation 27](#page-44-0) MOSNOAUT 97 [MQTCPIPPORTNUMBER 97](#page-114-0) [MQTRANSACTIONLIFE 97](#page-114-0)

# **N**

[Nettoyage d'une file d'attente](#page-78-0) [locale 61](#page-78-0) [Niveau actuel de la file d'attente](#page-75-0) [\(CURDEPTH\) 58](#page-75-0) noms [valides pour les objets 77](#page-94-0) [notes d'édition 3](#page-20-0)

# **O**

objets [attributs par défaut 58](#page-75-0) [conventions de](#page-94-0) [dénomination 77](#page-94-0) [opérations 54](#page-71-0)

## **P**

par défaut [attributs 58](#page-75-0) gestionnaire de files d'attente [suppression accidentelle 81](#page-98-0) [gestionnaire de files d'attente](#page-72-0) [traitement des commandes 55](#page-72-0) [PARAM \(variables](#page-114-0) [d'environnement\) 97](#page-114-0) paramètres [commande crtmqm 79](#page-96-0) [commande dltmqm 84](#page-101-0) [commande endmqm 86](#page-103-0) [commande instmqm 88](#page-105-0) [commande runmqsc 90](#page-107-0) [commande strmqm 93](#page-110-0) [commande upgmqm 96](#page-113-0) PCF (commandes programmables) [administration 51](#page-68-0) [PDF \(Portable Document](#page-83-0) [Format\) 66](#page-83-0) [planification de l'installation 3](#page-20-0) [PMSEARCH 97](#page-114-0) [prise en charge transactionnelle 43](#page-60-0) [processus géré par messages 45](#page-62-0) [programmation avec MQSeries 45](#page-62-0) [Publications 65](#page-82-0) [publications, commande 66](#page-83-0)

# **R**

[RDF \(Remote Database Duplication](#page-34-0) [Facility\) 17](#page-34-0) [Remote Database Duplication](#page-34-0) [Facility \(RDF\) 17](#page-34-0) [restauration d'une version de](#page-42-0) [sauvegarde précédente 25](#page-42-0) restrictions [noms d'objets 77](#page-94-0) [Retour des commandes MQSC 56](#page-73-0) runmqsc [commande 89](#page-106-0) [exécution interactive 55](#page-72-0) [fin 56](#page-73-0) [retour 56](#page-73-0)

# **S**

[SAFEGUARD 74](#page-91-0) [SAVE-ENVIRONMENT ON 97](#page-114-0) serveur de file d'attente [création 52](#page-69-0) serveur de files d'attente [PARAM 99](#page-116-0) [shell \(interpréteur\) de commandes](#page-65-0) [pour MQSeries 48](#page-65-0) [support de l'Euro 76](#page-93-0) suppression [file d'attente locale 60](#page-77-0) [gestionnaire de files](#page-71-0) [d'attente 54](#page-71-0)[, 84](#page-101-0) [suppression de MQSeries 33](#page-50-0)

# **T**

[taille du fichier d'audit \(TM/MP\) 5](#page-22-0)

# **U**

utilisateurs [création 6](#page-23-0)

# **V**

[variables d'environnement 97](#page-114-0) [variables d'environnement](#page-114-0) [TACL 97](#page-114-0) [version de sauvegarde,](#page-42-0) [restauration 25](#page-42-0)

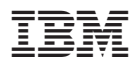

Référence : CT8YZFR

<u>E</u>

(1P) P/N: CT8YZFR (1P) P/N: CT8YZFR

GC11-1795-00

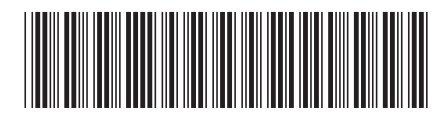